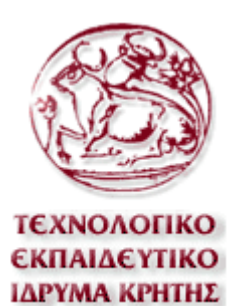

# **Τεχνολογικό Εκπαιδευτικό Ίδρυµα Κρήτης**

# **Σχολή Τεχνολογικών Εφαρµογών**

# **Τµήµα Εφαρµοσµένης Πληροφορικής & Πολυµέσων**

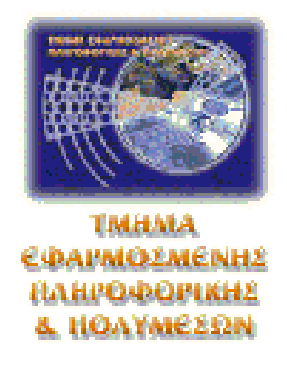

# **Πτυχιακή εργασία**

# **Τίτλος: Εργαλεία Σηµασιολογικού Σχολιασµού Εικόνων Σχολιασµού**

# **(Image Annotation Tools)**

# **Θεοδώρα Κουτσού (ΑΜ:2085)**

**Επιβλέπων καθηγητής: Τριανταφυλλίδης Γιώργος**

**Επιτροπή Αξιολόγησης:**

**Ηµεροµηνία Παρουσίασης : 4/3/2011** 

## **Ευχαριστίες**

*Ολοκληρώνοντας την παρούσα πτυχιακή εργασία θα ήταν παράληψη να µην*

*ευχαριστήσω τον επιβλέποντα καθηγητή µου κ.Τριανταφύλλιδη Γιώργο για την εποπτεία*

και την σωστή καθοδήγηση που μου παρείχε. Όπως επίσης στους γονείς μου, τους φίλους και όσους με *υποστήριξαν στην προσπάθεια µου µέχρι σήµερα.* 

# **Abstract**

.

 The aim of this dissertation is to give a comprehension of various multimedia concepts, as well as, their applications. Concepts will be briefly analysed; our intention is to give comprehensive and a proper description of the most significant image animation tools. In further detail we will analyse software multimedia like the **"Image annotation"**, **"Anvil", "Annotate Expert", "FotoTagger", "M-OntoMat-Annotizer", "Annotea", "Video Image Annotion", "LabelMe", "FotoNotes" and lastly the "IAT".** This selection was based on their popularity, usefulness and according to people needs. Consequently, a reference to lots of image annotation tools is described to show that not only a simple user but also an expert could be able to use those tools. A brief but comprehensive presentation took place as the main purpose was not to indicate how each tool actually works but what their capabilities and characteristics are. Lastly, one of the image animation tools, "Label Me", was chosen to be studied deeper through "Matlab". "Label Me", has various capabilities and it is an open – code tool that can be easily changed, hence configured.

# **ΣΥΝΟΨΗ**

Σκοπός της παρούσας πτυχιακής εργασίας είναι η κατανόηση της έννοιας των πολυµέσων καθώς επίσης και των εφαρµογών τους .Όλα αυτά βέβαια σε ένα γενικότερο πλαίσιο, καθώς για εµάς στόχος είναι η κατανόηση και η περιγραφή των πιο σηµαντικών εργαλείων σηµασιολογικού σχολιασµού εικόνων και πως λειτουργούν. Τα εργαλεία τα οποία παρουσιάζονται σε αυτή την εργασία είναι το Image annotation Tool, το Anvil,το Annotate Expert, το FotoTagger, το M-OntoMat-Annotizer, το Annotea, τοVideo Image Annotion Tool, το LabelMe , το FotoNotes και το IAT. Η επιλογή τους έγινε με βάση την δημοτικότητα, την χρηστικότητά τους αλλά και τους διαφορετικούς σκοπούς που µπορεί να εξυπηρετεί το καθένα. Έτσι γίνεται αναφορά σε αρκετά απλά εργαλεία σχολιασµού εικόνας τα οποία µπορεί να χρησιµοποιήσει ακόµα και ένας χρήστης ο οποίος δεν είναι εξοικειωµένος αλλά και σε πιο εξειδικευµένα εργαλεία. Η παρουσίαση κάθε εργαλείου γίνετε συνοπτικά αλλά περιεκτικά καθώς σκοπός µας δεν ήταν πώς λειτουργεί το κάθε εργαλείο αλλά ποιες οι δυνατότητές του και ποια τα βασικά χαρακτηριστικά του .Τέλος, ένα από τα εργαλεία σχολιασµού εικόνων, το Label Me επιλέχθηκε προκειµένου να µελετηθεί περαιτέρω στο matlab. Η επιλογή έγινε λόγω των δυνατοτήτων που µας προσφέρει το LabelMe καθώς και γιατί είναι ένα εργαλείο µε ανοιχτό κώδικα ικανό να παραµετροποιηθεί.

# **Πίνακας Περιεχοµένων**

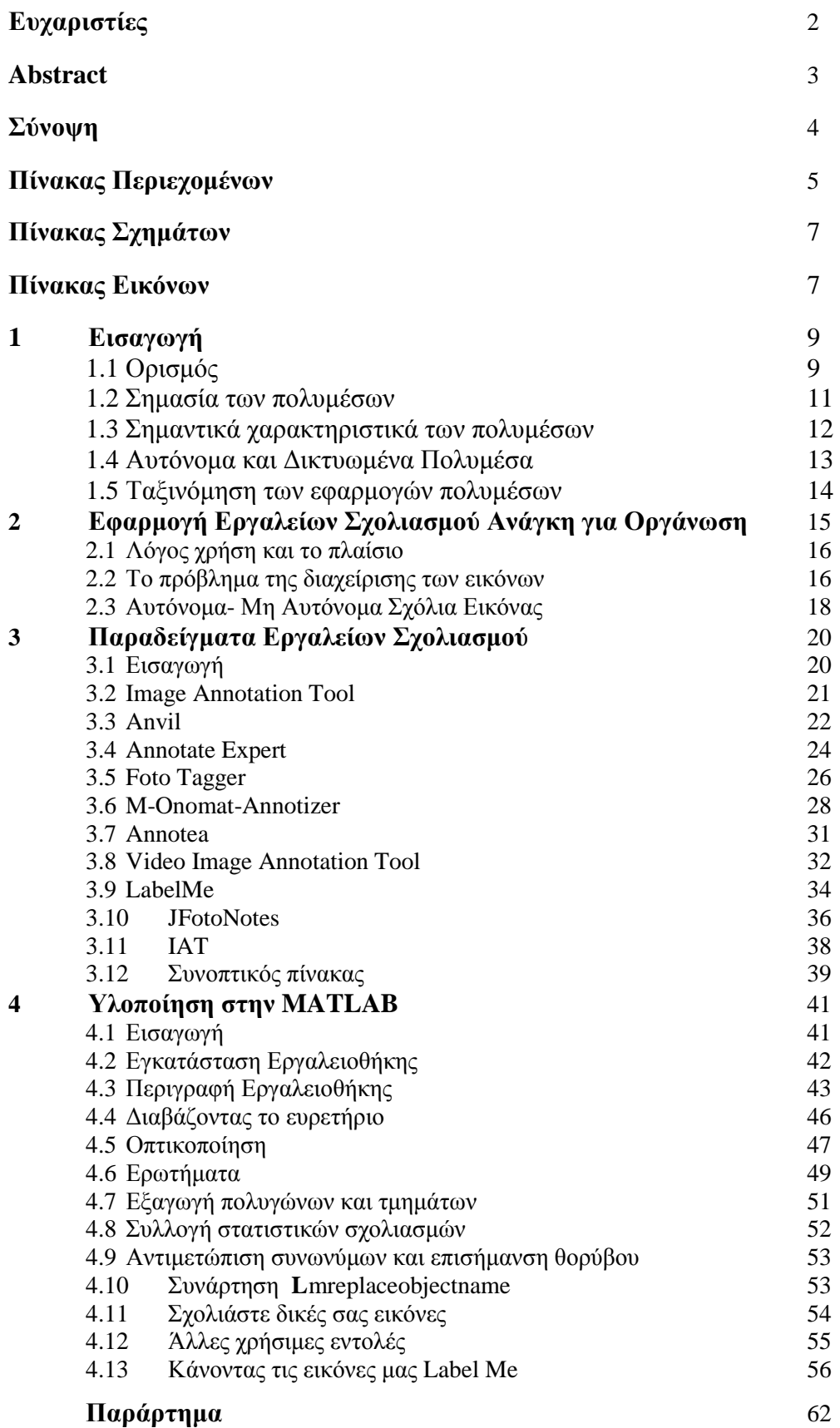

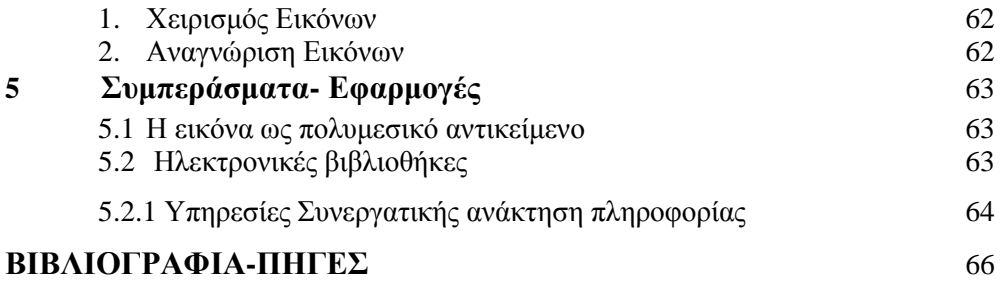

# **Πίνακας Σχημάτων**

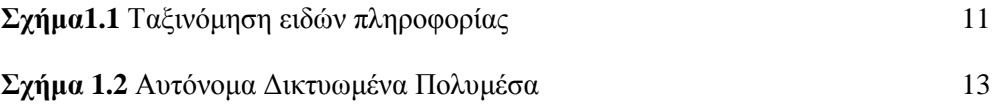

# **Πίνακας Εικόνων**

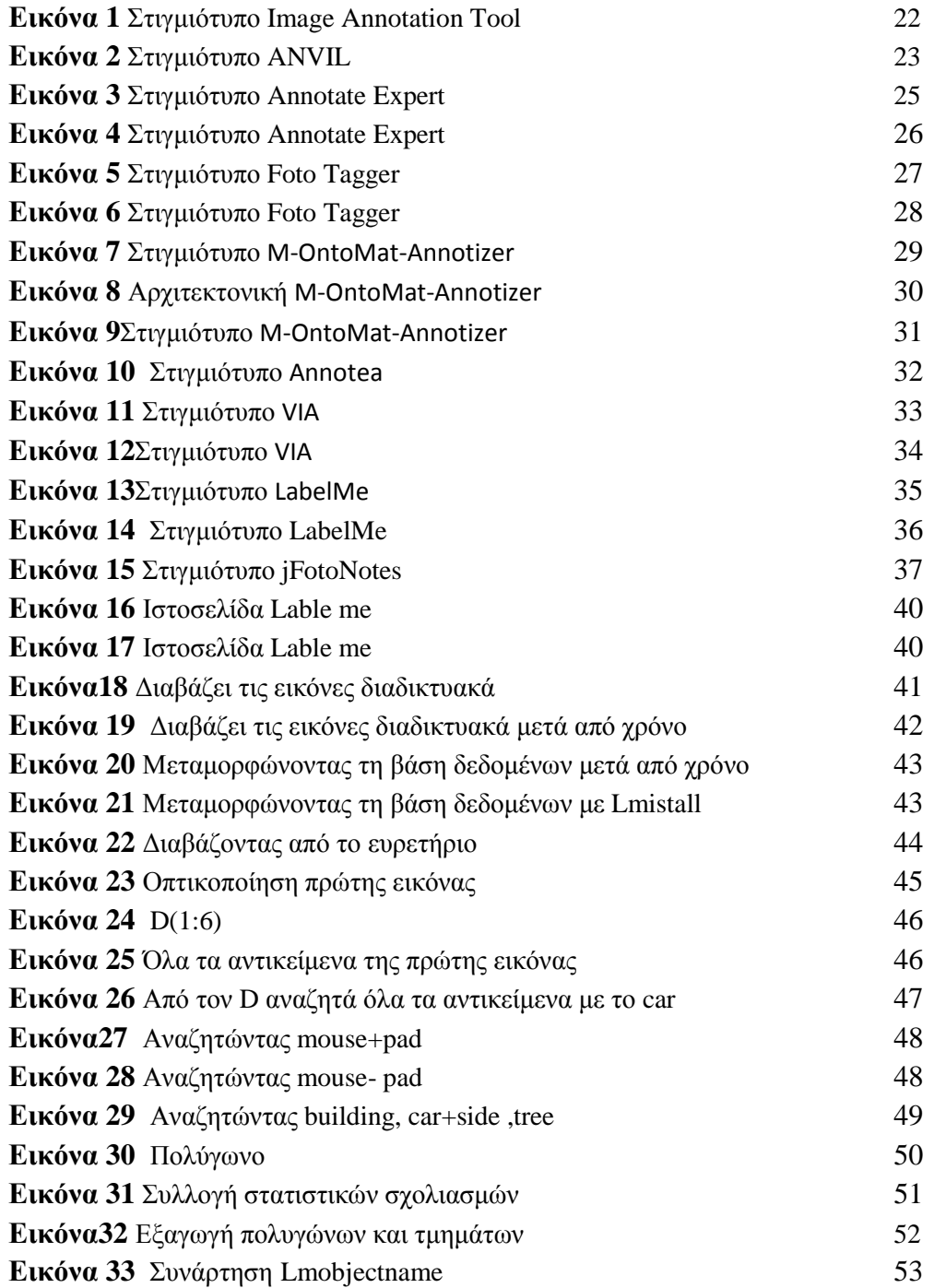

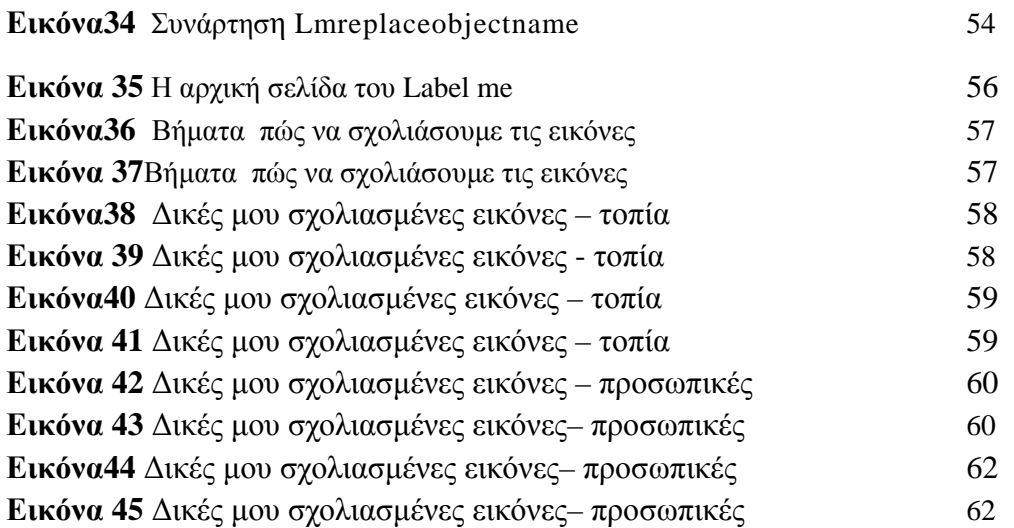

# **ΚΕΦΑΛΑΙΟ 1**

# **Εισαγωγή**

Τα πολυµέσα είναι µία από τις πιο πολυσυζητηµένες τεχνολογίες των αρχών της δεκαετίας του 90. Το ενδιαφέρον αυτό είναι απόλυτα δικαιολογηµένο, αφού τα πολυµέσα αποτελούν το σηµείο συνάντησης πέντε µεγάλων βιοµηχανιών: της πληροφορικής, των τηλεπικοινωνιών, ηλεκτρονικών εκδόσεων, της βιοµηχανίας audio και video καθώς και της βιοµηχανίας της τηλεόρασης και του κινηµατογράφου. Μια ανάλογη αναστάτωση επέφερε και η εµφάνιση της επιστήµης των δικτύων υπολογιστών στη δεκαετία του 70, φέρνοντας πιο κοντά την πληροφορική µε τις τηλεπικοινωνίες. Αυτή η προσέγγιση οδήγησε σε προϊόντα που στόχευαν κυρίως στην αγορά των επιχειρήσεων. Τα πολυµέσα έκαναν κάτι περισσότερο, διεύρυναν την αγορά των προϊόντων των παραπάνω βιοµηχανιών που πλέον στοχεύουν και στους καταναλωτές.

Η πληθώρα και οι ποικιλία των νέων προϊόντων καθώς και η προσπάθεια εκµετάλλευσης του ενδιαφέροντος που επέδειξε το αγοραστικό κοινό για την τεχνολογία των πολυµέσων συνετέλεσαν στην σύγχυση που υπάρχει ακόµα και σήµερα όσον αφορά στο τι είναι και τι δεν είναι ένα σύστηµα πολυµέσων.

# **1.1 Ορισµός**

Ο αγγλικός όρος, που εδώ έχει αποδοθεί ως πολυµέσα, είναι multimedia. Ό όρος αυτός αποτελείται από δύο µέρη: το πρόθεµα multi και τη ρίζα media. Κατά συνέπεια ο ορισµός που προκύπτει είναι: : "πολλαπλοί µεσολαβητές" ή "πολλαπλάµέσα" και χρησιµοποιείται είτε ως ουσιαστικό είτε ως επίθετο.

Η πρώτη προσέγγιση του ορισμού δεν μας λέει και πολλά πράγματα. Μπορούμε όμως να τον βελτιώσουμε αναλογιζόμενοι τον τρόπο χρήσης των όρων multi, και media. αγγλικός όρος media χρησιµοποιείται σε πολλούς οικονοµικούς, τεχνικούς και επιστηµονικούς τοµείς µε διαφορετικές σηµασίες. Το κοινό σηµείο αυτών των χρήσεων είναι ότι σχετίζονται πάντοτε µε κάποιο είδος χειρισµού πληροφορίας:

- 1. Αποθήκευση και επεξεργασία στην πληροφορική
- 2. Παραγωγή στον χώρο των εκδόσεων
- 3. ∆ιανοµή στων χώρο των µαζικών µέσων επικοινωνίας
- 4. Μετάδοση στις τηλεπικοινωνίες
- 5. Αντίληψη κατά την αλληλεπίδραση του ανθρώπου με το περιβάλλον του.

Κατά συνέπεια μπορούμε να βελτιώσουμε τον ορισμό ως εξής:Πολυμέσα στον γώρο της τεγνολογίας πληροφορίας (information field) σηµαίνει "πολλαπλοί µεσολαβητές" µεταξύ της πηγής και του

παραλήπτη της πληροφορίας ή "πολλαπλά µέσα" µέσω των οποίων η πληροφορία αποθηκεύεται, µεταδίδεται, παρουσιάζεται ή γίνεται αντιληπτή..

Σύµφωνα µε αυτόν τον ορισµό, ένα σύστηµα που συνδυάζει, για παράδειγµα, τον έλεγχο βιντεοκασέτας και οπτικών µέσων αποθήκευσης µπορεί να χαρακτηριστεί ως σύστηµα πολυµέσων. Επίσης συστήµατα πολυµέσων θα είναι η εφηµερίδα, που συνδυάζει κείµενο και εικόνα, και η τηλεόραση, που συνδυάζει ήχο και κινούµενη εικόνα. Εδώ δεν αναφερόµαστε σε τόσο ευρύ φάσµα συστηµάτων. Περιοριζόµαστε σε αυτά στα οποία η πληροφορία είναι ψηφιακή (ή ψηφιοποιηµένα digitized) και ελέγχεται από υπολογιστή. Ενδιαφερόμαστε δηλαδή για ψηφιακά πολυμέσα τα οποία και ορίζουµε ως εξής:

> *Ψηφιακά πολυµέσα είναι ο τοµέας που ασχολείται µε την ελεγχόµενη από υπολογιστή ολοκλήρωση κειµένου, γραφικών, ακίνητης και κινούµενης εικόνας, animation, ήχου, και οποιουδήποτε άλλου µέσου ψηφιακής αναπαράστασης, αποθήκευσης, µετάδοσης και επεξεργασίας της πληροφορίας*

∆ιαβάζοντας αυτόν τον ορισµό, δηµιουργείται το ερώτηµα: ποιους και πόσους τύπους πληροφορίας πρέπει να συνδυάζει ένα σύστηµα, για να µπορεί δίκαια να χαρακτηρίζεται ως σύστηµα πολυµέσων; Όπως είναι φανερό, η απάντηση σε αυτό το ερώτηµα δεν µπορεί να είναι αυστηρή, γιατί δεν έχει γίνει κάποια συµφωνία πάνω στον ορισµό των πολυµέσων. Όµως στην πράξη έχουν δηµιουργηθεί κάποιοι de facto κανόνες που καθορίζουν τι πρέπει να περιλαµβάνει ένα σύστηµα πολυµέσων ανάλογα µε το είδος της εφαρµογής. Σαν κατευθυντήρια γραµµή µπορούµε να δώσουµε τον παρακάτω ορισµό: Στην πράξη, ο όρος πολυµέσα υπονοεί την ολοκλήρωση ενός τουλάχιστον "διακριτού" τύπου πληροφορίας και ενός "συνεχούς".

Στον παραπάνω ορισµό έχει γίνει διαχωρισµός των τύπων πληροφορίας σε διακριτούς και συνεχείς. Ένας άλλος διαχωρισµός είναι σε captured και synthesized µέσα. Ας δούµε τι σηµαίνουν αυτοί οι διαχωρισµοί (Σχήµα 1.1):

#### **1. Captured versus synthesized media**

 Αυτός ο διαχωρισµός αναφέρεται στον τρόπο µεταφοράς της πληροφορίας στη µορφή που υπαγορεύει ο κάθε τύπος. Αν η πληροφορία συλλαµβάνεται απευθείας από τον πραγµατικό κόσµο µιλάµε για captured media ενώ αν δηµιουργείται από τον άνθρωπο µέσω κάποιων εργαλείων έχουµε τα συνθετικά µέσα. Για παράδειγµα, µια ψηφιακή φωτογραφική µηχανή ή ένας scanner µεταφέρει αυτόµατα την εικόνα ενός αντικειµένου σε ψηφιακή µορφή κατάλληλη για χρήση στον υπολογιστή. ∆ηλαδή οι εικόνες είναι captured media. Το κείµενο, όταν αυτό πληκτρολογείται στον υπολογιστή είναι προφανώς συνθετικό µέσο. Αν όµως λαµβάνεται µέσω scanner και προγράµµατος OCR πρέπει να θεωρηθεί ως captured.

#### **2. Discrete versus continuous media**

 Όταν ένας τύπος πληροφορίας έχει µόνο χωρική διάσταση ονοµάζεται διακριτός. Αν υπάρχει και η συνιστώσα του χρόνου ονοµάζεται συνεχές. Για παράδειγµα, οι εικόνες, το κείµενο και τα γραφικά είναι διακριτά, ενώ το βίντεο, ο ήχος και το animation είναι συνεχή.

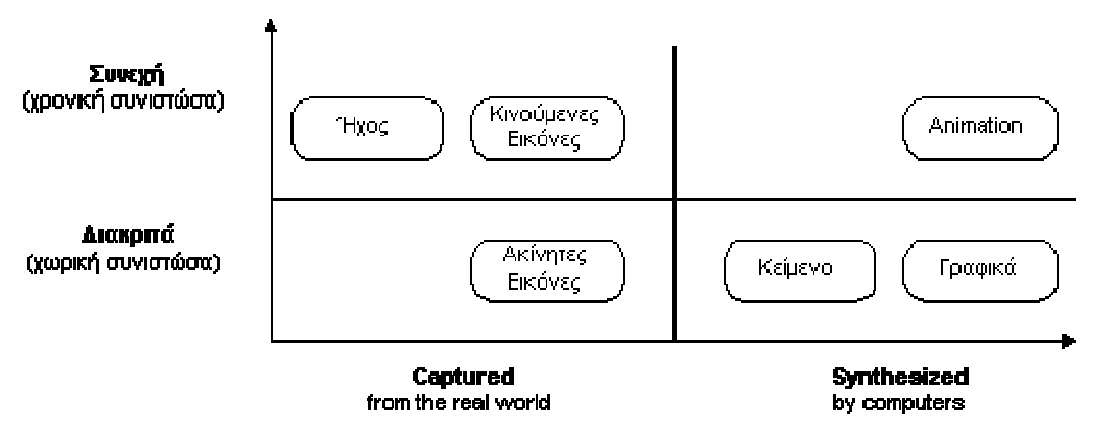

*Σχήµα 1.1. Ταξινόµηση ειδών πληροφορίας*

Όλα αυτά τα µέσα που έχουν αναφερθεί ως τώρα απευθύνονται σχεδόν αποκλειστικά στην όραση και στην ακοή του ανθρώπου. Ένα σύστηµα πολυµέσων δεν περιέχει απαραίτητα πληροφορίες για παραπάνω από μια αισθήσεις, παρόλο που κάτι τέτοιο είναι γενικά επιθυμητό.

## **1.2 Σηµασία των πολυµέσων**

Από την εποχή της εφεύρεσης του πρώτου µέσου µαζικής επικοινωνίας, του τυπογράφου, επικρατούσε η αντίληψη ότι η πληροφορία εκφράζεται και µεταδίδεται πιο εύκολα µε τον γραπτό λόγο. Με την ανακάλυψη όµως του φωτογραφικού φιλµ και της τηλεόρασης στις αρχές του εικοστού αιώνα και πολύ περισσότερο, αργότερα των ηλεκτρονικών υπολογιστών και του διαδικτύου, ο ρόλος της εικόνας στην διαδικασία της επικοινωνίας απέκτησε καινούρια διάσταση. Ως αποτέλεσµα αυτών των τεχνολογικών επιτευγµάτων, κατέστη δυνατή η µαζική αναπαραγωγή και µεταφορά εικόνας και η ολοένα και µεγαλύτερη χρησιµοποίηση της στην µετάδοση πληροφορίας. Η στροφή που παρατηρήθηκε προς την επικοινωνία µε χρήση οπτικού υλικού, οφείλεται κατά κύριο λόγο σε κάποια πλεονεκτήµατα που κατέχει η εικόνα, έναντι των άλλων µέσων.

Η εικόνα, σε αντίθεση µε τον γραπτό λόγο, δεν βασίζεται σε κάποιο κώδικα επικοινωνίας ή λεξιλόγιο αλλά η άντληση της πληροφορίας που περιέχεται σ' αυτήν µπορεί να γίνει αυτούσια, χωρίς περαιτέρω γνώση. Ένα κείµενο που περιγράφει στα γερµανικά τον τρόπο χειρισµού µιας συσκευής, ίσως να µην είναι κατανοητό από όλους αλλά µια σειρά από εικόνες σίγουρα είναι. Αποτελεί δηλαδή, ένα µέσο µε περισσότερους πιθανούς αποδέκτες επιτυγχάνοντας µε αυτόν τον τρόπο αποδοτικότερη µετάδοση της πληροφορίας. Πέρα από αυτό, η εικόνα ως µέσο επικοινωνίας µπορεί να εκφράσει και να µεταφέρει πληροφορία η οποία τις περισσότερες φορές δεν θα ήταν δυνατό να εκφραστεί διαφορετικά. Υπερτερεί του γραπτού λόγου, υπό την έννοια ότι διευρύνεται η πληροφορία που µπορεί να εξάγει ο αποδέκτης αυτής, κάνοντας την επικοινωνία αποτελεσµατικότερη. Τα δύο αυτά χαρακτηριστικά της εικόνας, σε συνδυασµό µε την ευκολία µε την οποία µπορεί να τις επεξεργάζεται ο άνθρωπος, καθιέρωσαν στις µέρες µας την οπτική πληροφορία ως το κυρίαρχο µέσο επικοινωνίας.

Η καλπάζουσα ανάπτυξη που παρατηρείται σήµερα στην τεχνολογία των ηλεκτρονικών υπολογιστών, των δικτύων επικοινωνίας καθώς και των µέσων αποθήκευσης, δίνουν την δυνατότητα ολοένα ευκολότερης και µαζικότερης µεταφοράς εικόνας σε παγκόσµια κλίµακα. Η συνεχής αύξηση της υπολογιστικής δύναµης των επεξεργαστών και της ταχύτητας των δικτύων, σε συνδυασµό µε την ανάπτυξη όλο και πιο αποτελεσµατικών αλγόριθµων συµπίεσης, δίνουν πλέον την ευχέρεια στον χρήστη να αναπαράγει να επεξεργαστεί και να µεταδώσει οπτικό υλικό χωρίς περιορισµούς. Επιπλέον η εµφάνιση καινούριων εφαρµογών που κάνουν χρήση πολυµεσικού περιεχοµένου (webconferencing, peer-to-peer networks, ηλεκτρονικά παιχνίδια κ.α.) προσελκύουν όλο και περισσότερους χρήστες και αυξάνουν περαιτέρω τα πολυµεσικά δεδοµένα που είναι διαθέσιµα.

Γίνεται εποµένως σαφές, ότι ο όγκος της πληροφορίας υπό µορφή εικόνας που αναπαράγεται, µεταδίδεται και είναι αποθηκευµένος ανά πάσα στιγµή είναι τόσο µεγάλος, που η πρόσβαση σ' αυτό που µας ενδιαφέρει γίνεται δύσκολη υπόθεση. Το γεγονός αυτό µπορεί να γίνει καλύτερα αντιληπτό, αν λάβει κανείς υπόψη ότι το εβδοµήντα τοις εκατό της πληροφορίας που υπάρχει στον παγκόσµιο ιστό είναι σε µορφή εικόνων. Η πληροφορία που αναζητούµε είναι διαθέσιµη αλλά δεν υπάρχει τρόπος να ανακτηθεί αποτελεσµατικά, τουλάχιστον σε εύλογο χρονικό διάστηµα. Είναι λοιπόν

αναγκαία η ανάπτυξη εκείνων των τεχνικών, που θα επιτρέψουν την εξαγωγή περιγραφών της πληροφορίας που περιέχεται σε µια εικόνα και στην συνέχεια, την αναζήτηση και ανάκτηση τους από µια βάση δεδοµένων χωρίς την παρέµβαση του ανθρώπινου παράγοντα. Στα πλαίσια της επίτευξης αυτού του στόχου, όπως θα φανεί στην συνέχεια, έγιναν αρκετές προσπάθειες και αναπτύχθηκαν συστήµατα που συνέτειναν στην αποτελεσµατικότερη ανάλυση και εν συνεχεία αναζήτηση των εικόνων.

## **1.3 Σηµαντικά χαρακτηριστικά των πολυµέσων**

Multimedia (πολυμεσικές) παρουσιάσεις μπορούν να προβληθούν μεμονωμένα ανά γρήστη, να τεθούν σε αναµονή, να µεταδοθούν ή να παιχτούν σε τοπικό επίπεδο µε ένα media player. Μια τηλεοπτική παρουσίαση µπορεί να είναι ζωντανή είτε µαγνητοσκοπηµένη παρουσίαση πολυµέσων. Εκποµπές και εγγραφές µπορούν να γίνουν µε αναλογική ή ψηφιακή τεχνολογία ηλεκτρονικών µέσων. Ψηφιακά πολυµέσα µπορούν να ληφθούν ή να µεταδοθούν σε απευθείας σύνδεση.Streaming (συνεχής ροή) πολυµέσων µπορεί να είναι ζωντανά ή κατά παραγγελία.

Πολυµεσικά παιχνίδια και προσοµοιώσεις µπορούν να χρησιµοποιηθούν σε ένα φυσικό περιβάλλον µε ειδικά εφέ, µε πολλούς χρήστες σε ένα online δίκτυο, ή σε τοπικό επίπεδο µε µια σύνδεση του υπολογιστή και του συστήµατος του παιχνιδιού, ή του προσοµοιωτή.

 Οι διάφορες µορφές τεχνολογικών ή ψηφιακών πολυµέσων µπορούν να αποσκοπούν στη βελτίωση της εµπειρίας του χρήστη, για παράδειγµα, για να καταστεί ευκολότερη και ταχύτερη η µετάδοση πληροφοριών. Ή στην ψυχαγωγία ή την τέχνη, να ξεπεράσει την καθηµερινή εµπειρία. Ένα lasershow είναι µια ζωντανή παράσταση πολυµέσων. Τα ενισχυµένα επίπεδα διαδραστικότητας κατέστησαν δυνατά µε το συνδυασµό περιεχοµένου πολλαπλών µορφών πολυµέσων. Τα Online multimedia (πολυµέσα σε απευθείας µετάδοση) οδηγούνται όλο και περισσότερο σε δεδοµένα βασισµένα στα αντικείµενα, διευκολύνοντας τις εφαρµογές σε µία καινοτόµα συνεργασία µε τον τελικό χρήστη εξατοµικεύοντας το περιεχόµενό τους .Παραδείγµατα αυτών ποικίλλουν από πολλαπλές µορφές περιεχοµένου σε Ιστιοσελίδες , όπως το φωτογραφικό υλικό και µε τις δύο εικόνες (φωτογραφίες) και τον τίτλο (κείµενο) για την ενηµέρωση του χρήστη, µε τις προσοµοιώσεις του οποίου συντελούνται, εκδηλώσεις, εικονογραφήσεις, κινούµενα σχέδια ή βίντεο τροποποιήσιµα, επιτρέποντας στα πολυµέσα να αποκτήσουν εµπειρία που πρέπει να τροποποιηθεί χωρίς επαναπρογραµµατισµό. Εκτός από να δει και να ακούσει, η Haptic τεγνολονία επιτρέπει εικονικά αντικείμενα να αισθανθούν. Οι αναδυόµενες τεχνολογίες περιλαµβάνουν ψευδαισθήσεις της γεύσης και της όσφρησης οι οποίες µπορούν επίσης να ενισχύσουν την εµπειρία των πολυµέσων.

Με βάση τον παραπάνω ορισµό, προκύπτουν τέσσερα χαρακτηριστικά για τα συστήµατα πολυµέσων που µας ενδιαφέρουν:

1. Πρέπει να ελέγχονται από υπολογιστή.

∆ηλαδή η παρουσίαση της πληροφορίας γίνεται µέσω του υπολογιστή και ελέγχεται από αυτόν.

2. Είναι ολοκληρωμένα (integrated).

 Η ολοκλήρωση υπονοεί ότι ο αριθµός των υποσυστηµάτων είναι κατά το δυνατόν ελάχιστος και ενσωµατωµένος στον υπολογιστή. Παράδειγµα ολοκλήρωσης αποτελεί ή οθόνη του υπολογιστή που χρησιµοποιείται για την απεικόνιση κειµένου, εικόνας και βίντεο.

3. Η πληροφορία πρέπει να είναι σε ψηφιακή µορφή.

 Το χαρακτηριστικό αυτό είναι απόρροια της απαίτησης για έλεγχο και παρουσίαση µέσω υπολογιστή.

- 4. Το interface µε το χρήστη πρέπει να επιτρέπει αλληλεπίδραση (interaction).
	- Αν και δεν περιλαµβάνεται ευθέως στον ορισµό, η δυνατότητα αυτή επιτρέπει την δηµιουργία εφαρµογών µε περισσότερες δυνατότητες από την απλή παρουσίαση της πληροφορίας (όπως γίνεται για παράδειγµα µέσω ενός video-player ή ενός CD-player) και είναι ιδιαίτερο χαρακτηριστικό των ελεγχόµενων µέσω υπολογιστή πολυµέσων.

# **1.4 Αυτόνοµα και ∆ικτυωµένα Πολυµέσα**

Ο όρος αυτόνοµα ή τοπικά πολυµέσα αναφέρεται σε εφαρµογές που χρησιµοποιούν µόνο τον υπολογιστή στον οποίο τρέχουν. Κατά συνέπεια, ο υπολογιστής αυτός πρέπει να έχει όλες τις απαραίτητες υπό µονάδες όπως:

- 1. επεξεργαστή (όχι τερµατικό δηλαδή)
- 2. ικανό υποσύστηµα γραφικών και ήχου
- 3. ηχεία, µικρόφωνο
- 4. αρκετά αποθηκευτικά µέσα
- 5. κάποιας µορφής οπτικό δίσκο συνήθως CD-ROM

Πολλές όµως φορές είναι επιθυµητό οι εφαρµογές πολυµέσων να επικοινωνούν µέσω δικτύου µε άλλους υπολογιστές για δύο λόγους:

- Την υποστήριξη εφαρµογών οι οποίες είναι εγγενώς δικτυακές. Παραδείγµατα τέτοιων εφαρµογών είναι το ηλεκτρονικό ταχυδροµείο πολυµέσων και η τηλεδιάσκεψη.
- Την υλοποίηση του µοντέλου πελάτη-εξυπηρετητή(client-server). Πολλές φορές αν και µια εφαρµογή πολυµέσων µπορεί κάλλιστα να υλοποιηθεί σε έναν υπολογιστή µόνο, για λόγους οικονοµίας του υλικού, είναι επιθυµητό να µπορεί να αξιοποιεί και υποσυστήµατα που ανήκουν σε άλλους υπολογιστές. Χαρακτηριστική περίπτωση είναι η ύπαρξη ενός υπολογιστή µε µεγάλα αποθηκευτικά µέσα (εξυπηρετητής) προσπελάσιµα µέσω δικτύου και από άλλους υπολογιστές µε περιορισµένες δυνατότητες αποθήκευσης (πελάτες).

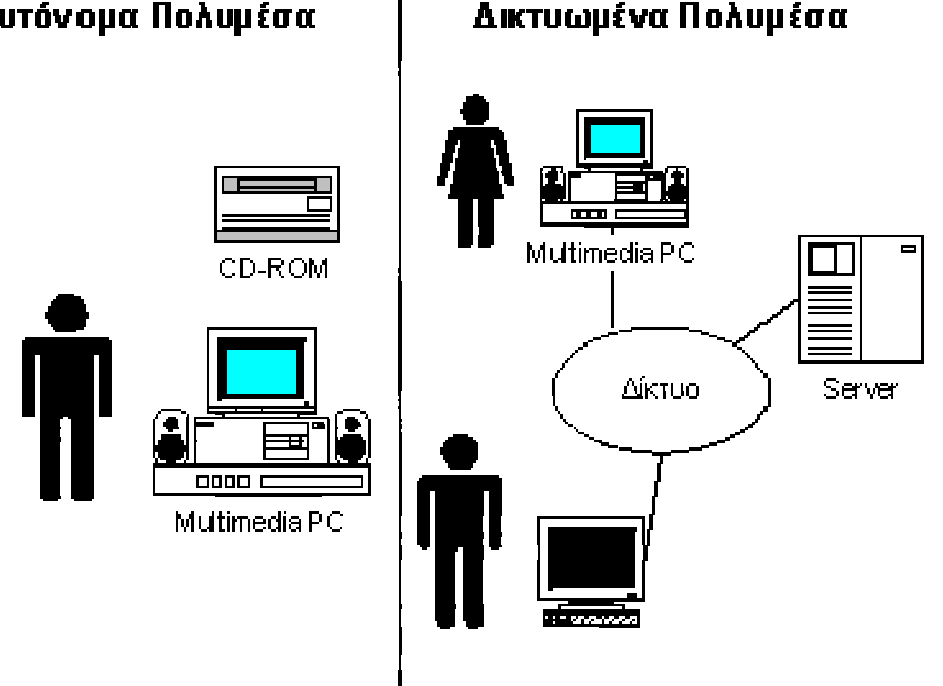

#### Αυτόνομα Πολυμέσα

#### *Σχήµα 1.2. Αυτόνοµα και ∆ικτυωµένα Πολυµέσα*

# **1.5Ταξινόµηση Των Εφαρµογών Πολυµέσων**

#### **Ένας Χρήστης**

Μέχρι πριν από µερικά χρόνια, σχεδόν όλες οι εφαρµογές των πολυµέσων αφορούσαν έναν µόνο χρήστη (αυτόνοµα πολυµέσα). Οι πρώτες από αυτές ήταν εξειδικευµένα συστήµατα εκπαίδευσης, παροχής πληροφοριών ή πωλήσεων (CBT-Computer Based Training, POI-Points Of Information, POS-Points Of Sales). Στη συνέχεια, με την αύξηση των δυνατοτήτων των προσωπικών υπολογιστών και την καθιέρωση του CD-ROM ως φθηνή και πρακτική πλατφόρµα διανοµής, η χρήση αυτών των εφαρµογών γενικεύτηκε. Οι περισσότερες από τις εφαρµογές των αυτόνοµων πολυµέσων ουσιαστικά δεν είναι καινούργιες. Από παλιά υπήρχαν παρόµοια συστήµατα τα οποία όµως δεν ήταν ούτε αρκετά ελκυστικά ούτε και αποτελεσµατικά ώστε να συγκεντρώσουν το ενδιαφέρον. Με τον εµπλουτισµό τους µε τις δυνατότητες των πολυµέσων, τους δόθηκε µια άλλη διάσταση και η χρήση τους γενικεύτηκε σε πολλά πεδία, αλλά στην ουσία δεν γεννήθηκαν νέα είδη εφαρµογών. Η προσπάθεια κατηγοριοποίησης αυτών, καταλήγει σε διαχωρισµό τους µε βάση το πεδίο εφαρµογής τους, αφού ουσιαστικά όλες αποτελούν interactive εφαρµογές που δίνουν την δυνατότητα στο χρήστη να χειριστεί αποτελεσµατικά µεγάλους όγκους και πολλά είδη πληροφορίας.

#### **Πολλοί Χρήστες**

Ο χώρος των δικτυωµένων πολυµέσων αποτελεί σήµερα τον κλάδο της επιστήµης των υπολογιστών που έχει συγκεντρώσει το µεγαλύτερο ενδιαφέρον. Το πιο σηµαντικό στοιχείο είναι ότι το ενδιαφέρον προέρχεται τόσο από την ερευνητική κοινότητα όσο και από τις επιχειρήσεις και το αγοραστικό κοινό. Υπάργει βέβαια ακόμα μια ρευστότητα στον γώρο, που οφείλεται στους τεγνολογικούς φραγμούς της υπάρχουσας δικτυακής υποδοµής, και στην έλλειψη προτύπων, χωρίς όµως αυτό να έχει εµποδίσει την εµφάνιση των πρώτων δειγµάτων µιας πληθώρας νέων εφαρµογών. Αυτές οι εφαρµογές χωρίζονται σε δύο βασικές κατηγορίες

#### 1. People-to-People Multimedia Applications

 Οι εφαρµογές αυτές έχουν ως στόχο τη διευκόλυνση της επικοινωνίας µεταξύ δύο οι περισσοτέρων προσώπων. Η φύση αυτής της επικοινωνίας µπορεί να έχει διάφορες µορφές: από προσωπική συνοµιλία κοινωνικού χαρακτήρα µέχρι πολύπλοκη επικοινωνία οµάδων εργασίας. Οι εφαρµογές αυτής της κατηγορίας µπορούν επιπλέον να διαιρεθούν στις εξής υποκατηγορίες:

· ιδιωτικές έναντι επαγγελµατικών εφαρµογών

· εφαρµογές επικοινωνίας µεταξύ δύο ατόµων (interpersonal applications) έναντι εφαρµογών επικοινωνίας µεταξύ οµάδων ατόµων (group-oriented applications)

- · εφαρµογές πραγµατικού χρόνου (real-time applications) έναντι ασύγχρονων εφαρµογών (asynchronous applications)
- 2. People-to-Systems Multimedia Applications

 Οι εφαρµογές αυτές δίνουν τη δυνατότητα σε µεµονωµένους χρήστες να προσπελάσουν πληροφορίες που βρίσκονται σε κάποιο αποµακρυσµένο σύστηµα. Συνήθως, το αποµακρυσµένο σύστηµα είναι κάποιος εξυπηρετητής πολυµέσων (multimedia information server ).

#### *Σύγχρονες Εφαρµογές People-to-People*

· Εφαρµογές στις οποίες µόνο δύο άτοµα παίρνουν µέρος (interpersonal applications)

· Εφαρµογές διανοµής πληροφορίας (person-to-group applications), στις οποίες η πληροφορία πηγάζει από ένα µόνο σηµείο ενώ οι παραλήπτες είναι πολλοί. Επιπλέον οι εφαρµογές αυτές επιτρέπουν μόνο μια κατεύθυνση επικοινωνίας. Χαρακτηριστικό παράδειγμα είναι τα σεμινάρια: η εικόνα του οµιλητή µεταδίδεται σε πολλούς ανθρώπους, οι οποίοι βρίσκονται µακριά από τη αίθουσα.

· Τηλεδιάσκεψη οµάδων (group teleconferencing). Το µοντέλο αυτό επιτρέπει επικοινωνία δύο κατευθύνσεων (bi-directional communication) µεταξύ δύο ή περισσοτέρων οµάδων ατόµων. Συνήθως, η επικοινωνία γίνεται µέσω οµιλίας (audio teleconferencing) ή οµιλίας και εικόνας (audio-video teleconferencing). Μια άλλη µορφή επικοινωνίας είναι η εργασία σε ένα µοιραζόµενο χώρο εργασίας υπολογιστή (shared computer workspace). Όταν συνδυάζονται διάφοροι τρόποι επικοινωνίας, τότε μιλάμε για multimedia teleconference. Περισσότερες λεπτομέρειες για αυτές τις εφαρμογές θα δώσουµε παρακάτω.

#### *Ασύγχρονες Εφαρµογές People-to-People*

· Ηλεκτρονικό ταχυδροµείο πολυµέσων (Multimedia electronic mail). Η λειτουργία του είναι παρόµοια µε το συµβατικό ηλεκτρονικό ταχυδροµείο, µόνο που τα έγγραφα που ανταλλάσσονται µπορούν να περιέχουν και µορφοποιηµένο κείµενο, εικόνες, ήχο, video καθώς και συνδέσµους προς εξωτερικά αρχεία.

· Ασύγχρονη διάσκεψη µέσω υπολογιστών µε πολυµέσα (multimedia asynchronous computer conferencing). Ο όρος διάσκεψη μέσω υπολογιστών αναφέρεται σε εφαρμογές, που εμφανίστηκαν τη δεκαετία του 80, που επιτρέπουν την ασύγχρονη συνδιάλεξη ατόµων µέσω πινάκων ανακοινώσεων (bulletin boards). Η προσθήκη των πολυµέσων επιτρέπει την αποστολή ανακοινώσεων που περιέχουν και άλλα είδη πληροφορίας εκτός από απλό κείµενο.

#### *Εφαρµογές People-to-System*

Interactive εφαρμογές. Το όνομα αυτό έχει στόχο να τονίσει το γεγονός ότι ο χρήστης έχει το πρώτο λόγο στη επικοινωνία και όχι ο εξυπηρετητής. Κατά συνέπεια, η επικοινωνία γίνεται κατόπιν αιτήσεως του χρήστη την στιγµή που αυτός επιθυµεί. Συνήθως, οι εφαρµογές αυτές έχουν ως στόχο την ανεύρεση κάποιας πληροφορίας (information retrieval applications). Σε άλλες περιπτώσεις, η αλληλεπίδραση του χρήστη µε το σύστηµα έχει ως στόχο κάποιου είδους δοσοληψία (transaction oriented applications).

· Εφαρµογές διανοµής (distribution applications). Την κατηγορία αυτή την συναντήσαµε και παραπάνω. Η διαφορά εδώ είναι ότι η πληροφορία που διανέµεται δεν έχει ως στόχο την επικοινωνία µεταξύ ατόµων. Η διανοµή µπορεί να περιορίζεται σε οµάδες ατόµων που έχουν λάβει κάποιας µορφής εξουσιοδότηση ή σε όλους όσους διαθέτουν τον κατάλληλο εξοπλισµό.

# **ΚΕΦΑΛΑΙΟ 2**

# **Εφαρµογή Εργαλείων Σχολιασµού Ανάγκη για Οργάνωση**

## **2.1 Λόγος χρήση και το πλαίσιο**

 Από τη στιγµή που τα µέσα είναι ο πληθυντικός του µέσου, ο όρος "multimedia"(πολυµέσα) είναι ένας πλεονασµός αν το "multi" χρησιµοποιείται για να περιγράψει πολλές εµφανίσεις µόνο µιας µορφής πολυµέσων, όπως µια συλλογή από CD ήχου. Για το λόγο αυτό είναι σηµαντικό ότι η λέξη "πολυµέσα", χρησιµοποιείται αποκλειστικά για να περιγράψει πολλαπλές µορφές των µέσων ενηµέρωσης και περιεχοµένου.

 Ο όρος "πολυµέσα" είναι επίσης ασαφής. Στατικά περιεχόµενα (όπως ένα βιβλίο από χαρτί) µπορούν να θεωρούνται πολυµέσα εάν περιέχουν εικόνες και κείµενα ή µπορούν να θεωρηθούν διαδραστικά εάν ο χρήστης αλληλεπιδρά µε την αλλαγή σελίδας κατά βούληση. Τα βιβλία µπορούν επίσης να θεωρηθούν μη γραμμικά αν οι σελίδες είναι προσπελάσιμες μη διαδογικά. Ο όρος «βίντεο», εάν δεν χρησιµοποιείται αποκλειστικά για να περιγράψει κινούµενη φωτογραφία, είναι ασαφής στην ορολογία των πολυµέσων. Το βίντεο χρησιµοποιείται συχνά για να περιγράψει τη µορφή του αρχείου, τη µορφή παράδοσης, ή τη µορφή παρουσίασης αντί για "πλάνο" που χρησιµοποιείται για τη διάκριση κινούµενης φωτογραφίας από το "animation" των παρεχόµενων εικόνων κίνησης. Πολλαπλές µορφές περιεχοµένου πληροφοριών δεν θεωρούνται συχνά σύγχρονες µορφές παρουσίασης όπως ήχου ή βίντεο. Οµοίως, ενιαίες µορφές περιεχοµένου πληροφοριών µε ενιαίες µεθόδους επεξεργασίας πληροφοριών (π.χ. µη διαδραστικός ήχος) ονοµάζονται συχνά πολυµέσα, ίσως για να διακρίνουν τα στατικά µέσα από τα ενεργά µέσα.

# **2.2 Το πρόβληµα της διαχείρισης των εικόνων**

Ήδη από τα τέλη τις δεκαετίας του εβδοµήντα, έγινε ορατή η ανάγκη για την ανάπτυξη συστηµάτων και µεθοδολογιών, µέσω της εξαγωγής σηµασιολογικής περιγραφής για το περιεχόµενο των εικόνων, θα επιτρέπουν την δεικτοδότηση τους µε τέτοιο τρόπο ώστε να µπορούν στην συνέχεια να ανακτηθούν αποτελεσµατικά. Ένα σχολιασµός είναι δυνατόν να αποτελείται από γραφικά, κείµενο, ήχο και URL's. Ο επεξεργαστής σχολιασµών δίνει την δυνατότητα στο χρήστη να δηµιουργήσει και να τροποποιήσει γραφικά και κείµενο, ενώ µπορεί ταυτοχρόνως να ακούσει τον ήχο και να

παρουσιάσει τα URL's σε ένα νέο φυλλοµετρητή. Χρησιµοποιώντας κανείς τον επεξεργαστή σχολιασµών µπορεί να γράψει ένα εισάγει κείµενα και εικόνες από το δίκτυο και στη συνέχεια να τα επεξεργαστεί. Φυσικά πάντα µπορεί να δηµιουργήσει και δικά του. Οι πρώτες προσπάθειες προς αυτήν την κατεύθυνση, βασίζονταν σε κλασσικές µεθόδους δεικτοδότησης και αναζήτησης των συµβατικών βάσεων δεδοµένων.

Η πιο απλή από αυτές τις προσεγγίσεις ήταν η **αναζήτηση µε βάση λέξεις-κλειδιά (keyword-based retrieval)** .Σύµφωνα µε αυτήν την µέθοδο, σε κάθε εικόνα της πολυµεσικής βάσης δεδοµένων δίνονται κάποιες λέξεις-κλειδιά η σχόλια υπό την µορφή κειµένου που χαρακτηρίζουν κατά κάποιον τρόπο το περιεχόµενο της. Οι εικόνες ανακτώνται στην συνέχεια από την βάση δεδοµένων µε ερωτήµατα (queries) που κάνουν χρήση αυτών των λέξεων-κλειδιών, όπως ακριβώς συµβαίνει και µε την αναζήτηση κειµένων. Αν και η µέθοδος αυτή ήταν εύκολο να υλοποιηθεί καθώς τα συστήµατα διαχείρισης αυτών των βάσεων ήταν ήδη διαθέσιµα, σύντοµα έγινε αντιληπτό ότι η λύση αυτή συνοδεύεται από κάποια βασικά µειονεκτήµατα τα οποία την καθιστούν την αναποτελεσµατική. Το πιο σηµαντικό από αυτά, είναι η ανάγκη ορισµού από τον άνθρωπο κάποιων λέξεων-κλειδιών ή περιγραφών σε µορφή κειµένου που χαρακτηρίζουν την πολυµεσική οντότητα (manual annotation), διαδικασία ιδιαίτερα χρονοβόρα. Επιπλέον, οι λέξεις αυτές εισάγουν αβεβαιότητα ως προς το συνολικό περιεχόµενο της εικόνας, από την στιγµή που υπόκεινται στην ανθρώπινη υποκειµενικότητα.

Σε µετέπειτα στάδιο, οι µέθοδοι που στηρίζονταν σε λέξεις-κλειδιά εγκαταλείφθηκαν και οι προσπάθειες για καλύτερη διαχείριση των εικόνων στράφηκαν προς την αυτόµατη εξαγωγή περιγραφών για το περιεχόμενο της εικόνας και την αξιοποίηση του ίδιου του περιεχομένου της εικόνας κατά την διαδικασία της δεικτοδότησης. Στην **αναζήτηση µε βάση-το-περιεχόµενο (contentbased image retrieval)** εξάγεται από την εικόνα ένα σύνολο από χαρακτηριστικά χαμηλού επιπέδου που αφορούν συνήθως, τα χαρακτηριστικά του χρώµατος, της υφής και του σχήµατος του περιεχόµενου της εικόνας. Με βάση αυτά τα χαρακτηριστικά γίνεται η δεικτοδότηση των εικόνων σε µια πολυµεσική βάση δεδοµένων. Παράλληλα για κάθε χαρακτηριστικό ορίζεται µια τέτοια συνάρτηση απόστασης, που προσεγγίζει κατά τον βέλτιστο τρόπο την οµοιότητα δύο εικόνων όπως την αντιλαµβάνεται ο άνθρωπος. Στην συνέχεια ο χρήστης µπορεί να αναζητήσει εικόνες µε βάση οποιοδήποτε από τα πιο πάνω χαρακτηριστικά (ή συνδυασµό αυτών). Έτσι, µπορεί να αναζητήσει εικόνες µε βάση κριτήρια της µορφής «βρες όλες τις εικόνες µε κατανοµή χρώµατος 60% µπλε, 40% πράσινο» ή και πιο σύνθετης. Στην µέθοδο αυτή, γίνεται η σιωπηρή υπόθεση ότι είναι εύκολο για τον χρήστη να αντιστοιχήσει σε χαρακτηριστικά χαµηλού επιπέδου (χρώµα, υφή, σχήµα) τα αντικείµενα που περιέχει η εικόνα που τον ενδιαφέρει. Αυτό όµως δεν είναι πάντοτε δυνατόν και η αναζήτηση αυτόµατα οδηγείται προς λάθος κατεύθυνση.

Για την αποφυγή αυτού του προβλήµατος, αναπτύχθηκαν µέθοδοι που βασίζονταν στην **αναζήτηση µε παράδειγµα (query-by-example)** .Πρόκειται για βελτίωση της προηγούµενης µεθόδου, όπου η αναζήτηση γίνεται παρέχοντας µια εικόνα στο σύστηµα και αυτό επιστρέφει εικόνες παρόµοιες µε αυτήν. Μια παρόµοια µέθοδος βασίζεται στην αναζήτηση µε σκίτσο (query-by-sketch) , όπου ο χρήστης παρέχει στο σύστηµα ένα πρόχειρο σχέδιο για την µορφή της εικόνας/αντικειµένου που ψάχνει. Επιπλέον, σε αυτά τα συστήµατα ενσωµατώνεται η δυνατότητα ανατροφοδότησης, από την πλευρά του χρήστη (relevance feedback) . Η πληροφορία που δίνεται από τον χρήστη πίσω στο σύστηµα αφορά την σχετικότητα των αποτελεσµάτων δίνοντας έτσι την δυνατότητα στο σύστηµα να προσαρµόζεται στις ανάγκες του χρήστη ενώ εξαλείφει την επίδραση εσφαλµένων χαρακτηριστικών που πιθανόν να δόθηκαν αρχικά. Αυτή η διαδικασία γίνεται επαναληπτικά, κατευθύνοντας έτσι την αναζήτηση προς εκείνο που επιθυµεί ο χρήστης.

Όλες αυτές οι προσεγγίσεις, συνέβαλαν στην αποδοτικότερη αναζήτηση και σε κάποιο βαθµό κατάφεραν να αναπαραστήσουν το περιεχόµενο των εικόνων. Η περιγραφή όµως αυτή, απείχε ακόµη πολύ από τον τρόπο µε τον οποίο ο άνθρωπος αντιλαµβάνεται µια εικόνα.

Προέκυψε λοιπόν η ανάγκη για ανάπτυξη µεθόδων ανάλυσης, όπου από τα χαρακτηριστικά χαµηλού επιπέδου θα µπορέσουµε να περάσουµε σε έννοιες πιο κατανοητές από τον άνθρωπο. Η ανάλυση αυτή αναφέρεται ως **σηµασιολογική ανάλυση των πολυµέσων (semantic multimedia analysis)** και αποσκοπεί στην γεφύρωση του χάσµατος (semantic gap) µεταξύ της αναπαράστασης της εικόνας µε χαρακτηριστικά χαµηλού επιπέδου και της αυτόµατης αντιστοίχησης αυτών σε έννοιες µε υψηλό σηµασιολογικό περιεχόµενο που περιγράφουν την εικόνα µε ένα τρόπο πιο κατανοητό στον άνθρωπο . Η εξαγωγή περιγραφών για το περιεχόµενο της εικόνας γίνεται µε την χρήση των χαρακτηριστικών χαµηλού επιπέδου των αντικειµένων, καθώς και µε **κάποια γνώση εκ των προτέρων (a priori knowledge)**. Με αυτήν, εννοούµε την συλλογή ποιοτικών και ποσοτικών χαρακτηριστικών χαµηλού επιπέδου για τα αντικείµενα του πεδίου ενδιαφέροντος καθώς και τις σχέσεις µεταξύ τους. Τα δεδοµένα αυτά διαµορφώνονται µετά από θεωρητική µελέτη της υπό εξέταση θεματικής ενότητας και ποικίλουν ανάλογα με τον σκοπό που προορίζονται. Έγουν προταθεί μια σειρά από µεθόδους µε τις οποίες µπορεί να γίνει χρήση της γνώσης εκ των προτέρων και αυτές θα µπορούσαν να χωριστούν σε δύο κατηγορίες, ανάλογα µε τον τρόπο τον οποίο αναπαρίσταται αυτή η γνώση.

Στην πρώτη προσέγγιση, οι µέθοδοι που αναπτύχθηκαν βασίζονται σε τεχνικές **µηχανικής µάθησης (machine learning)**, όπου σε αυτές έπειτα από µια διαδικασία εκµάθησης µε χρήση αυτή της γνώσης, το σύστηµα καταφέρνει να αναπαραστήσει τα χαρακτηριστικά και τις σχέσεις των αντικειµένων του πεδίου ενδιαφέροντος. Οι πιο συχνά χρησιµοποιούµενες τεχνικές στηρίζονται σε κρυφά µαρκοβιανά µοντέλα (Hidden Markov Models), σε νευρωνικά δίκτυα (Neural Networks) και σε ασαφή συστήµατα (Fuzzy Systems). Οι µέθοδοι αυτής της κατηγορίας πλεονεκτούν σε εκείνες τις περιπτώσεις που, η διαθέσιµη γνώση είναι µεγάλης έκτασης και πολύπλοκη ώστε να µπορέσει να αναπαρασταθεί ρητά. Όµως συχνά δεν είναι αποδοτική, καθώς για την επέκταση της εφαρµογής ή την χρησιµοποίηση της σε άλλο θεµατικό πεδίο, απαιτείται συνεχής προσαρµογή και επανεκπαίδευση του συστήµατος.

Με βάση την δεύτερη προσέγγιση, η γνώση εκ των προτέρων αναπαρίσταται µε την **µορφή µοντέλων (model based)** των αντικειµένων, των γεγονότων και των σχέσεων µεταξύ τους σε µια κατάλληλη δοµή. Σε αυτήν την προσέγγιση, η διαθέσιµη γνώση αναπαρίσταται ρητά χρησιµοποιώντας κάποια γλώσσα αναπαράστασης γνώσης η οποία µπορεί να ποικίλει από ad hoc µέχρι δοµηµένη αναπαράσταση, π.χ. Description Logics , αντικειµενοστραφή µοντέλα κ.τ.λ. Μέσω αυτής της αναπαράστασης, τα χαρακτηριστικά χαµηλού επιπέδου αποκτούν νόηµα µε την αντιστοίχηση τους σε έννοιες υψηλού σηµασιολογικού περιεχοµένου. Αυτή η προσέγγιση έχει το πλεονέκτηµα ότι µας δίνει την ευχέρεια να έχουµε πρόσβαση σ' αυτήν την γνώση, µε αποτέλεσµα να µπορούµε εύκολα να την εµπλουτίζουµε ή να την προσαρµόζουµε ανά περίπτωση.

## **2.3Αυτοµατοποιηµένα-Μη Αυτοµατοποιηµένα Σχόλια Εικόνας**

Υπάρχουν αυτοποιηµένα σχόλια εικόνας δηλαδή αυτόµατη τοποθέτηση πινακίδων (tagging) εικόνας όπου η διαδικασία µε την οποία ένα σύστηµα ηλεκτρονικού υπολογιστή εκχωρεί αυτόµατα τα µεταδεδοµένα µε την µορφή λεζάντες (captioning ) ή λέξεων κλειδιά (keywords) σε µια ψηφιακή εικόνα. Αυτή η εφαρµογή όρασης του υπολογιστή που χρησιµοποιείται στην ανάκτηση εικόνας για συστήµατα είναι για να οργανώσει και να εντοπίσει τις εικόνες που παρουσιάζουν ενδιαφέρον από µια βάση δεδοµένων. Τα πλεονεκτήµατα του αυτόµατου σχολιασµού εικόνας σε αντίθεση µε την ανάκτηση βάση του περιεχοµένου εικόνας είναι ότι τα ερωτήµατα µπορούν να οριστούν µε πιο φυσικό τρόπο ο οποίος ορίζεται από τον χρήστη. Ορισµένες µηχανές σχολιασµού είναι online. Οι παραδοσιακές µέθοδοι ανάκτησης εικόνων, όπως αυτές που χρησιµοποιούνται από τις βιβλιοθήκες βασίζονται στο χειροκίνητο σχολιασµό εικόνας, η οποία είναι δαπανηρή και χρονοβόρα, ιδίως λόγω της µεγάλης και συνεχώς αυξανόµενης βάσης δεδοµένων εικόνων που υπάρχουν.

Ως εκ τούτου, ο χρήστης-σχολιαστής θα πρέπει να υποστηριχθεί σε αυτό το έργο όσο το δυνατόν περισσότερο. Παρά τις βελτιώσεις στον τοµέα, ο αυτόµατος σχολιασµός των εικόνων δεν είναι εφικτός αυτή τη στιγµή. Αυτό οφείλεται στο γεγονός ότι αυτό που απεικονίζεται σε µια εικόνα είναι πολύ υποκειµενικό. Αυτό καθιστά ένα καλό σηµείο εκκίνησης για ηµι -αυτοµατοποιηµένο σχολιασµό. Το σύστηµα που προτείνετε βοηθά το χρήστη να προσθέσει χωρικές πληροφορίες στην εικόνα σχολιασµού. Για το σκοπό αυτό, χρησιµοποιούµε µια συλλογή από πίνακες ζωγραφικής σχολιασµένους µε τα αντικείµενα που είναι ορατά σε αυτούς. Για την εξαγωγή κάθε χρώµατος ζωγραφικής και χαρακτηριστικών υφής έχουν χρησιµοποιηθεί φίλτρα Gabor. Η στρατηγική του ηµι -

αυτοµατοποιηµένου σχολιασµού εικόνας είναι καλύτερη από σηµειώσεις του χρήστη όσον αφορά την αποτελεσµατικότητα και καλύτερη από ό, τι ο αυτόµατος σχολιασµός όσον αφορά την ακρίβεια.

# **ΚΕΦΑΛΑΙΟ 3**

# **3.1 Εισαγωγή**

Χιλιάδες αντικείµενα καταλαµβάνουν τον οπτικό κόσµο στον οποίο ζούµε. Ο Biederman εκτιµά ότι οι άνθρωποι µπορούν να αναγνωρίσουν περίπου 30000 κατηγορίες αντικειµένων entrylevel. Πρόσφατη εργασία στην µηχανική όραση έδειξε εντυπωσιακά αποτελέσµατα για την ανίχνευση και αναγνώριση µερικών διαφορετικών κατηγοριών αντικειµένων. Ωστόσο, το µέγεθος και το περιεχόµενο των υφιστάµενων σειρών δεδοµένων, µεταξύ άλλων παραγόντων, περιορίζει τις τρέχουσες µεθόδους από την κλιµάκωση σε χιλιάδες κατηγορίες αντικειµένων. Η έρευνα στον τοµέα της ανίχνευσης και αναγνώρισης αντικειµένων θα επωφελούνταν από τις µεγάλες εικόνες και τις συλλογές βίντεο µε ετικέτα ground truth (επίγειας αλήθειας) συνδέοντας πολλές διαφορετικές κατηγορίες αντικειµένων σε ολοκληρωµένες σκηνές. Για κάθε αντικείµενο το οποίο απεικονίζετε σε µία εικόνα, οι ετικέτες πρέπει να παρέχουν πληροφορίες σχετικά µε την ταυτότητα, το σχήµα και τη θέση του αντικειµένου πιθανόν και άλλες ιδιότητες, όπως η στάση.

Κατ'αναλογία προς την οµιλία και τις γλωσσικές κοινότητες, η ιστορία έχει δείξει ότι η απόδοση αυξάνεται εντυπωσιακά όταν παρέχονται περισσότερα επονοµαζόµενα δεδοµένα κατάρτισης. Κάποιος µπορεί να υποστηρίξει ότι αυτός είναι ένας περιορισµός των τρεχουσών τεχνικών εκµάθησης µε συνέπεια το πρόσφατο ενδιαφέρον για τις προσεγγίσεις στην εκµάθηση του Bayes και την εκμάθηση πολλαπλών στόχων (multi-task). Παρ 'όλα αυτά, ακόμη και αν μπορούμε να µάθουµε µόνο από έναν µικρό αριθµό παραδειγµάτων, υπάρχουν ακόµη πολλά µαθήµατα για να µάθουµε.

Σύνολα δεδοµένων µεγάλης εικόνας µε ετικέτες ground truth (επίγειας αλήθειας) είναι χρήσιµα για την επιβλεπόµενη µάθηση των κατηγοριών αντικειµένου. Πολλοί αλγόριθµοι έχουν αναπτυχθεί για σύνολα δεδοµένων εικόνας, όπου όλα τα παραδείγµατα κατάρτισης έχουν το αντικείµενο του ενδιαφέροντος καλά ευθυγραµµισµένο µε τα άλλα παραδείγµατα. Αλγόριθµοι που εκµεταλλεύονται το πλαίσιο για την αναγνώριση αντικειµένων θα επωφελούταν από σύνολα δεδοµένων µε πολλές επονοµαζόµενες κατηγορίες αντικειµένου που ενσωµατώνονται στις σύνθετες σκηνές. Τέτοια σύνολα δεδοµένων πρέπει να περιέχουν µια ευρεία ποικιλία των περιβαλλόντων µε τα σχολιασµένα αντικείµενα που επανεµφανίζονται στις ίδιες εικόνες Κατά τη σύγκριση διαφορετικών αλγορίθµων για την ανίχνευση και αναγνώριση αντικειµένων τα σχολιασµένα δεδοµένα είναι απαραίτητη η ποσοτική µέτρηση των επιδόσεών τους . Ακόµα και όταν οι αλγόριθµοι δεν χρειάζονται επίβλεψη είναι αναγκαίο ένα ποσοτικό πλαίσιο.

Η δηµιουργία ενός µεγάλου συνόλου δεδοµένων από σχολιασµένες εικόνες µε πολλά αντικείµενα είναι ένα δαπανηρό και χρονοβόρο εγχείρηµα. Παραδοσιακά τα σύνολα δεδοµένων δηµιουργούνται από µία και µόνο ερευνητική οµάδα η οποία είναι προσαρµοσµένη στην επίλυση συγκεκριµένων προβληµάτων. Κατά συνέπεια πολλά τρέχοντα διαθέσιµα σύνολα δεδοµένων περιέχουν µόνο ένα µικρό αριθµό κατηγοριών όπως πρόσωπα , πεζούς και αυτοκίνητα. Αξιοσηµείωτη εξαίρεση είναι το Caltech σύνολο δεδοµένων , µε 101 κατηγορίες αντικειµένων (το όποιο πρόσφατα επεκτάθηκε σε 256 κατηγορίες αντικειµένων), η συλλογή Pascal και η βάση δεδοµένων CBCLσκηνών δρόµου.

Ευχής έργο θα ήταν η συλλογή µεγάλων συνόλων δεδοµένων από σχολιασµένες εικόνες. Για την επίτευξη αυτού του στόχου µελετούµε µεθόδους συλλογής δεδοµένων που βασίζονται στο ∆ιαδίκτυο. Τέτοια εργαλεία σχολιασµού παρέχουν τη δυνατότητα δηµιουργίας µεγάλων συνόλων δεδοµένων σχολιασµού, στηριζόµενα στη συλλογική προσπάθεια µεγάλου πλήθους χρηστών. Πρόσφατα τέτοιες προσπάθειες είχαν µεγάλη επιτυχία. Η Open Mind Initiative στοχεύει στη συλλογή µεγάλων συνόλων δεδοµένων από τους χρήστες του ∆ιαδικτύου έτσι ώστε να αναπτυχθούν ευφυείς αλγόριθµοι. Πιο συγκεκριµένα γεγονότα κοινής λογικής καταγράφονται (π.χ. το κόκκινο είναι βασικό χρώµα), µε πάνω από 700K γεγονότα καταγεγραµµένα µέχρι σήµερα.

Σε αυτό το κεφάλαιο θα γίνει η παρουσίαση των πιο σηµαντικών εργαλείων σηµασιολογικού σχολιασµού εικόνων ,όπως το Image annotation Tool, το Anvil,το Annotate Expert, το FotoTagger, το M-OntoMat-Annotizer, το Annotea, τοVideo Image Annotation Tool, το Label Me ,το FotoNotes και το IAT.

# **3.2 Image Annotation Tool**

Το Image Annotation Tool (Εργαλείο Σχολιασµού Εικόνας) µας επιτρέπει να δούµε µία µεγέθυνση υψηλής ανάλυσης, της εικόνας και να προσθέσουµε "sticky notes" (επικόλουµενες σηµειώσεις) για τον σχολιασµό των χαρακτηριστικών της.

Υπάρχουν πέντε τοµείς του εργαλείου της διεπαφής του χρήστη:

- 1. Χρησιµοποιήστε τον **Επιλογέα (Chooser)** για να ανοίξετε ένα έγγραφο σχολιασµού εικόνας, να αλλάξετε τον τίτλο ενός εγγράφου, ή να αποθηκεύσετε ένα αντίγραφο.
- 2. Η **Περιοχή Εικόνας**( **Image Area)** εµφανίζει µια µεγέθυνση της εικόνας και δείκτες σχολιασµού που συνδέουν τις σηµειώσεις µε τα χαρακτηριστικά της εικόνας.
- 3. Χρησιµοποιήστε την **Εργαλειοθήκη Σηµειώσεων** (**Note Toolbar)** για να δηµιουργήσετε νέες σηµειώσεις και να ελέγξετε την ορατότητα των σηµειώσεων ανά χρώµα.
- 4. Χρησιµοποιήστε τη **Εργαλειοθήκη Πλοήγησης ( Navigation Toolbar)** για µεγέθυνση , σµίκρυνση και αλλαγή του ορατού τµήµατος της εικόνας.
- 5. Η **Thumbnail** δείχνει τι µέρος µιας εικόνας που προβάλλεται. Η **Thumbnail** µπορεί να κρυφτεί ή να εµφανιστεί.

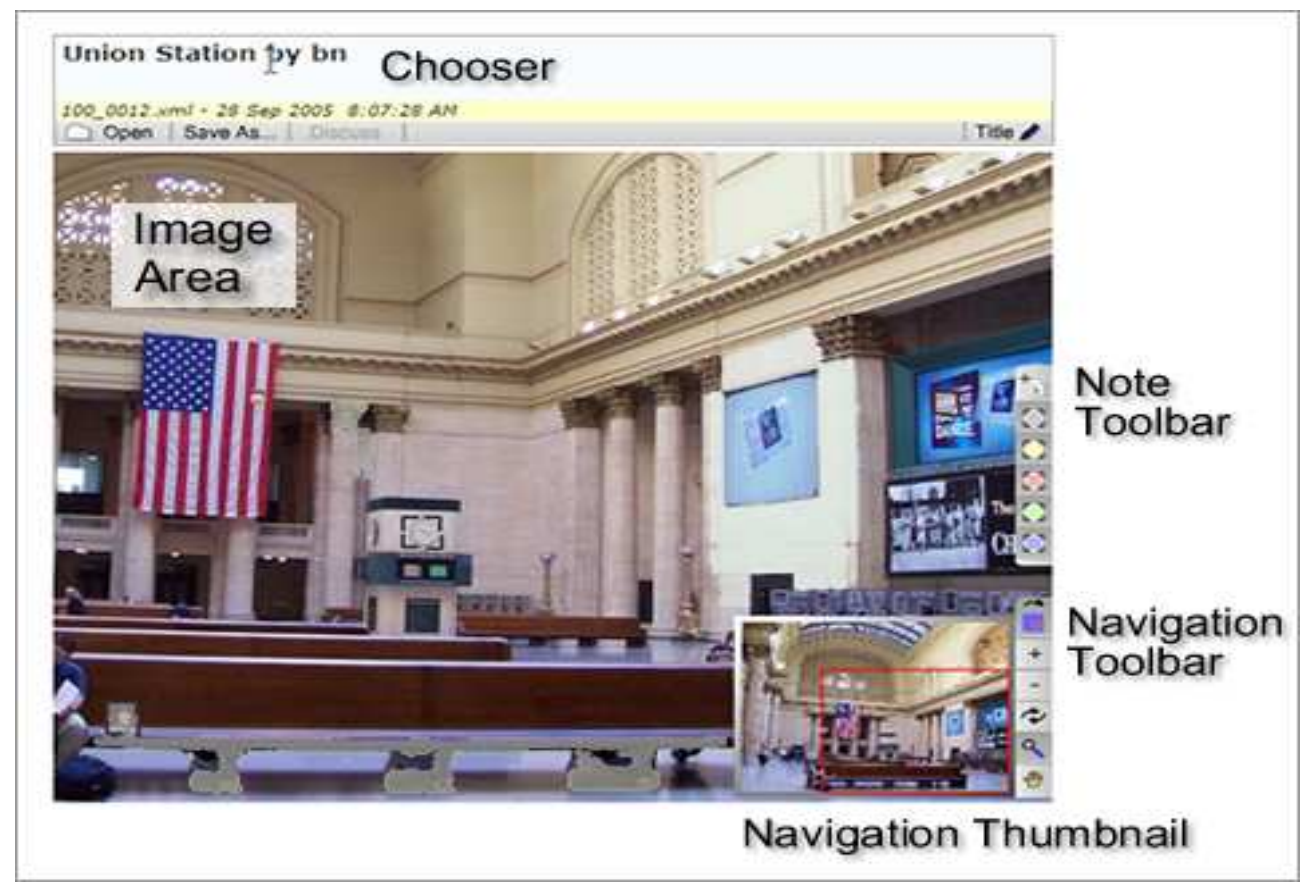

To Image Annotation Tool μας επιτρέπει τη δημιουργία ή την επεξεργασία εγγράφων σχολιασµού. Σκεφτείτε ένα έγγραφο σχολιασµού ως ένα είδος επεξεργασίας κειµένου το οποίο περιέχει μία συλλογή από σημειώσεις για μία εικόνα. Τα έγγραφα σχολιασμού είναι απλά αρχεία τύπου XML ,τα οποία µπορούν να µετακινηθούν από µέρος σε µέρος. Τα έγγραφα φα αυτά δεν περιλαµβάνουν τις εικόνες. Πολλοί άνθρωποι µπορούν να δηµιουργήσουν ένα έγγραφο ένα σχολιασµού με σημειώσεις συνημμένες σε μία μοναδική εικόνα. Όλα αυτά που θα είναι στο έγγραφο σχολιασμού είναι σηµειώσεις και µία διεύθυνση URL επισηµαίνοντας τη θέση της εικόνας.

# **3.3 ANVIL**

ΤοANVIL είναι ένα δωρεάν εργαλείο σχολιασµού βίντεο το οποίο µπορούµε να κατεβάσουμε κατόπιν αιτήσεως. Προσφέρει σχόλια πολλαπλών επιπέδων και βασίζετε σε σύστημα κωδικοποίησης καθορισμένο από το χρήστη .Κατά τη διάρκεια της κωδικοποίησης ο χρήστης μπορεί να δει χρωματισμένα στοιχεία σε πολλαπλά κομμάτια στη διάρκεια του χρόνου. Κάποια ιδιαίτερα χαρακτηριστικά είναι οι σύνδεσμοι μεταξύ των διαφόρων επιπέδων, μη χρονικά αντικείμενα, κομμάτια χρονικών σημείων, η συμφωνημένη ανάλυση κωδικοποίησης και ένα εργαλείο για τη διαχείριση όλου του σώματος των αρχείων σχολιασμών. Αρχικά αναπτύχθηκε για την έρευνα χειρονοµιών, το 2000, το ANVIL τώρα χρησιµοποιείται σε πολλούς τοµείς έρευνας, συµπεριλαµβανοµένης της αλληλεπίδρασης ηθολογίας, της ανθρωπολογίας, της ψυχοθεραπείας, ενσωματωμένων πρακτόρων, ζωτικότητας των υπολογιστών και της ωκεανογραφίας . ανθρώπου-υπολογιστή, της γλωσσολογίας , της

Το ANVIL µπορεί να εισάγει δεδοµένα από φωνητικά εργαλεία όπως το Praat που επιτρέπουν ακριβή και άνετη καταγραφή οµιλίας. Το Anvil µπορεί να εµφανίσει κυµατοµορφές και περιγράµµατα τόνων ήχων. Τα αρχεία δεδοµένων του Anvil βασίζονται σε XML. Οι εξαγόµενοι πίνακες µπορούν να χρησιµοποιηθούν για την ανάλυση των στατιστικών εργαλείων όπως το SPSS. Η επερχόµενη έκδοση θα είναι επίσης σε θέση να εισάγει αρχεία ELAN. Το ANVIL είναι γραµµένο σε Java και τρέχει σε Windows, Macintosh και πλατφόρμες Unix. Η τελευταία έκδοση είναι ANVIL 5, είναι ακόμη δοκιµαστική, αλλά πολύ σταθερή.

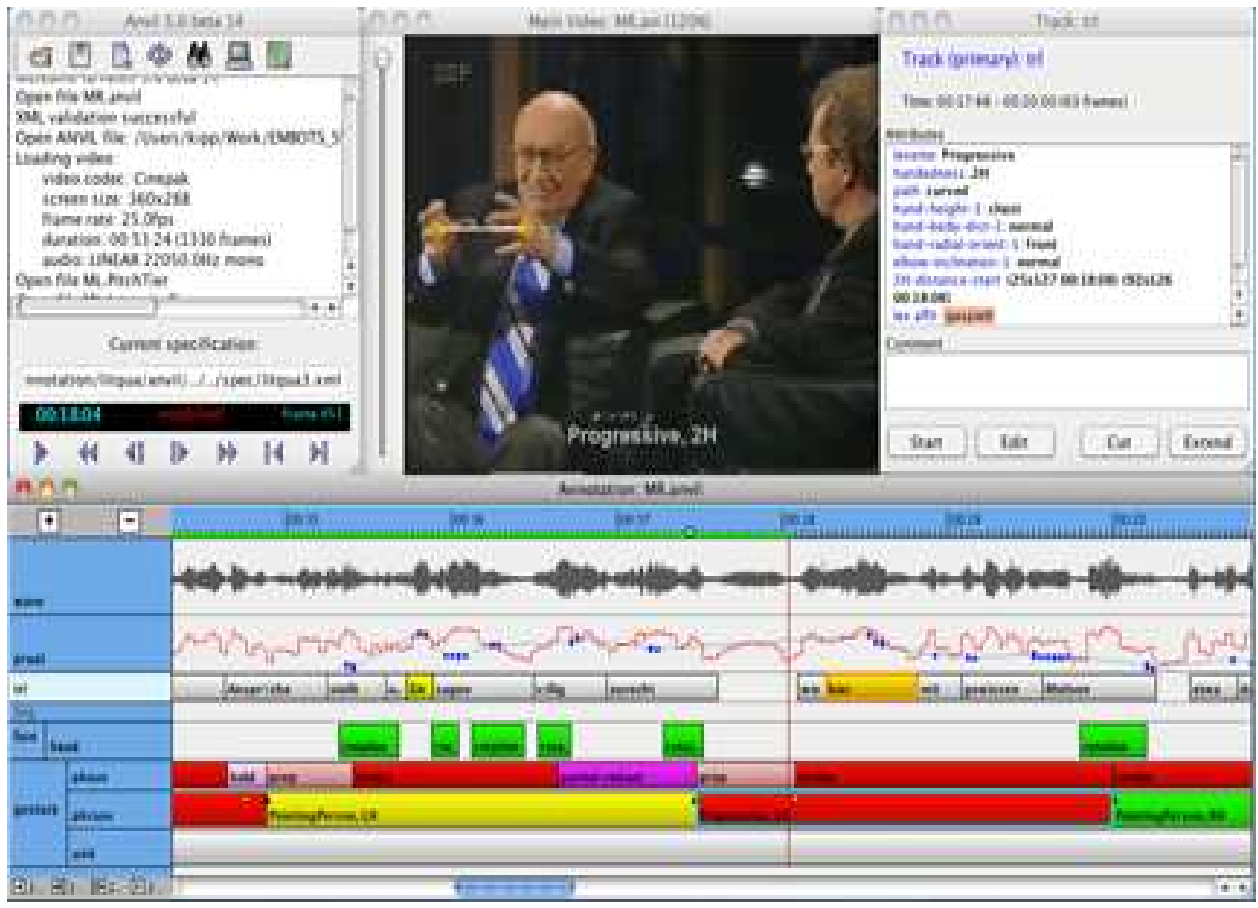

Εικόνα 2

### **Χαρακτηριστικά**

ANVIL5 θα κυκλοφορήσει στα τέλη του 2010. Ωστόσο η Beta έκδοση (δοκιμαστική έκδοση) είναι σταθερή και χρησιµοποιείται από τους περισσότερους χρήστες. Παρακάτω είναι µια λίστα µε νέα χαρακτηριστικά που η beta έκδοση περιλαµβάνει:

- 1. **Installer**: για πλατφόρµες Windows και Mac, ειδικοί εγκαταστάτες (installers) κάνουν την εγκατάσταση εύκολη.
- 2. **Integrated online manual** (Ολοκληρωµένο ηλεκτρονικό εγχειρίδιο) : η τεκµηρίωση είναι πλέον διαθέσιµη στο ίδιο το εργαλείο πιέζοντας το πράσινο κουµπί βοήθειας
- 3. **Specification editor** (Προδιαγραφές επεξεργαστή): προδιαγραφές (σύστηµα κωδικοποίησης), µπορούν να δηµιουργηθούν και να αλλάξουν µε ένα επεξεργαστή γραφικών.
- 4. **3D Motion capture player** (τρισδιάστατη απαθανάτιση κινούµενου «παίχτη» ) : αρχεία καταγραφής της κίνησης σε µορφή BVH µπορεί να εµφανιστούν µε ένα 3D σκελετό και να συγχρονιστούν µε αναπαραγωγή βίντεο.
- 5. **Subdivision track type** (Υποδιαίρεση Τύπου τροχιάς): αυτό είναι ισοδύναµο µε τον τύπο υποδιαίρεση ELAN του. Σε ένα κοµµάτι υποδιαίρεση του κωδικοποιητή χωρίζει ένα στοιχείο για την τροχιά αναφοράς σε µικρότερα κοµµάτια.
- 6. **Time point track type** (Χρονικό σηµείο τύπου τροχιάς) : το «Πρωταρχικό Σηµείο» τύπου τροχιάς επιτρέπει τον σχολιασµό µόνο για χρονικά σηµεία αντί διαστήµατα. Αυτό ισοδυναµεί µε τον τύπο σηµείου του Praat.
- 7. **ELAN Import** (Εισαγωγή ELAN) : ELAN αρχεία µπορούν να διαβαστούν σε Anvil. ∆ιάφορες στρατηγικές µετατροπής εφαρµόζονται για την προσαρµογή των διαφορών µεταξύ των εργαλείων (σηµειώστε ότι τύπος υποδιαίρεση ELAN έχει επίσης προστεθεί στο Anvil).
- 8. **Histograms** (Ιστογράμματα) : οι χρήστες μπορούν γρήγορα να εξετάσουμε την κατανομή των ετικετών σε µια συγκεκριµένη διαδροµή, αλλά και διά µέσου σχολιασµών.
- 9. **Analysis** (Ανάλυση) : Το Anvil 5 προσφέρει διάφορες χρήσιµες δυνατότητες ανάλυσης που µπορούν να εφαρµοστούν σε ένα µοναδικό αρχείο Anvil ή σε ολόκληρη την εργασία

- **Coding agreement (kappa)** (συµφωνία Κωδικοποίησης (κάππα)) : αυτόµατος υπολογισµός της συµφωνίας µεταξύ δύο σχολιασµών του ίδιου κοµµατιού (δύο Anvi αρχεία.). Υπολογίζει το Κάπα Κοέν, διορθώνει το Κάπα και δηµιουργεί ενιαίο ποσοστό. Επίσης, επιτρέπει να δούµε µόνο την συµφωνία κατακερµατισµού.

 -**Transition diagrams** (∆ιαγράµµατα Μετάβασης): οπτικοποίηση των πιθανοτήτων η ετικέτα Α να µεταβαίνει στην ετικέτα Β σε ένα συγκεκριµένο κοµµάτι, εµφανίζεται ως µια γραφική παράσταση, όπου το πάχος του βέλους δείχνει τις πιθανότητες µετάβασης.

 - **Association analysis** ( Ανάλυση Συνάφειας) : Επιτρέπει τον υπολογισµό ενός chi square test, για περιστατικά που ξαναεµφανίζονται σε ετικέτες δύο διαφορετικών κοµµατιών. Ο χρήστης καθορίζει τη χρονική συσχέτιση που οι οντότητες υπό σύγκριση πρέπει να πληρούν.

- 10 **Improved search interface** (Βελτιωµένη ∆ιεπαφή αναζήτησης): Αναζήτηση κειµένου εµφάνισης Google είναι προεπιλεγµένη µαζί µε αναζήτηση συνήθους έκφρασης και την παλαιότερη αναζήτηση λίστας συµπερίληψης/απόκλισης
- 11 **Comparing tracks** (Σύγκριση Ιχνών) Κάποιος µπορεί να εισάγει µία διαδροµή από ένα διαφορετικό σχολιασµό (δεξί κλικ στο όνοµα της διαδροµής).

# **3.4 Annotate Expert**

Το Annotate Expertείναι ένα δωρεάν λογισµικό που παρέχεται από την Nikonians µας επιτρέπει να βάλουµε ετικέτα στις εικόνες, λέξεις-κλειδιά και σχόλια που περιορίζονται σε συγκεκριµένα τµήµατα της εικόνας, **για να τονίσει τµήµατα της** µε την τοποθέτηση **"εικονικών συγκοµιδών»** και να µοιράσουµε τις φωτογραφίες µας µε άλλους, πολύ εύκολα.. Σκεφτείτε το γράψιµο σε έναν υαλοπίνακα που βρίσκεται στην κορυφή της εικόνας σας. Τα σχόλιά αποθηκεύονται µε ένα µη-φθαρτό τρόπο στην κεφαλίδα **(EXIF)** ως µέρος του αρχείου της εικόνας σε µορφή XMP, **χωρίς να αλλάζει την ίδια την εικόνα.** Τα σχόλια που γίνονται στις εικόνες είναι ορατά µόνο εάν ανοίξουµε το αρχείο στο Annotate, εκτός αν εξάγουµε τα σχόλια και τα ορίσουµε ως διαθέσιµα σε όλους. Το πρόγραµµα µπορεί να χρησιµοποιηθεί για εκπαιδευτικούς σκοπούς, επιτρέποντας σε ένα ή περισσότερους φωτογράφους να δώσουν κριτικές σε µια φωτογραφία, συµπεριλαµβανοµένων των προτεινόµενων βελτιώσεων τους, όπως τα σχόλια απευθείας πάνω στην εικόνα. Ένα άλλο σενάριο είναι όταν µια οµάδα εργάζεται σε µια συλλογική προσπάθεια µε εικόνες, όπως σε ένα πρόγραµµα βιβλίο-εκδόσεις, όπου προσθέτουν σηµειώσεις και σχόλια για τις εικόνες χωρίς την ανάγκη δηµιουργίας e- mails επιπλέον PDF ή µε τα σχόλια.

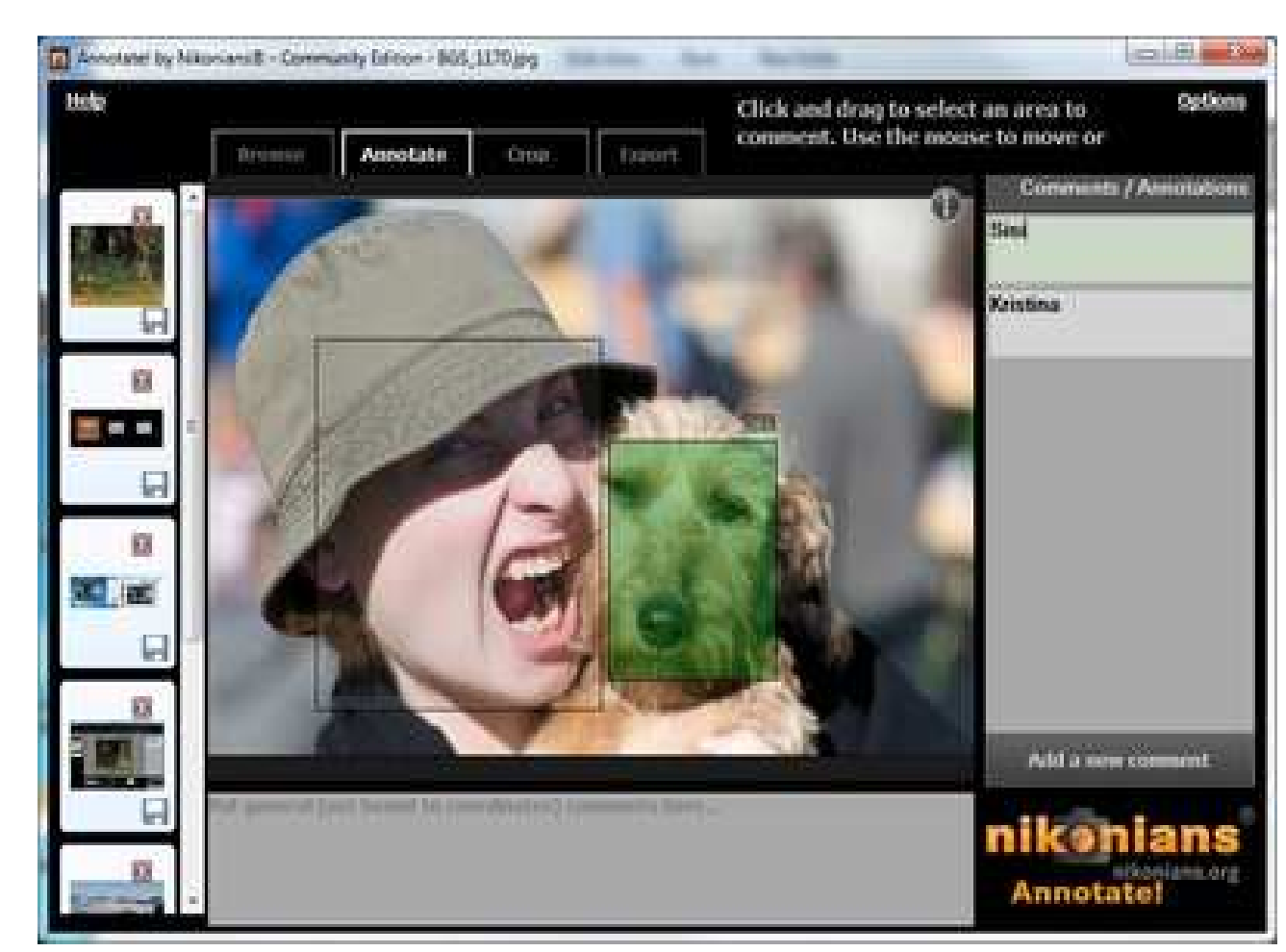

### **Χαρακτηριστικά**

- 1. **Ενσωµατωµένα σχόλια :** Τα ενσωµατωµένα σχόλια δεν χάνονται ούτε αποσυνδέονται από την εικόνα. Όποτε η εικόνα αντιγράφετε ή αποστέλλετε τα σχόλια την «ακολουθούν» έτσι ώστε εάν ανοιχθεί µε το Annotate τα σχόλια τα εµφανίζονται.
- **2. Σχόλια ήχου:** Είναι δυνατή η επισύναψη ηχητικών σχολίων σε µία εικόνα.
- **3. IPTC ολοκλήρωση λέξεων-κλειδιά:** Οι λέξεις κλειδιά ενηµερώνονται µε τις ετικέτες σας και διαβάζονται από τις υπάρχουσες λέξεις κλειδιά κατά το άνοιγµα µίας εικόνας για τον πρώτο σχολιασµό.
- **4. Επίπεδα σχολίων:** Επιτρέπει την εύκολη κατηγοριοποίηση των σχολίων κατά σκοπό όπως µετρήσεις, υποδείξεις ποιότητας.
- **5. Ανιχνευσιµότητα :** Για να επιτρέπετε η ανιχνευσιµότητα κάθε σχόλιο αποθηκεύεται κατά χρήστη και επιπρόσθετα µε χρονικό προσδιορισµό στο ιστορικό καταγραφής.
- 6. **Έξυπνη αντιγραφή:** Κατά το άνοιγµα µίας µη σχολιασµένης εικόνας το Annotate Expertµπορεί να µεταβιβάσει τα σχόλια µίας παρόµοιας εικόνας ως πρότυπο κείµενο.

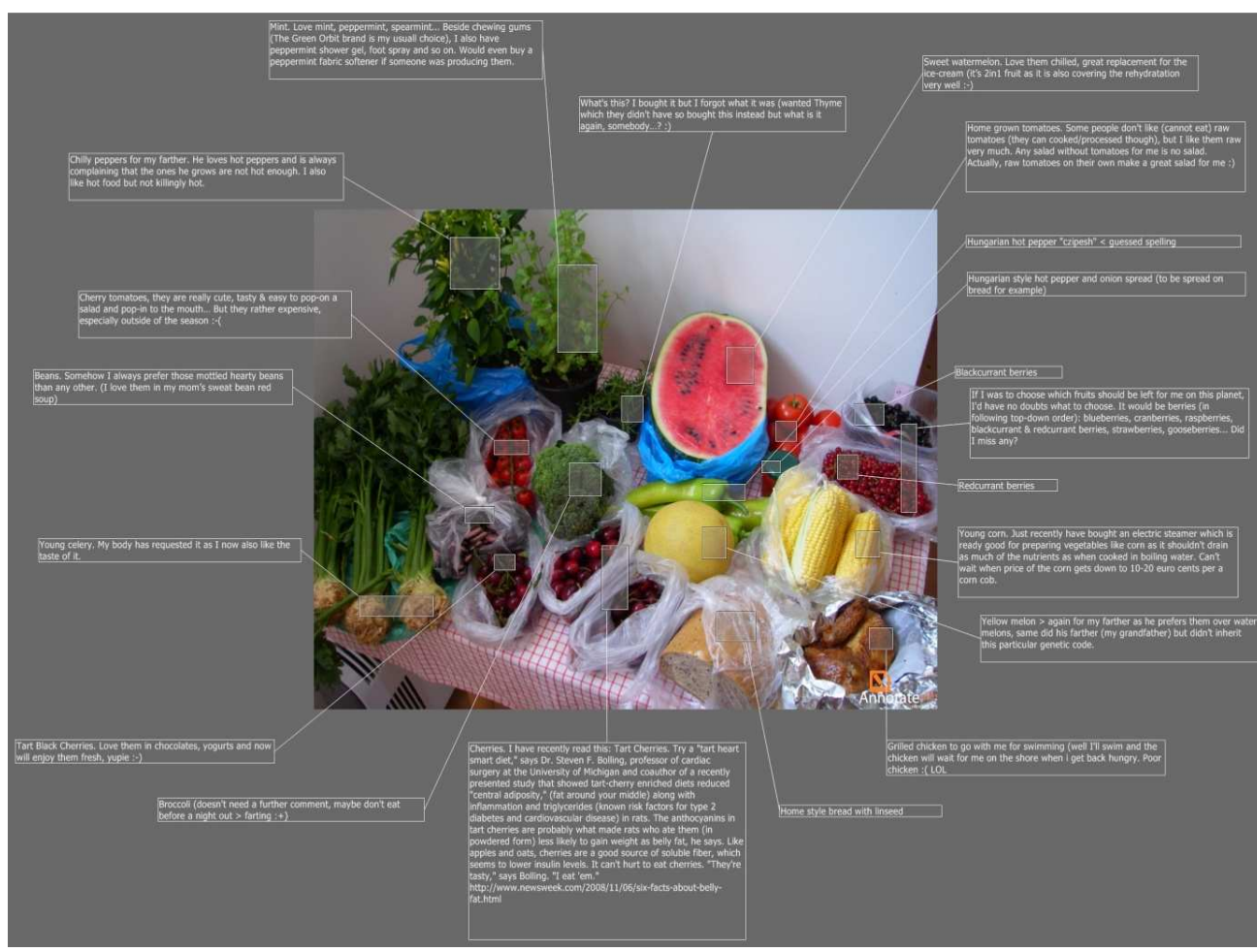

#### **Τεχνικές Απαιτήσεις**

Το Annotate Expert είναι διαθέσιµο για MS Windows XP, Vista ,Windows 7 και Mac OS X υποστηρίζει εικόνες τύπου jpg, png, tif,bmp, psd ενώ επιτρέπει το σχολιασµό µίας εικόνας µέχρι και µε 60.000 χαρακτήρες.

## **3.5 FotoTagger**

Το Foto Tagger είναι ένα δωρεάν εργαλείο σχολιασµού εικόνων ,το οποίο δηµιουργήθηκε από την Cogitum LC. Με το Foto Tagger είναι δυνατή η επισήµανση των εικόνων µε τη προσθήκη εύκολα µεταφερόµενων σηµειώσεων σε ψηφιακές εικόνες.

Το Foto Tagger επιτρέπει την οργάνωση εικόνων σε άλµπουµ που ορίζονται από το χρήστη. Η προσθήκη εικόνων σε άλµπουµ είναι εύκολη, µπορούµε να µετακινήσουµε και να δηµοσιεύσουµε άλµπουµ σχεδόν στιγµιαία. Επίσης προσθέτει επεξηγηµατικές σηµειώσεις και υπερσυνδέσµους σε σχετικές πηγές στο ∆ιαδίκτυο ,µεταφορτώνει σχολιασµένες εικόνες στο λογαριασµό µας στο Flickr µέσα σε δευτερόλεπτα ή ακόµα δηµοσιεύει σχολιασµένες εικόνες απευθείας σε µπλοκ. Οι σχολιασµοί δεν αλλάζουν την αρχική εικόνα έτσι η µετακίνηση και το µοίρασµα αρχείων διατηρεί τους σχολιασµούς ανέπαφους. Το Foto Tagger δουλεύει µε JPEG.

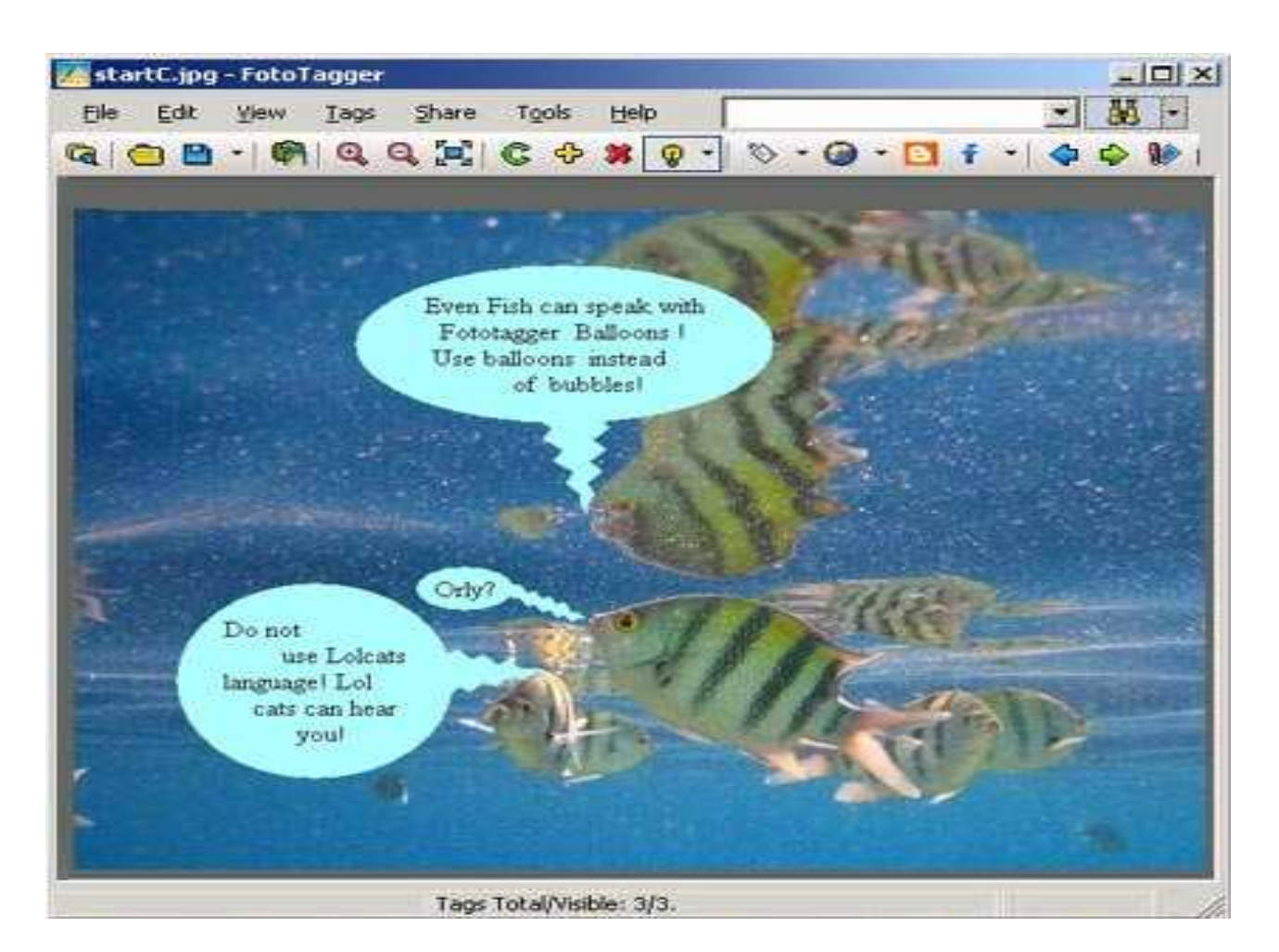

## **Χαρακτηριστικά**

Το Foto Tagger αντιµετωπίζει τρεις κύριες προκλήσεις στη διαχείριση ψηφιακών εικόνων παρέχοντας τις παρακάτω δυνατότητες :

1. ∆ιατηρεί τις λεπτοµέρειες της εικόνας. Κάθε χρήστης έχει σίγουρα την εµπειρία να ξεχάσει ονόµατα των ανθρώπων και αντικειµένων που παρουσιάζονται στις φωτογραφίες. Οι προσπάθειες να συµπεριληφθούν οι σχετικές πληροφορίες ως µέρος ενός ονόµατος αρχείου ή η προσθήκη λέξεων κλειδιών είναι συχνά ακατάλληλα και ανεπαρκής όταν πρόκειται για την ταυτοποίηση προσώπων ή αντικειµένων. Από την άλλη πλευρά τα ονόµατα και τα σχόλια που τοποθετούνται απευθείας πάνω σε ψηφιακές εικόνες είναι χρήσιµα, µόνο όταν ο χρήστης έχει τη δυνατότητα εύκολα να κρύβει τους σχολιασµούς από την αρχική εικόνα. Αυτό είναι ακριβώς που κάνει το Foto Tagger.

Σήµερα το Foto Tagger χρησιµοποιείται ήδη για το σχολιασµό φωτογραφιών από ταξίδια, οικογενειακές εικόνες και ζωγραφιές.

2. Εύρεση απαιτούµενων εικόνων άµεσα: Για τους περισσότερους χρήστες το χάσιµο χρόνου στη προσπάθεια να βρουν µία φωτογραφία ενός συγκεκριµένου προσώπου ή αντικειµένου είναι σύνηθες φαινόµενο. Το Foto Tagger παρέχει τη δυνατότητα εύρεσης της επιθυµητής εικόνας από την αναζήτηση σηµειώσεων σε µορφή κειµένου. Η δυνατότητα αυτή επιτρέπει στο χρήστη να εκτελέσει µία σηµαντική έρευνα και να βασιστεί σε ότι παρουσιάζεται σε µία φωτογραφία και όχι σε τυπικές παραµέτρους , όπως ένα όνοµα αρχείου ή µια ηµεροµηνία .

3. Κοινή χρήση σχολιασµένων εικόνων µε τη χρήση πρότυπων µπλοκ: Πολλοί χρήστες συχνά επιθυµούν να µοιραστούν εικόνες µαζί µε κάποιες παρατηρήσεις και επεξηγήσεις µε µορφή κειµένου. Η πραγµατική αξία ανταλλαγής φωτογραφιών πολλές φορές δεν µετριέται µόνο από το πλήθος των φωτογραφιών. Σε ορισµένες περιπτώσεις καθορίζεται από µερικές φωτογραφίες µε λογικό σχολιασµό. Αυτός είναι ο λόγος που το FotoTagger υποστηρίζει τη δηµοσίευση σε µπλοκ ως µία µορφή κοινής χρήσης φωτογραφιών.

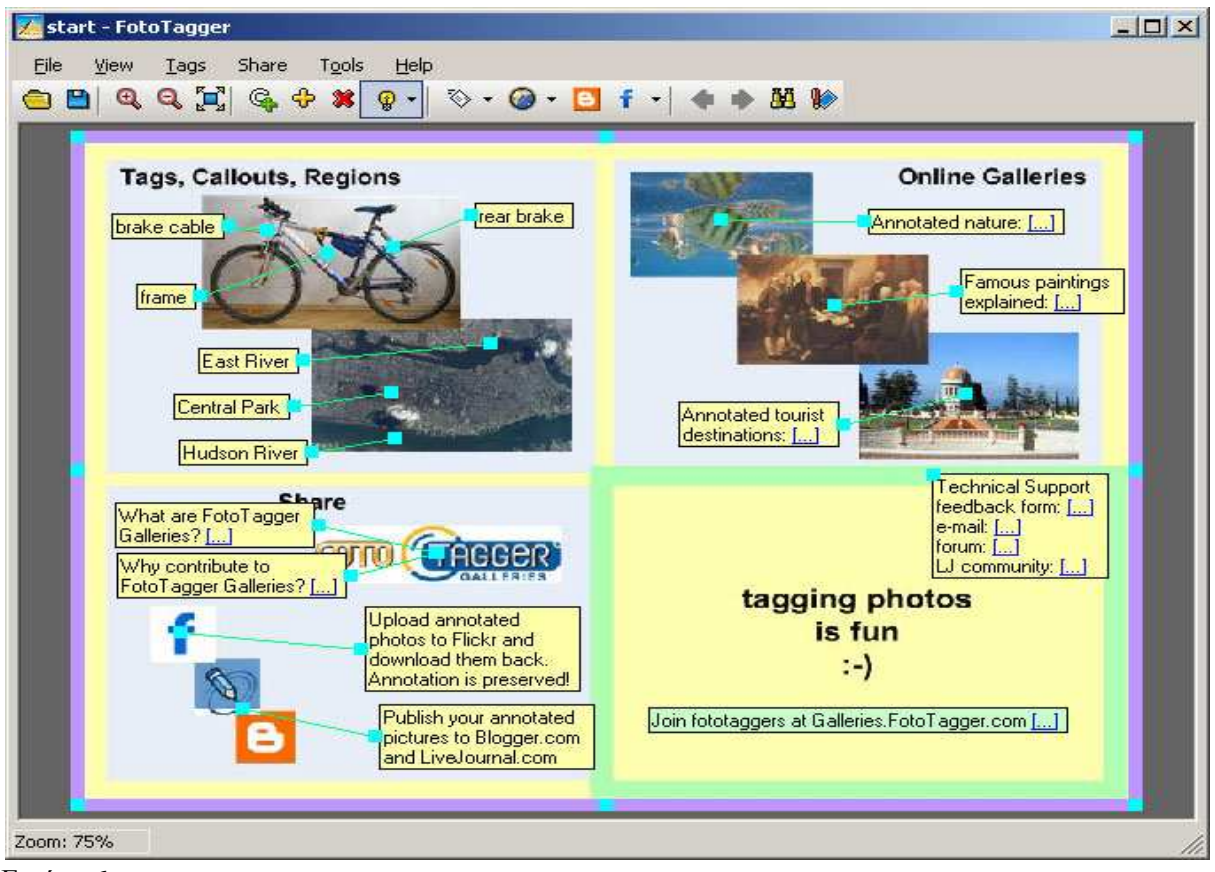

Εικόνα 6

# **3.6 M- OntoMat-Annotizer**

O σχολιασµός των πολυµεσικών εγγράφων συνήθως ακολουθεί δύο διαφορετικές κατευθύνσεις. Είτε προηγούµενες προσεγγίσεις οι οποίες εστιάζουν σε χαµηλού επιπέδου περιγραφές, όπως το κυρίαρχο χρώµα, είτε εστιάζουν στις εµπεριέχουσες διαστάσεις και τα αντίστοιχα σχόλια όπως άτοµα ή οχήµατα. Το M- OntoMat-Annotizer επιτρέπει τη σύνδεση χαµηλού επιπέδου MPEG-7 οπτικών περιγραφών µε τις συµβατικές σηµασιολογικές οντολογίες ∆ιαδικτύου και των σχολιασµών. Το M- OntoMat-Annotizer είναι ένα διαδικτυακό, διαδραστικό και φιλικό προς το χρήστη εργαλείο σχολιασµού. Υποστηρίζει το χρήστη στο έργο του να δηµιουργήσει και να διατηρήσει OWL-σηµάνσεις βασισµένες στις οντολογίες πχ να δηµιουργήσει OWL-στιγµιότυπα ,γνωρίσµατα και σχέσεις. Περιλαµβάνει και φυλλοµετρητή οντολογιών για την εξερεύνηση των

οντολογιών και των στιγµιότυπων και έναν HTML φυλλοµετρητή ο οποίος παρουσιάζει τα σχολιασµένα τµήµατα του κειµένου. Είναι βασισµένο στη JAVA και παρέχει µία πρόσθετη διεπαφή για επεκτάσεις. Ο χρήστης είναι ανεξάρτητος σχολιαστής π.χ. άτοµα τα οποία θέλουν να εµπλουτίσουν τις ιστοσελίδες τους µε OWL δεδοµένα. Αντί ενός χειροκίνητου σχολιασµού µε κειµενογράφο το M- OntoMat-Annotizer επιτρέπει στο σχολιαστή να επισηµάνει σχετικά κοµµάτια της ιστοσελίδας και να δηµιουργήσει νέα στιγµιότυπα µέσω αλληλεπιδράσεων τύπου drag and drop (σύρατε αποθέσατε).

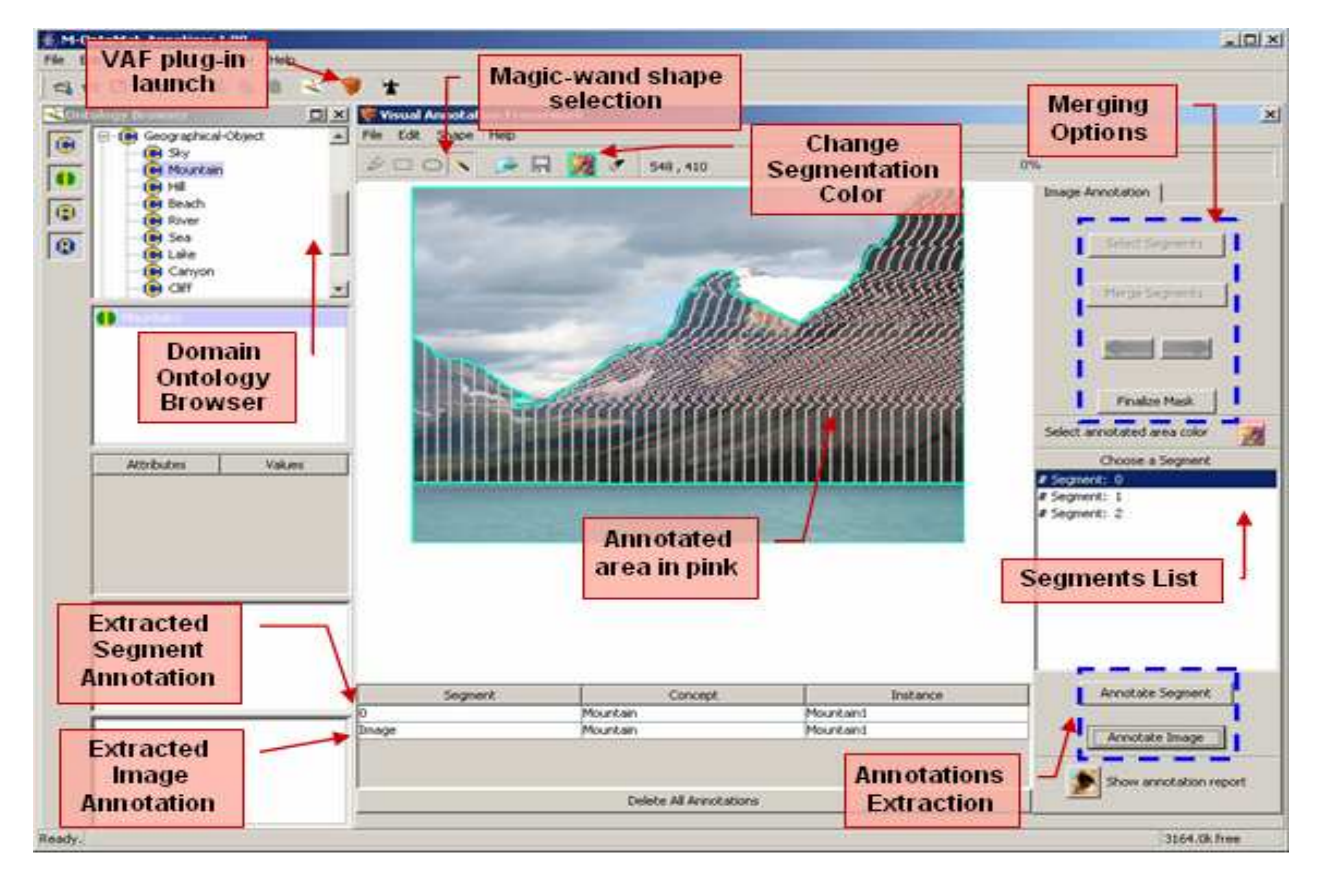

Εικόνα 7

### **Χαρακτηριστικά του M- OntoMat-Annotizer**

Για να αξιοποιηθούν οι υποδοµές των οντολογιών που προαναφέρθηκαν και για τον εµπλουτισµό τους µε πολυµεσικές περιγραφές ,το M- OntoMat-Annotizer επεκτείνει το CREAM (CREAting Metadata for the Semantic Web δηλαδή ∆ηµιουργία Μεταδεδοµένων για τον Σηµασιολογικό Ιστό ).Η εικόνα 8 δείχνει την ολοκληρωµένη αρχιτεκτονική των ενοτήτων οι οποίες εξηγούνται παρακάτω λεπτοµερώς.

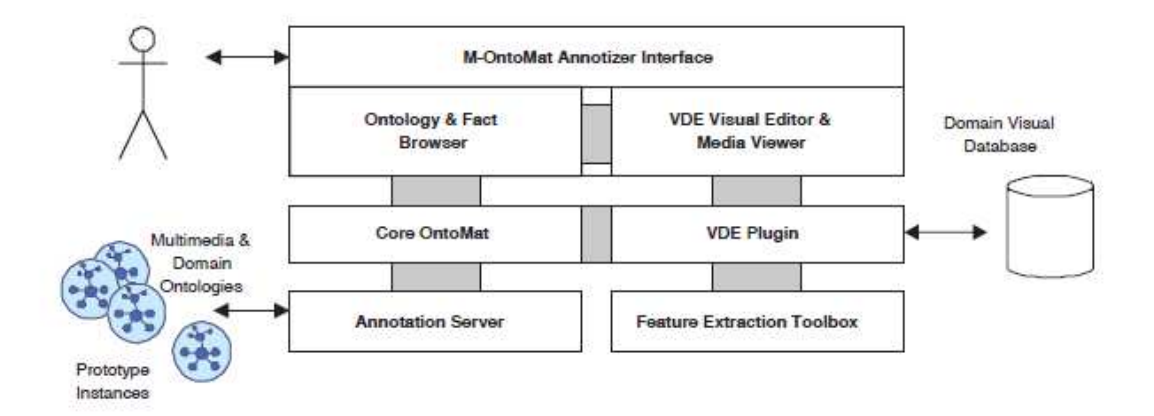

Εικόνα 8

**Core OntoMat-Annotize** Το M- OntoMat-Annotizer υποστηρίζει δύο βασικές εφαρµογές (i) χρησιµοποιείται σαν εργαλείο σχολιασµού ιστοσελίδων και (ii) λειτουργεί ως βάση ενός περιβάλλοντος εφαρµοσµένης µηχανικής οντολογίας. Επιπλέον παρέχοντας µία ευέλικτη επιπρόσθετη διεπαφή προσφέρει τη δυνατότητα υλοποίησης νέων στοιχείων και την επεκτείνει τη βασική λειτουργικότητα του M- OntoMat-Annotizer.

**Annotation Server** Ο εξυπηρετητής σχολιασµού(Annotation Server) λειτουργεί στο παρασκήνιο και αποθηκεύει τις οντότητες της βάσης των γνώσεων, διατηρεί τις κοινές παραποµπές και είναι υπεύθυνος για τη διατήρηση και συνολική ακεραιότητα των αποθηκευµένων οντοτήτων.

**Domain Visual Database (**Τοµέας Οπτικών Βάσεων ∆εδοµένων) ∆εδοµένου ότι η εύκολη πρόσβαση περιεχοµένου είναι κρίσιµη για τις διαδικασίες ανάλυσης σχολιασµών και περιεχοµένου, µία οπτική βάση δεδοµένων που περιέχει περιεχόµενο σχετικό µε τον τοµέα που εξετάζεται και αναλύεται είναι πάντα απαραίτητη.

**Feature Extraction Toolbox** Η πραγµατική εξαγωγή των οπτικών περιγραφέων πραγµατοποιείται µε τη χρήση µίας εργαλειοθήκης εξαγωγής χαρακτηριστικών, η οποία ονοµάζεται aceToolbox, µίας εργαλειοθήκης προεπεξεργασίας περιεχοµένου και εξαγωγής χαρακτηριστικών γνωρισµάτων ανεπτυγµένης µέσα σε ένα aceMedia έργο. Η aceToolbox αποθηκεύει τους εξαγόµενους περιγραφείς MPEG-7 σε XML µορφή.

**VDE Visual Editor and Media Viewer** O VDE Visual Editor and Media Viewer παρουσιάζει μία γραφική διεπαφή για την φόρτωση και επεξεργασία του οπτικού περιεχοµένου (εικόνες και βίντεο), οπτική εξαγωγή χαρακτηριστικών και σύνδεση µε το τοµέα εννοιών της οντολογίας. Η διεπαφή, συνεργάζεται άψογα µε τις κοινές διεπαφές OntoMat.Συνήθως, ο χρήστης πρέπει να εξάγει τα χαρακτηριστικά (πολυµέσα περιγραφείς) ενός συγκεκριµένου αντικειµένου στο εσωτερικό της εικόνας / πλαισίου. Για το λόγο αυτό, η VDE εφαρµογή επιτρέπει στο χρήστη να σχεδιάζει περιοχές ενδιαφέροντος µέσα στην εικόνα/πλαίσιο και να εφαρµόζει τη διαδικασία εξαγωγής πολυµεσικών περιγραφέων µόνο στην ειδικά επιλεγµένη περιοχή. Εναλλακτικά το M- OntoMat-Annotizer υποστηρίζει επίσης αυτόματη κατάτμηση της εικόνας/πλαισίου κάθε φορά που μία νέα εικόνα/πλαίσιο φορτώνετε αυτόµατα υποδιαιρείτε σε τµήµατα χρήστης µπορεί τότε να επιλέξει ένα

επιθυµητό τµήµα ή ακόµα και να συγχωνεύσει δύο ή περισσότερα τµήµατα και να προχωρήσει στην εξαγωγή. Επιλέγοντας µία συγκεκριµένη έννοια στον φυλλοµετρητή οντολογιών OntoMat και επιλέγοντας ένα τµήµα ενδιαφέροντος ο χρήστης µπορεί να εξάγει και να συνδέσει έννοιες µε τις κατάλληλες περιπτώσεις πρωτοτύπων µέσω των σχετικών λειτουργιών του VDE.

**VDE Plug-in** Το εργαλείο εξαγωγής οπτικών περιγραφέων (VDE) υλοποιείται ως πρόσθετη λειτουργία του M- OntoMat-Annotizer και είναι βασικό συστατικό για την επέκταση των δυνατοτήτων του και την υποστήριξη αρχικοποίησης οντολογιών χαµηλού επιπέδου πολυµεσικών χαρακτηριστικών. Η πρόσθετη λειτουργία VDE διαχειρίζεται τη συνολική διαδικασία εξαγωγής και σύνδεσης χαµηλού επιπέδου χαρακτηριστικών µε την επικοινωνία µε τα άλλα συστατικά.

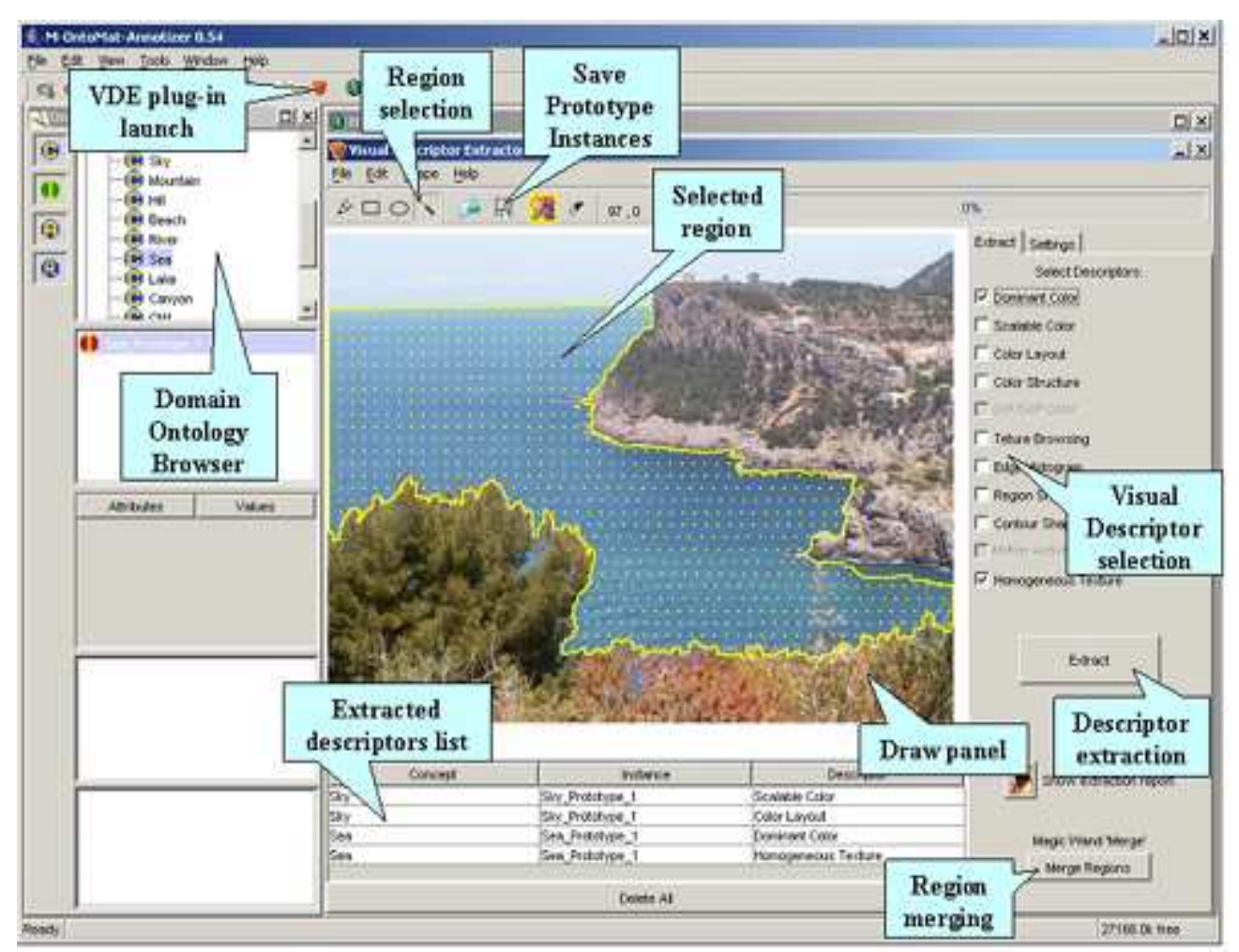

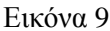

## **3.7 Annotea**

To Annotea είναι ένα πρόγραµµα της LEAD που ενισχύει τη συνεργασία του W3C περιβάλλοντος µε τους κοινόχρηστους σχολιασµούς. Με τον όρο σχολιασµοί εννοούµε σχόλια , σηµειώσεις , επεξηγήσεις , ή άλλου τύπου εξωτερικές παρατηρήσεις οι οποίες µπορούν να επισυνάπτονται σε οποιοδήποτε έγγραφο του ∆ιαδικτύου ή σε ένα επιλεγµένο µέρος του εγγράφου χωρίς στη πραγµατικότητα να χρειάζεται να «αγγίξουµε» το έγγραφο .Όταν ο χρήστης παίρνει το έγγραφο µπορεί να φορτώσει τα σχόλια επισυνάπτοντάς τα σε αυτό από ένα επιλεγµένο διακοµιστή σχολίων ή από περισσότερους διακοµιστές και να δει τη πιστεύουν οι οµότιµοί του. Το Annotea είναι ανοιχτό, χρησιµοποιεί και βοηθάει να προωθηθούν τα πρότυπα του W3C όταν είναι δυνατό. Για παράδειγµα , χρησιµοποιούµε ένα σχήµα σχολιασµών βασισµένο στο RDF για να περιγράψουµε σχολιασµούς µεταδεδοµένα και XPointer για να τοποθετήσουµε σχόλια στο σχολιαζόµενο έγγραφο. Το Annotea είναι µέρος των προσπαθειών της Semantic Web.Οι σχολιασµοί αποθηκεύονται σε διακοµιστές σχολίων σαν µεταδεδοµένα και παρουσιάζονται στο χρήστη από ένα πελάτη ικανό να κατανοήσει αυτά τα µεταδεδοµένα και µε τη δυνατότητα αλληλεπίδρασης µε ένα διακοµιστή σχολίων µε το πρωτόκολλο υπηρεσιών HTTP. Η πρώτη εφαρµογή πελάτη του Annotea είναι ο επεξεργαστής/φυλλοµετρητής Amaya του W3C.Επίσης τίποτα δεν εµποδίζει τους άλλους πελάτες από την υλοποίηση αυτών των δυνατοτήτων.

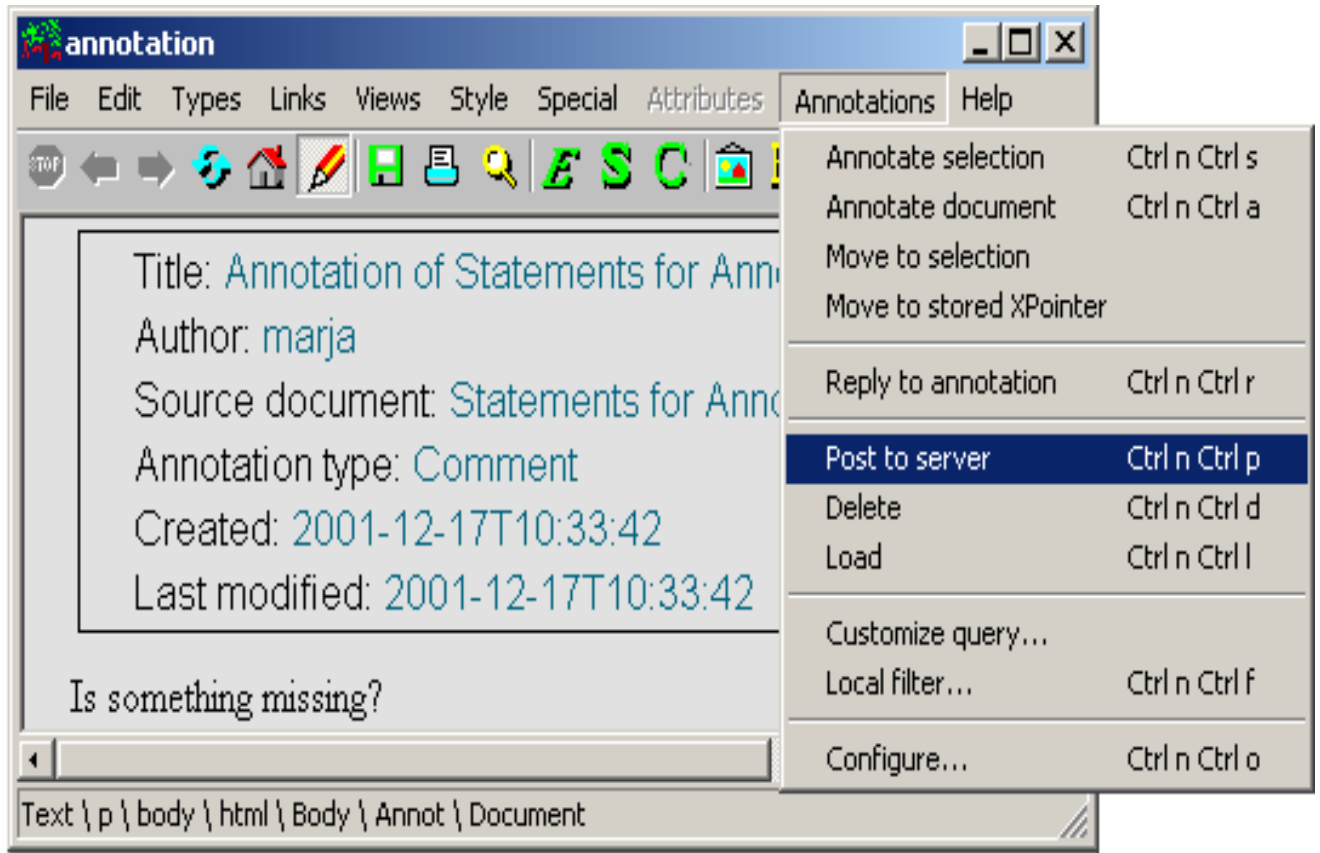

Εικόνα 10

# **3.8 Video Image Annotation Tool (VIA)**

To Video Image Annotation Tool (VIA) είναι µία εφαρµογή των Windows µε την οποία ο χρήστης µπορεί χειροκίνητα να σχολιάσει βίντεο και εικόνες. Προσφέρει µία φιλική προς το χρήστη διεπαφή για την ακριβή και απαιτητικό ζωντανό "καρέ-καρέ" σχολιασµό ενός βίντεο αλλά και µίας εικόνας. Η ανάπτυξη αυτού του εργαλείου έχει υποστηριχθεί από την Ontology Evolution with Multimedia Information Extraction(BOEMIE) και την aceMedia.

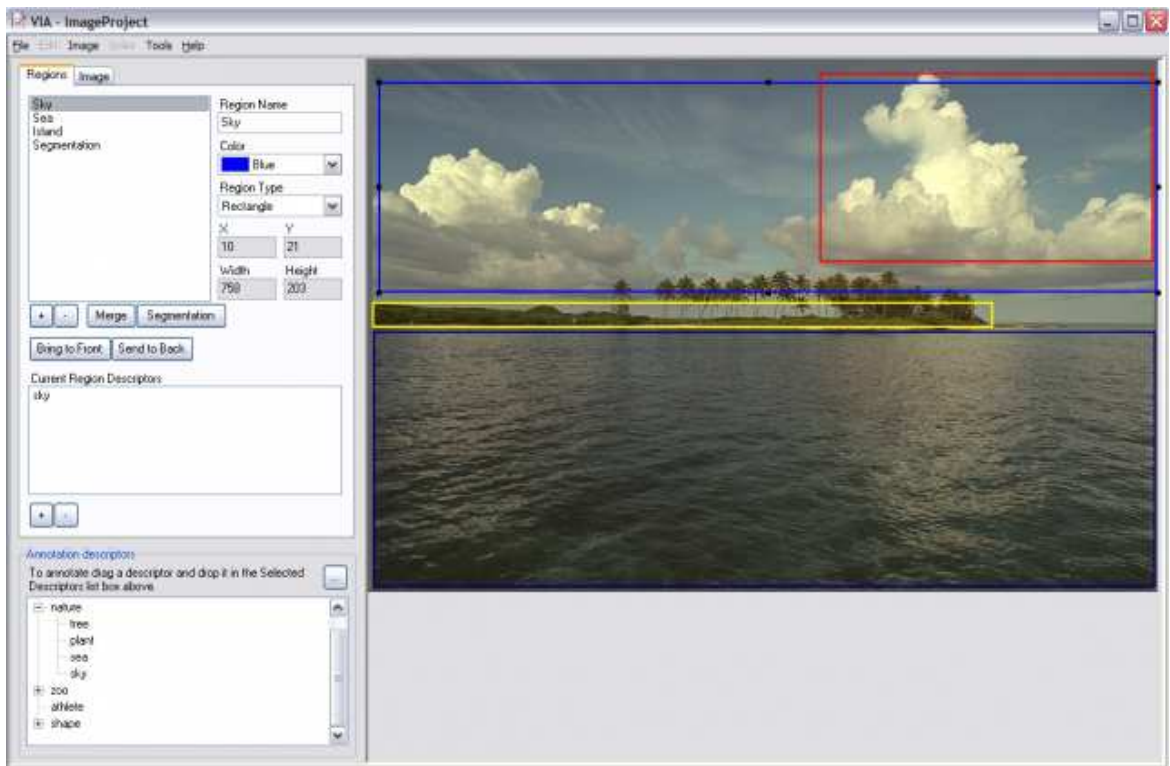

### **Κύρια Χαρακτηριστικά**

Επίπεδο σχολιασµού:

- 1. Εικόνα /πλαίσιο
- 2. Βίντεο
- 3. Στιγµιότυπο (σκηνή )
- 4. Περιοχή (οριοθέτηση πλαισίου: θέση/μέγεθος ανά πλαίσιο ή εικόνα)

#### Μέθοδοι;

- 1. Ζωντανός σχολιασµός βίντεο (κατά την αναπαραγωγή)
- 2. Σχολιασµός καρέ -καρέ
- 3. Σχολιασµός εικόνας

#### Τύποι σχολίων:

1. Σχολιασµός ελεύθερου κειµένου

#### ∆ιάφορα:

- 1. Υποστηρίζει MPEG 1,2 για βίντεο (ανεξάρτητα από την κωδικοποίηση του συστήµατος)
- 2. Ακριβής αναπαραγωγή πλαισίου βίντεο και πλοήγηση
- 3. Φόρτωση αποθήκευση έργου διαφόρων μορφών (κείμενο, XML)

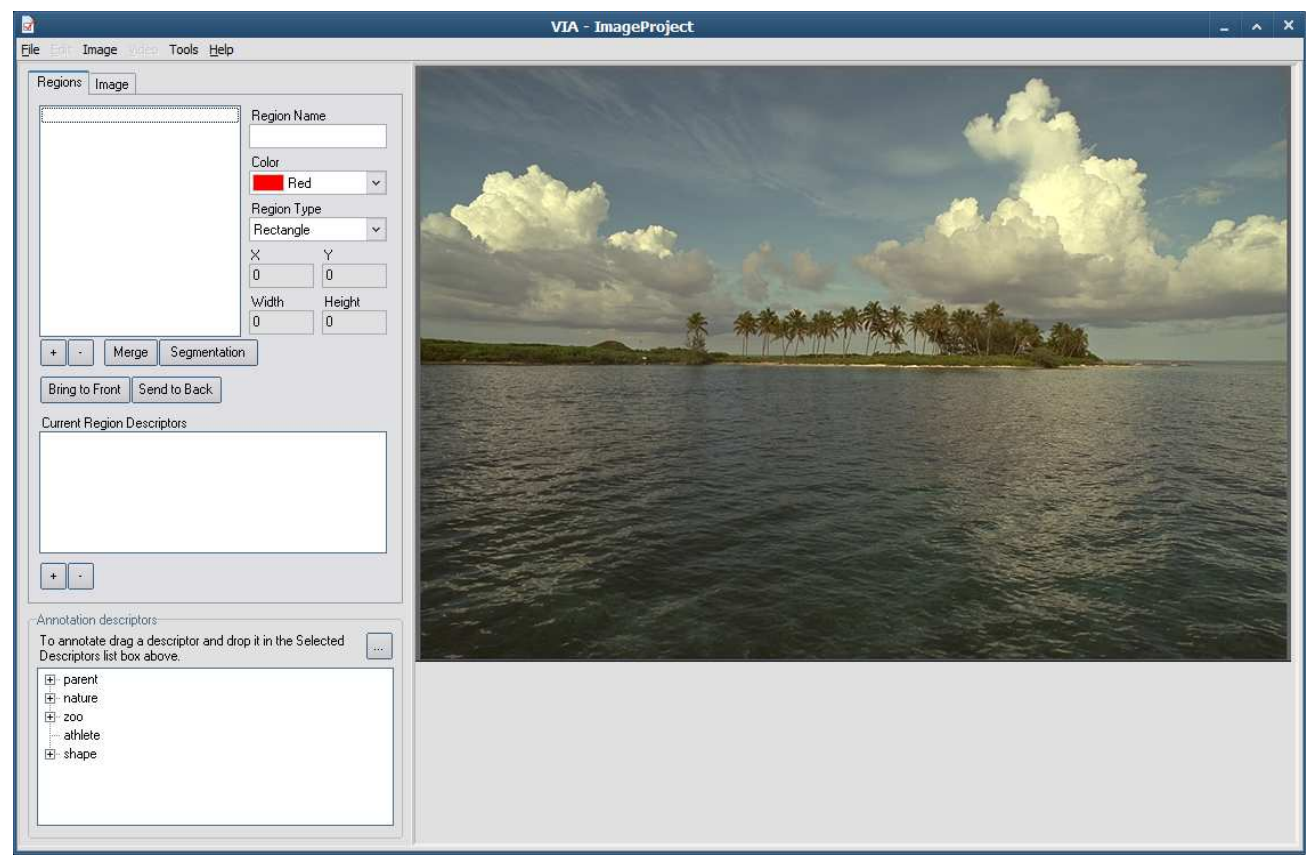

## **3.9 LabelMe**

To LabelMe είναι ένα διαδικτυακό εργαλείο σχολιασµού εικόνων το οποίο επιτρέπει στου ερευνητές να επισηµαίνουν εικόνες και να µοιράζονται τους σχολιασµούς τους µε την υπόλοιπη κοινότητα. Επί του παρόντος οι υπολογιστές δυσκολεύονται να αναγνωρίσουν αντικείµενα µέσα σε εικόνες. Αν και υπάρχουν πρακτικές λύσεις για µερικές απλές κλάσεις , όπως ανθρώπινα πρόσωπα ή αυτοκίνητα το γενικότερο πρόβληµα της αναγνώρισης όλων των διαφορετικών κλάσεων αντικειµένων στο κόσµο (π.χ. κιθάρες , µπουκάλια, τηλέφωνα) παραµένει άλυτο .Οι ερευνητές τεχνητής όρασης πλέον ερευνούν µεθόδους µε τις οποίες θα αναγνωρίζονται και θα εντοπίζονται χιλιάδες διαφορετικές κατηγορίες αντικειµένων σε σύνθετες σκηνές. Ένα βασικό στοιχείο αυτών των αλγορίθµων είναι το στοιχείο που χρησιµοποιείται για να εκπαιδεύσει το πρότυπο του υπολογιστή για κάθε αντικείµενο. Ο στόχος του LabelMe είναι να παρέχει ένα εργαλείο σχολιασµού σε απευθείας σύνδεση για να δηµιουργηθεί µία µεγάλη βάση δεδοµένων σχολιασµένων εικόνων µε τη συλλογή συνεισφορών από πολλούς ανθρώπους.

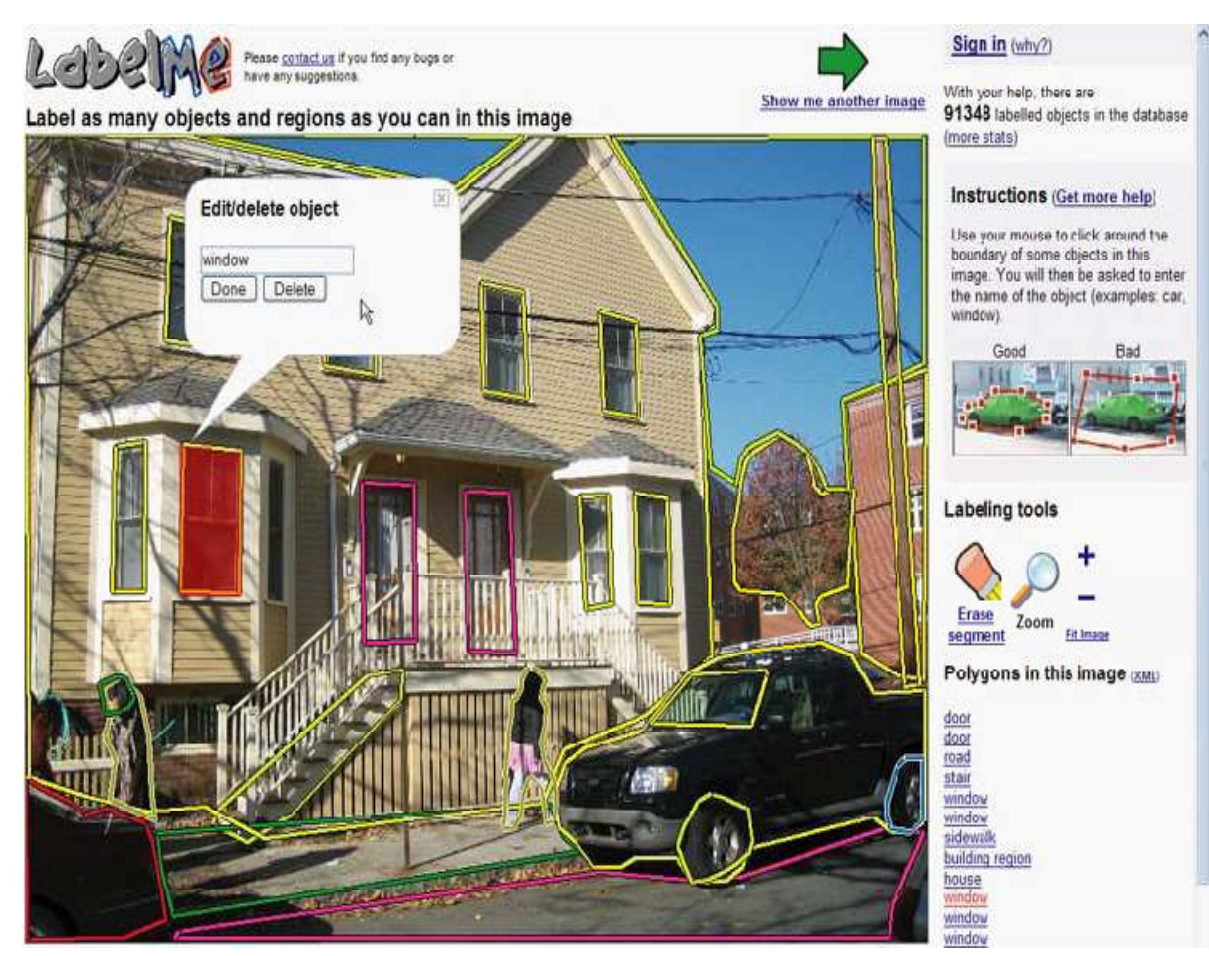

### **Χαρακτηριστικά του LabelMe**

- 1. Έχει σχεδιαστεί για την αναγνώριση κλάσεων αντικειµένων σε αντίθεση µε τη αναγνώριση περιπτώσεων. Για την αναγνώριση µίας κλάσης αντικειµένου από τη µία χρειάζεται πολλαπλές εικόνες διαφορετικών περιπτώσεων της ίδιας κλάσης και από την άλλη διαφορετικές συνθήκες παρατήρησης .Παρόλα αυτά πολλές βάσεις δεδοµένων περιέχουν µόνο διαφορετικές περιπτώσεις σε κανονική στάση.
- 2. Είναι σχεδιασµένο για την εκµάθηση των αντικειµένων τα οποία είναι ενσωµατωµένα σε µία σκηνή. Πολλές βάσεις δεδοµένων αποτελούνται από µικρές κοµµένες εικόνες περιπτώσεων αντικειµένων. Αυτές είναι κατάλληλες για την εκπαίδευση ανιχνευτών αντικειµένων βασισµένους στα patches (συµπληρωµατικός κώδικας τροποποίησης προγράµµατος), αλλά δεν µπορεί να χρησιµοποιηθεί για την εκπαίδευση ανιχνευτών που αξιοποιούν τα συµφραζόµενα παραδείγµατα.
- 3. Υψηλής ποιότητας επισήµανση. Πολλές βάσεις δεδοµένων απλά παρέχουν λεζάντες , οι οποίες προσδιορίζουν ότι το αντικείµενο βρίσκετε κάπου µέσα στην εικόνα. Ωστόσο ,πιο λεπτοµερείς πληροφορίες όπως οριοθετηµένα πλαίσια , πολύγωνα ή µάσκες κατάτµησης είναι τροµερά χρήσιµες.
- 4. Πολλές διαφορετικές εικόνες. Σε πολλές εφαρµογές είναι χρήσιµο να ποικίλουν οι τύποι σκηνών (π.χ. φύση, δρόµος και σκηνές γραφείου), αποστάσεις (π.χ. τοπίου και κοντινές λήψεις) βαθµός ακαταστασίας κτλ.
- 5. Πολλές εικόνες χωρίς πνευµατικά δικαιώµατα. Για τη βάση δεδοµένων του LabelMe η πλειοψηφία των εικόνων έχουν ληφθεί από µία ποικιλία ψηφιακών φωτογραφικών µηχανών χειρός. Επίσης υπάρχουν πολλές ακολουθίες βίντεο τα οποία έχουν ληφθεί µέσω διαδικτυακών καµερών.
- 6. Ανοιχτή και δυναµική. Η βάση δεδοµένων του LabelMe είναι σχεδιασµένη ώστε να επιτρέπει στις συλλογές ετικετών να µοιραστούν άµεσα µέσω του διαδικτύου και να µεγαλώνουν µε τη πάροδο του χρόνου.

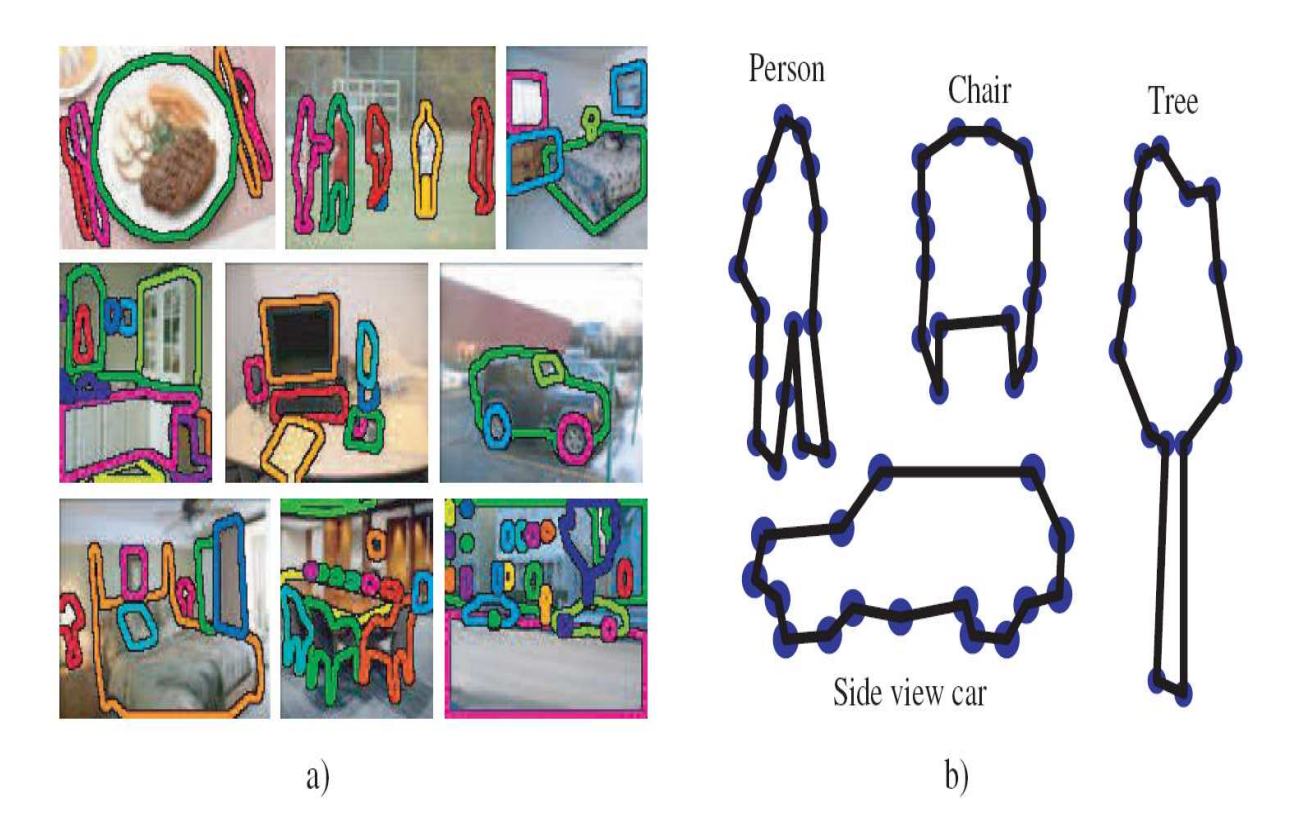

## **3.10 jFotoNotes**

 To JFotoNotes είναι η εφαρµογή του FotoNotes σε Java. Το jFotoNotes λαµβάνει τη κάθε εικόνα ως µία συλλογή αντικειµένων παρέχοντας στο καθένα διαφορετικό νόηµα και ερµηνεία. Αντί να εστιάζει απευθείας στα χαρακτηριστικά όπου µία φωτογραφία έχει, το jFotoNotes διαιρεί την εικόνα σε διάφορα ορατά αντικείµενα και στη συνέχεια αντιστοιχίζει τα σχόλια σε κάθε αντικείµενο. Κάθε διαφορετικό αντικείµενο µπορεί να περιλαµβάνει ανθρώπους, ιστορίες ,δεδοµένα , τον συντάκτη, µη ορατά µεταδεδοµένα, ή άλλες πληροφορίες που περιλαµβάνονται για την εικόνα. Ως σύνολο αυτό οι σχολιασµοί ενεργούν για να πουν µία ιστορία που περιγράφει την εικόνα. Επιπλέον τα ξεχωριστά αντικείµενα που επινοούνται από την µεγαλύτερη φωτογραφία βοηθούν στην επέκταση

του αρχείου όλων των αντικειµένων. To JFotoNotes επίσης επιτρέπει στο χρήστη να ψάξει µε βάση συγκεκριµένα αντικείµενα ή σχολιασµούς αντί ενός ευρέος φάσµατος χαρακτηριστικών τα οποία µπορούν ή δεν µπορούν να υποστηριχθούν από ένα συγκεκριµένο αντικείµενο. Η αποσύνθεση των αντικειµένων από τη µεγαλύτερη πηγή ενισχύει την αποδοτικότητα των σηµασιολογικών αναζητήσεων.

## **Χαρακτηριστικά**

- 1. Είναι κωδικοποιηµένο σε mysql αλλά ανά πάσα στιγµή ο χρήστης µπορεί να το αλλάξει. Αρκεί να αλλάξει το jFotoNotes.data.FotoNotesDataImpl . Όπως και να έχει όµως ακόµα και αν γίνει χρήση της mysql θα πρέπει να αλλάξει η εφαρµογή getConnection.
- 2. Για την mysql θα χρειάζεται ο οδηγός προγράµµατος (driver) για jdbc.
- 3. Συµπεριλαµβάνετε µία δοκιµαστική διάταξη µε κάποια δοκιµαστικά δεδοµένα εισάγωντας το fotonotes.sql στη βάση δεδοµένων του FottoNotes.

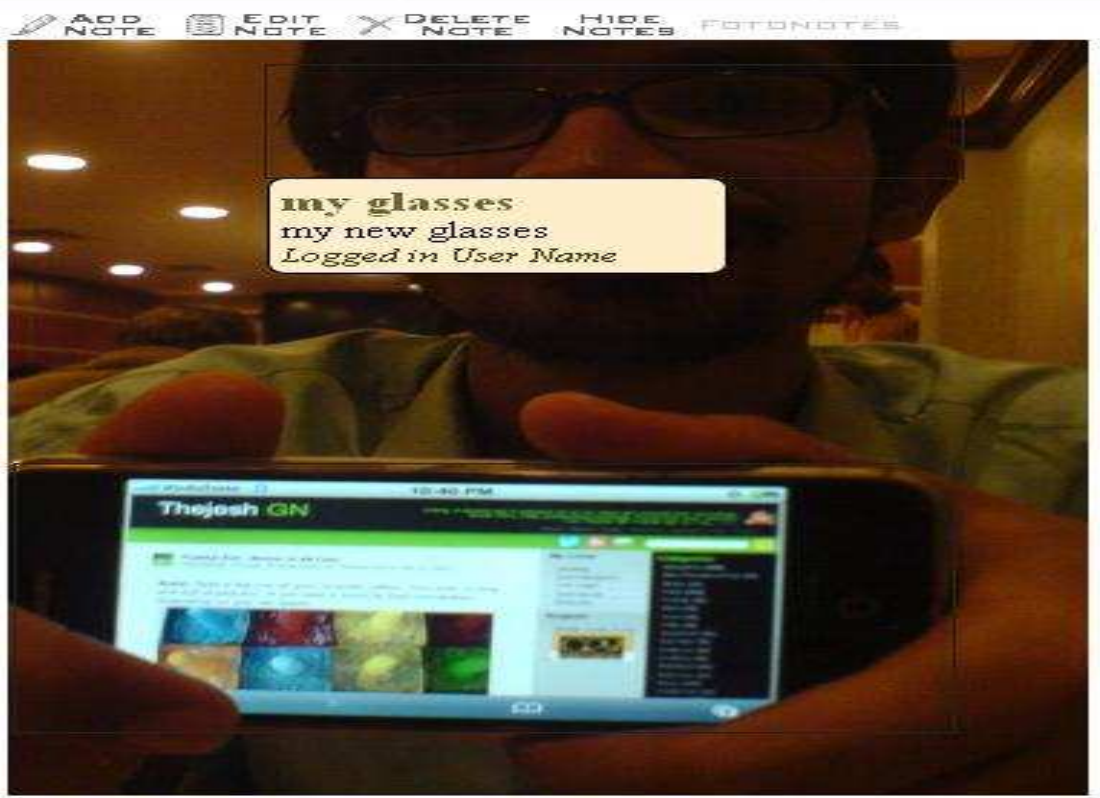

Go jFotoNotes project page | Read me

Εικόνα 15

## **3.11 ΙΑΤ**

Στις µέρες µας η ανάπτυξη των ψηφιακών τεχνολογιών και η χρήση του διαδικτύου αποτελούν σηµαντικά εργαλεία της επιστηµονικής κοινότητας µέσω των οποίων οι επιστήµονες µπορούν να έχουν πρόσβαση σε τεράστιες βάσεις δεδοµένων. Σε ότι αφορά την εκπαίδευση οι επιστήµονες πλέον µπορούν εύκολα να αναζητήσουν πληροφορίες .Ένα Εργαλείο Σχολιασµού Εικόνων το οποίο όµως επικεντρώνεται στον Εκπαιδευτικό τοµέα είναι το ΙΑΤ του Κέντρου Εκπαίδευσης και Μάθησης Νέων Μέσων του Κέντρου Κολούµπια.

Το ΙΑΤ καθιστά εύκολη την φόρτωση το σχολιασµό και την κοινοποίηση εικόνων on-line παρέχοντας έναν εύκολο τρόπο για τις σχολές και τους φοιτητές να µελετήσουν και να επανεξετάσουν εικόνες. Το ΙΑΤ αναπτύχθηκε για µια σειρά µαθηµάτων της Σχολής Οδοντιατρικής και Στοµατικής Χειρουργικής αλλά µπορεί να είναι ένα πολύτιµο εργαλείο για οποιαδήποτε επιστήµη που απαιτεί τη στενή µελέτη των εικόνων.

Με αυτό το Εργαλείο Σχολιασµού Εικόνων είναι δυνατή η φόρτωση εικόνων σε προσωπικές βιβλιοθήκες των σχολών αλλά και των φοιτητών .Οι εικόνες µπορούν να οργανωθούν σε συλλογές βασισµένες σε διάφορα θέµατα ή σκοπούς. Επιπλέον, ένας εκπαιδευτικός µπορεί να δηµιουργήσει τις κοινές βιβλιοθήκες για να καταστήσει τις συγκεκριµένες συλλογές των εικόνων προσιτές σε όλα τα µέλη της τάξης. Οι εικόνες µπορούν να καθοριστούν ως ελεύθερες για συγκεκριµένο χρονικό διάστηµα έτσι ώστε ο εκπαιδευτικός να µπορεί να ελέγχει πότε αυτές θα είναι διαθέσιµες στους φοιτητές.

Η καρδιά του IAT είναι το ίδιο το εργαλείο σχολιασµών ,το οποίο διαθέτει µια διαισθητική διεπαφή για τη δημιουργία και επεξεργασία ετικετών γρωματικής κωδικοποίησης οι οποίες µπορούν να επισυναφθούν σε συγκεκριµένες περιοχές µιας εικόνας. Κάθε ετικέτα είναι προσαρτηµένη σε ένα στρώµα το οποίο µπορεί να οργανωθεί σε οµάδες. Οι φοιτητές µπορούν να αλλάξουν ακόµα και να σβήσουν τους σχολιασµούς για να αξιολογήσουν πόσο καλά έχουν µάθει τις σχετικές έννοιες και πληροφορίες ,καθώς και οι εκπαιδευτές να εξετάσουν την εργασία των φοιτητών στο IAT προκειµένου να εκτιµηθεί η κατανόηση από τους φοιτητές.

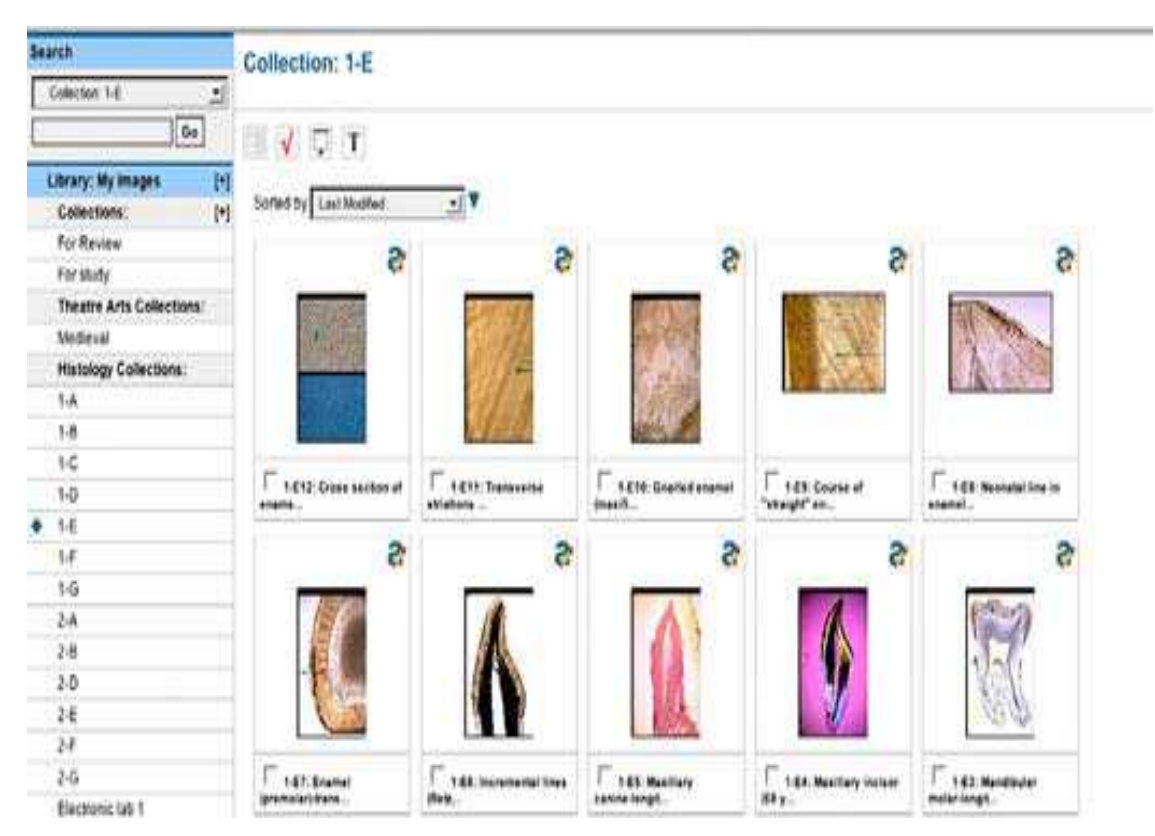

Εικόνα16

## **Χαρακτηριστικά του ΙΑΤ**

- 1. ∆υνατότητα ζουµ και κύλισης πάνω στην εικόνα για προβολή λεπτοµερειών
- 2. Αποθήκευση σηµειώσεων και περιγραφών για κάθε εικόνα
- 3. Οι σχολιασµοί µπορούν να συνδεθούν µε εξωτερικές ηλεκτρονικές πηγές
- 4. ∆υνατότητα στον εκπαιδευτή να εξετάσει τους σχολιασµούς των σπουδαστών
- 5. Προβολή συλλογών εικόνων σε µορφή slide show.

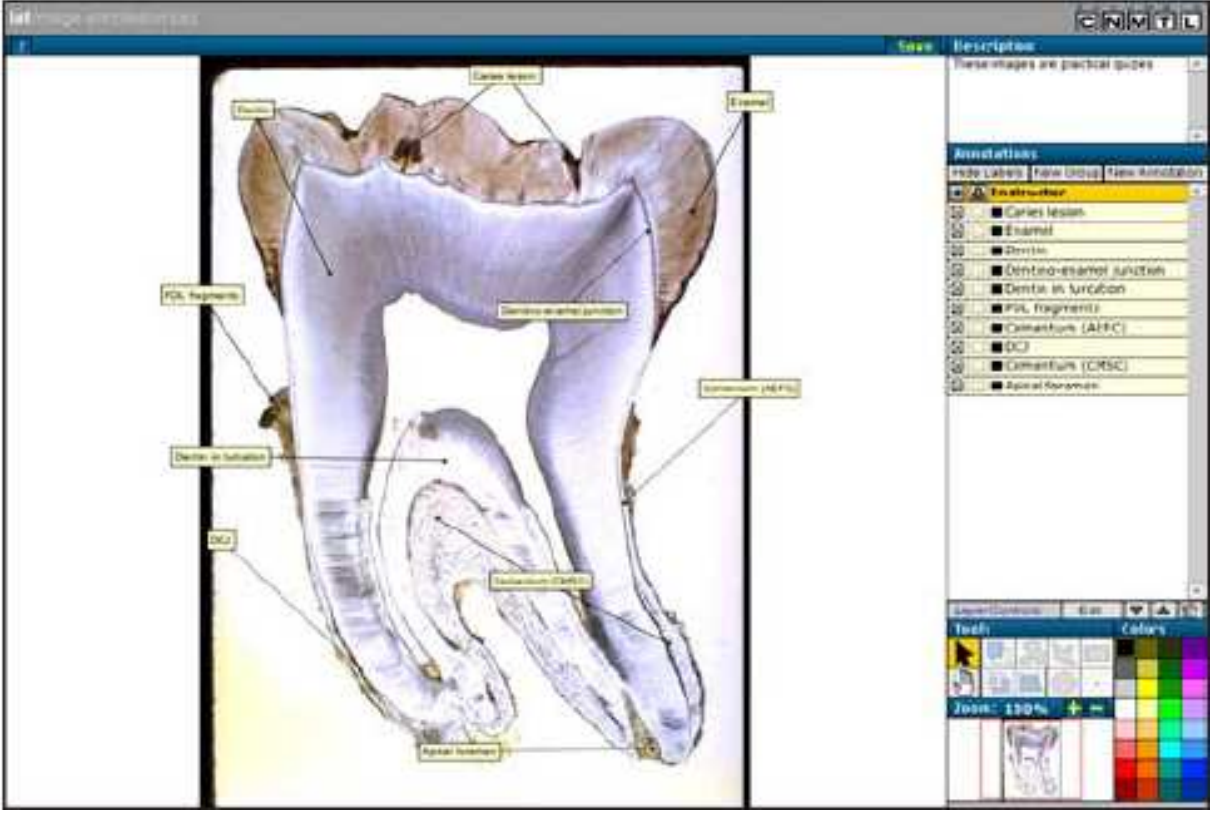

Εικόνα17

## **3.12 Παρακάτω ακόλουθη ένας συνοπτικός πίνακας µε τα annotation tools.**

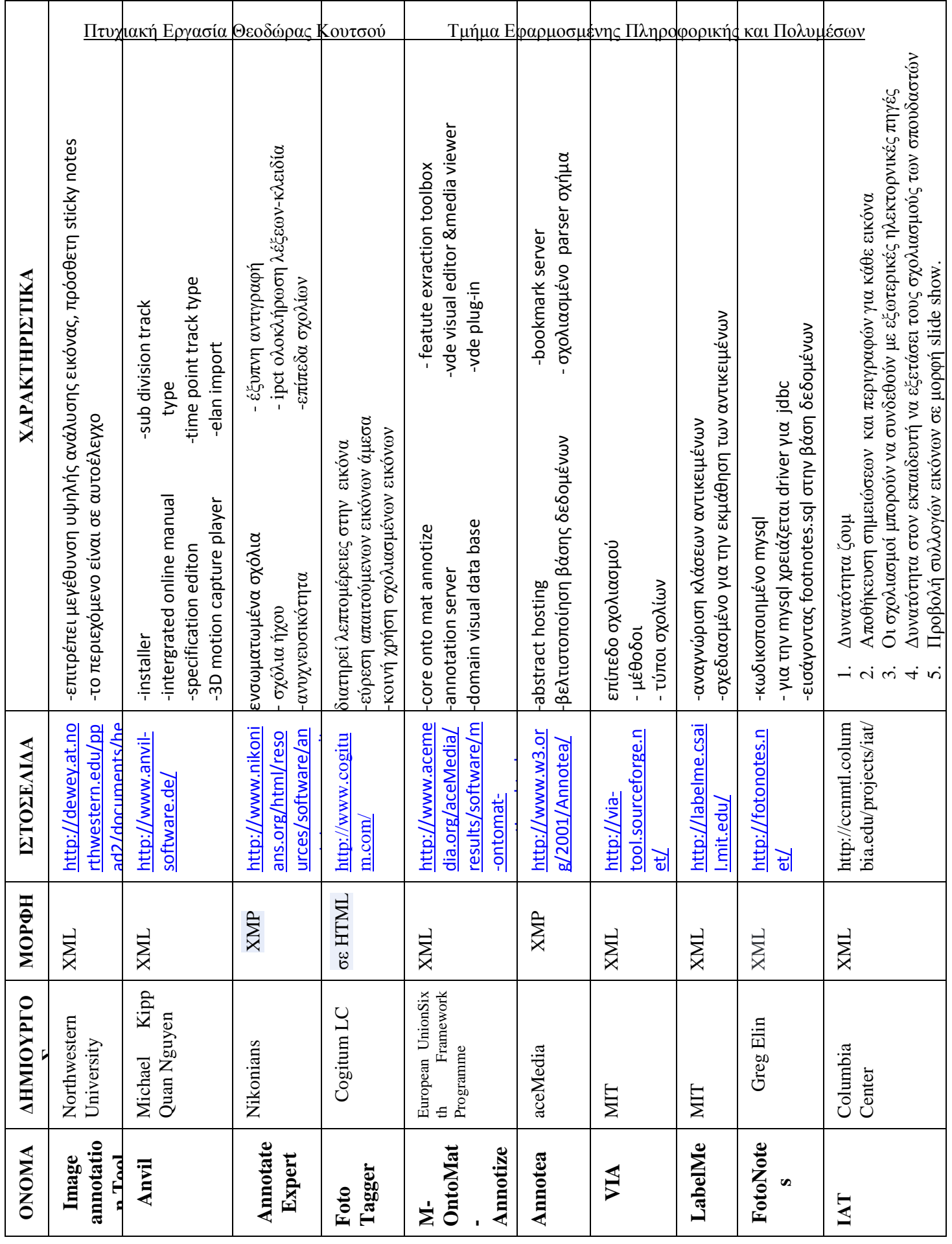

# **ΚΕΦΑΛΑΙΟ 4**

# **4.1 Εισαγωγή**

Σε αυτό το κεφάλαιο περιγράφεται το «πείραµα» που πραγµατοποιήσαµε για να αξιολογήσουµε την αποτελεσµατικότητα του εργαλείου σχολιασµού LABEL ME χρησιµοποιώντας το πρόγραµµα MATLAB. Η επιλογή του LABEL ME έγινε πρώτον γιατί είναι ένα πρόγραµµα µε ανοιχτό κώδικα ο οποίος µας επιτρέπει να κάνουµε αλλαγές, αλλά και γιατί µας δίνει το ίδιο τη δυνατότητα να προσθέσουµε την εργαλειοθήκη του στο MATLAB.Εν κατακλείδι είναι ένα κατανοητό , εύχρηστο και παραµετροποιήσιµο Εργαλείο Σχολιασµού.

Όπως θα δούµε και παρακάτω το LABEL ME παρέχει δύο τρόπους εργασίας µε το σύνολο των δεδοµένων:

- 1. Σε απευθείας σύνδεση µε τη βάση δεδοµένων του LABEL ME χωρίς να χρειάζεται να κατεβάσουµε όλη τη βάση δεδοµένων στον υπολογιστή µας. Μπορεί µε αυτό το τρόπο να κερδίζουµε χώρο στον υπολογιστή µας αλλά σε περίπτωση συχνής χρήσης του LABEL ME εύκολα διαπιστώνουµε ότι δεν µας ωφελεί καθώς είναι πιο αργός.
- 2. Αποθήκευση της βάσης δεδοµένων στον υπολογιστή µας. Με τον τρόπο αυτό έχουµε γρηγορότερη πρόσβαση στη βάση δεδοµένων µας αλλά χρειάζεται πολύς χώρος και χρόνος µέχρι να κατεβάζουµε την βάση αλλά και συχνές ανανεώσεις της βάσης µας προκειμένου να είναι συνεγώς ενημερωμένη.

Η βάση δεδοµένων του LABELME µας προσφέρει µία πληθώρα εικόνων από διάφορα άλµπουµ, µας παρέχει όµως και τη δυνατότητα να φορτώσουµε και δικές µας εικόνες. Σε αυτό το κεφάλαιο βλέπουμε πως οπτικοποιούμε τις επισημάνσεις για μια εικόνα, να αναζητάμε εικόνες από το άλµπουµ µας θέτοντας διάφορα ερωτήµατα, να εξάγουµε πολύγωνα και τµήµατα, να αντικαταστήσουµε µερικά ονόµατα αντικειµένων κ.α. Τέλος βλέπουµε πώς να σχολιάζουµε τις δικές µας εικόνες.

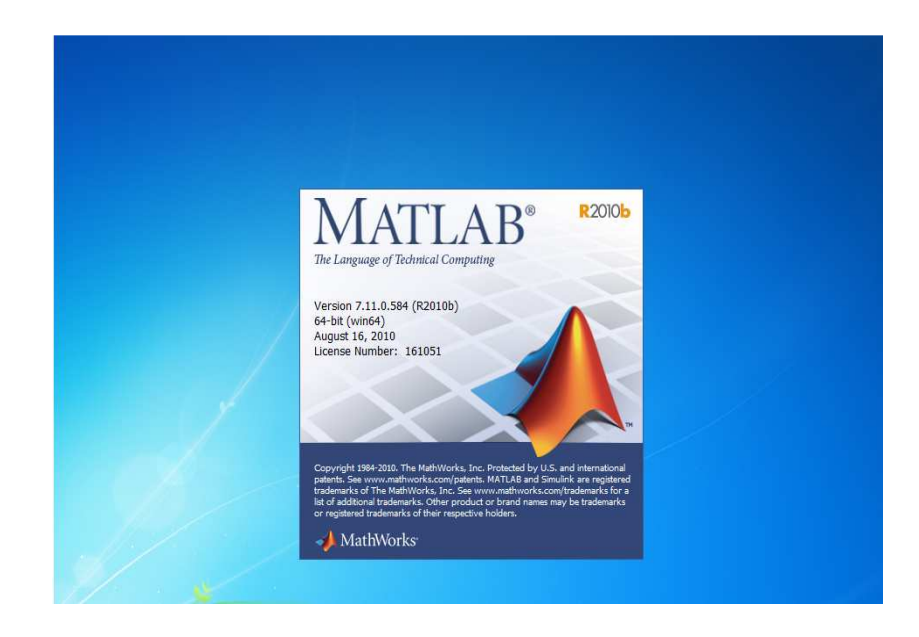

# **4.2 Εγκατάσταση Εργαλειοθήκη**

Η εγκατάσταση της εργαλειοθήκης του LabelMe στο MATLAB είναι πολύ εύκολη παρακάτω παρουσιάζονται τα βήµατα που απαιτούνται.

Bήμα 1. Από την αρχική σελίδα του LabelMe (http://labelme.csail.mit.edu/) πηγαίνουμε στο download=> MATLAB TOOLBOX, εκεί υπάρχει ένα zip αρχείο το οποίο και κατεβάζουμε.

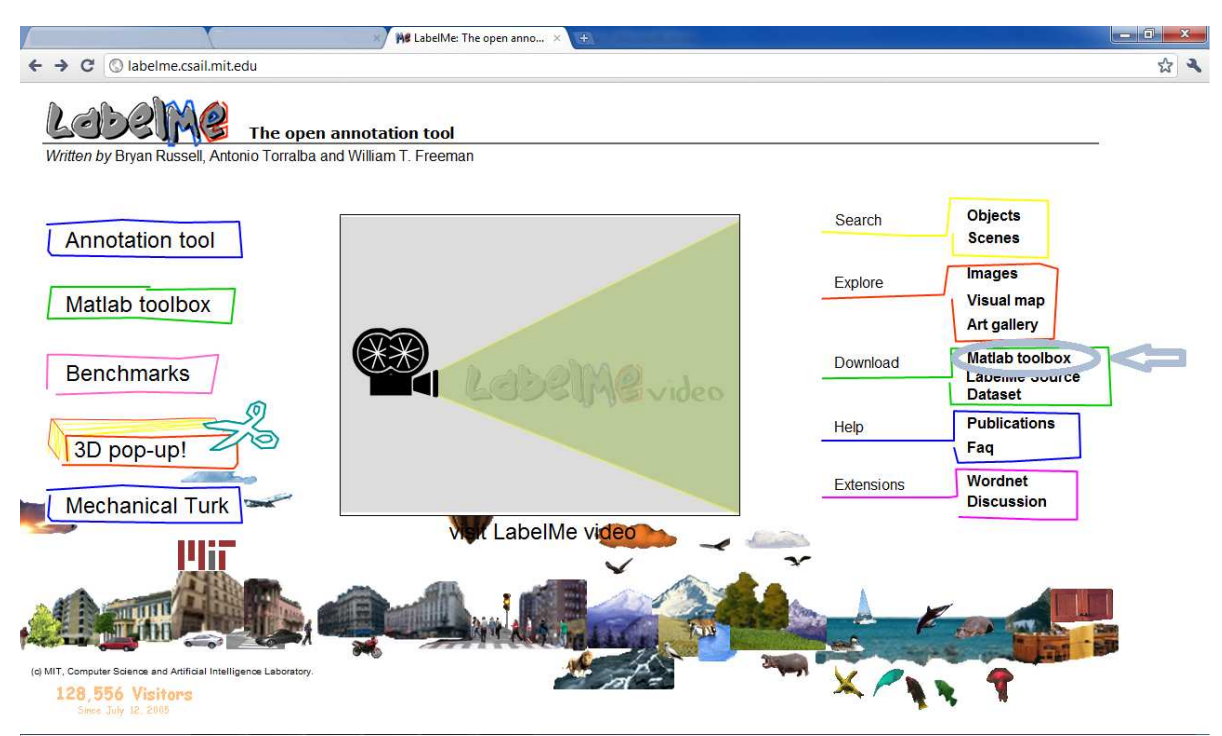

#### Εικόνα 18

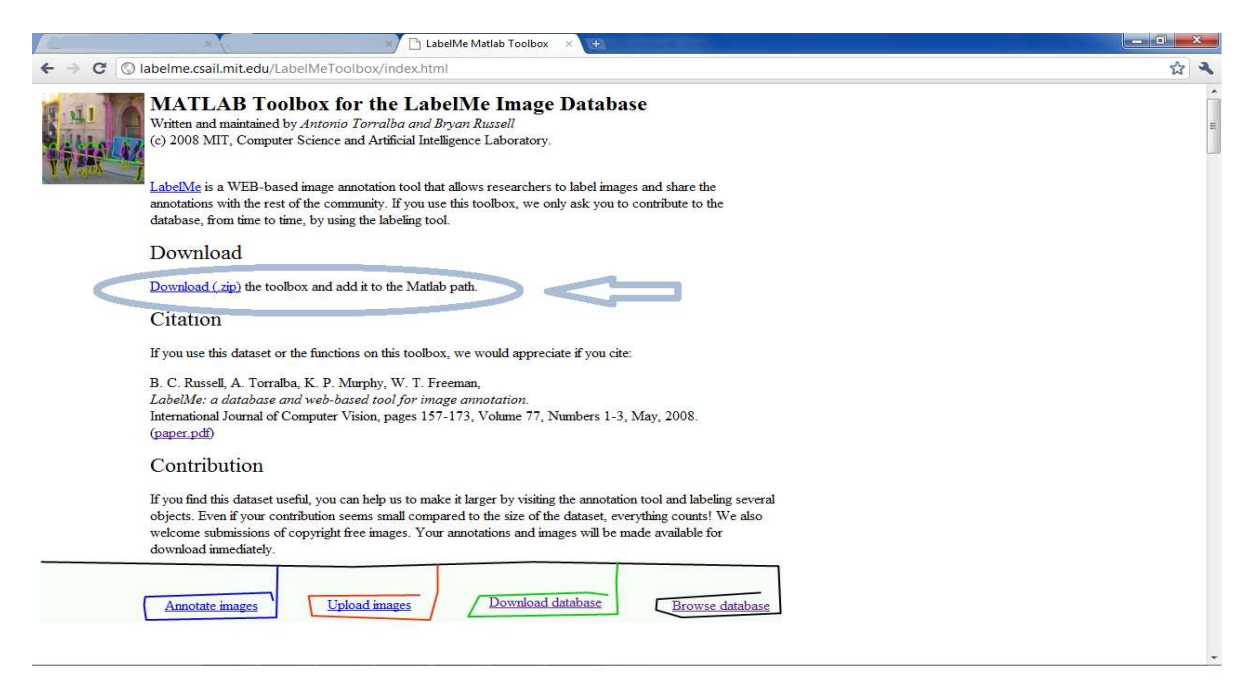

Εικόνα 19

Βήµα 2. Αυτό το zip αρχείο το αποσυµπιέζουµε και το αποθηκεύουµε στον φάκελο C:\Program Files\MATLAB\R2010b\toolbox

Βήµα 3. Κάθε φορά που ξεκινάµε την εφαρµογή του MATLAB θα εκτελούµε την παρακάτω εντολή, ώστε να µπορούµε να χρησιµοποιήσουµε τις συναρτήσεις του της εργαλειοθήκης του LabelMe. Addpath(genpath('/desired/path/to/ LabelMeToolbox'));

Στην περίπτωσή µας η εντολή είναι η εξής:

Addpath(genpath('C:\ProgramFiles\MATLAB\R2010b\toolbox\LabelMeToolbox'));

# **4.3Περιγραφή εργαλειοθήκης**

#### **Μια γρήγορη µατιά στα σύνολα δεδοµένων**

Η εργαλειοθήκη επιτρέπει να χρησιµοποιήσουµε ένα σύνολο δεδοµένων διαδικτυακά χωρίς να χρειάζεται να το µεταφορτώσουµε. Εκτελούµε τις παρακάτω εντολές για να απεικονίσουµε το περιεχόµενο ενός φακέλου της συλλογής:

HOMEANNOTATIONS = 'http://labelme.csail.mit.edu/Annotations'; HOMEIMAGES = 'http://labelme.csail.mit.edu/Images';

D = LMdatabase(HOMEANNOTATIONS, {'static\_street\_statacenter\_cambridge\_outdoor\_2005'}); LMdbshowscenes(D, HOMEIMAGES);

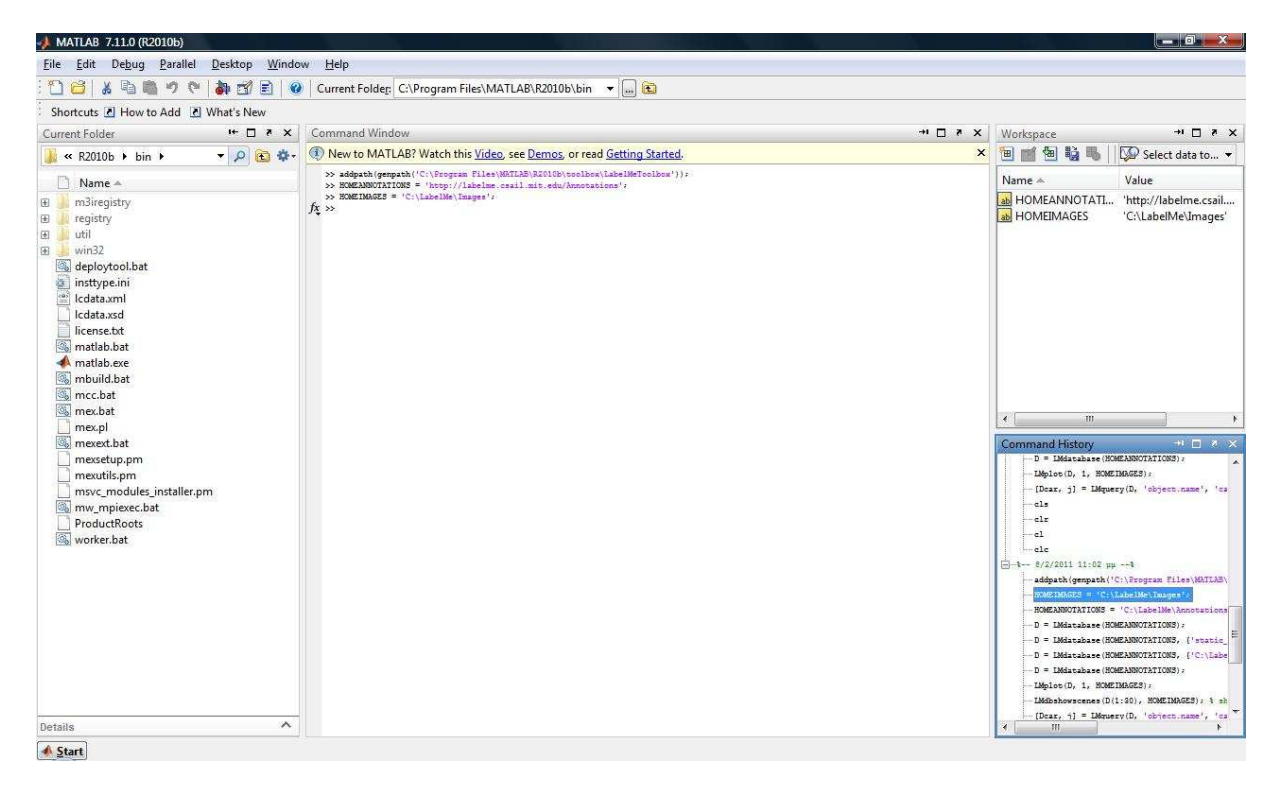

Εικόνα20

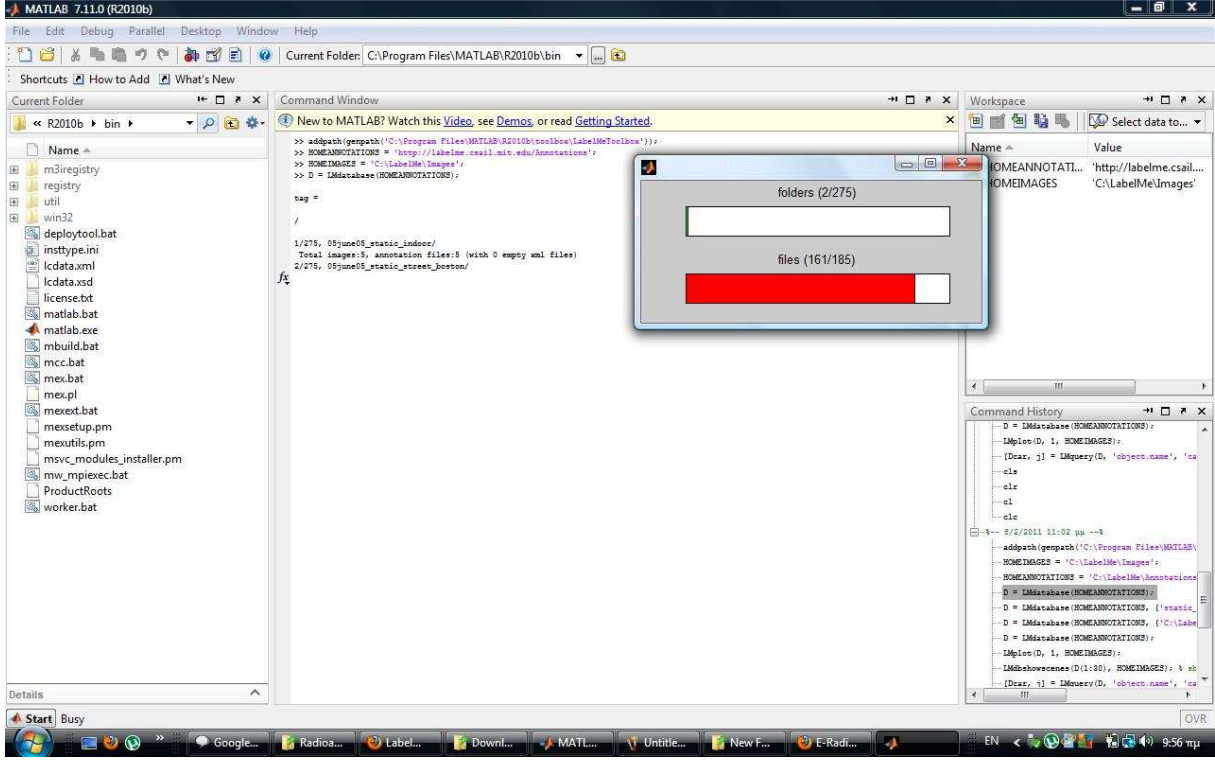

Το παράδειγµα διαβάζει τις εικόνες διαδικτυακά. Εγκαθιστώντας ένα τοπικό αντίγραφο στην βάση δεδοµένων µπορούµε να έχουµε ταχύτερη πρόσβαση στις εικόνες και στις επισηµάνσεις µειώνοντας το φόρτο εργασίας στο server µας.

## **Μεταφορτώνοντας τη Βάση Δεδομένων του LabelMe**

Για να µεταφορτώσουµε εικόνες και επισηµάνσεις µπορούµε να χρησιµοποιήσουµε την συνάρτηση Lminstall :

```
HOMEIMAGES = '/desired/path/to/Images'; 
HOMEANNOTATIONS = '/desired/path/to/Annotations'; 
LMinstall (HOMEIMAGES, HOMEANNOTATIONS);
```
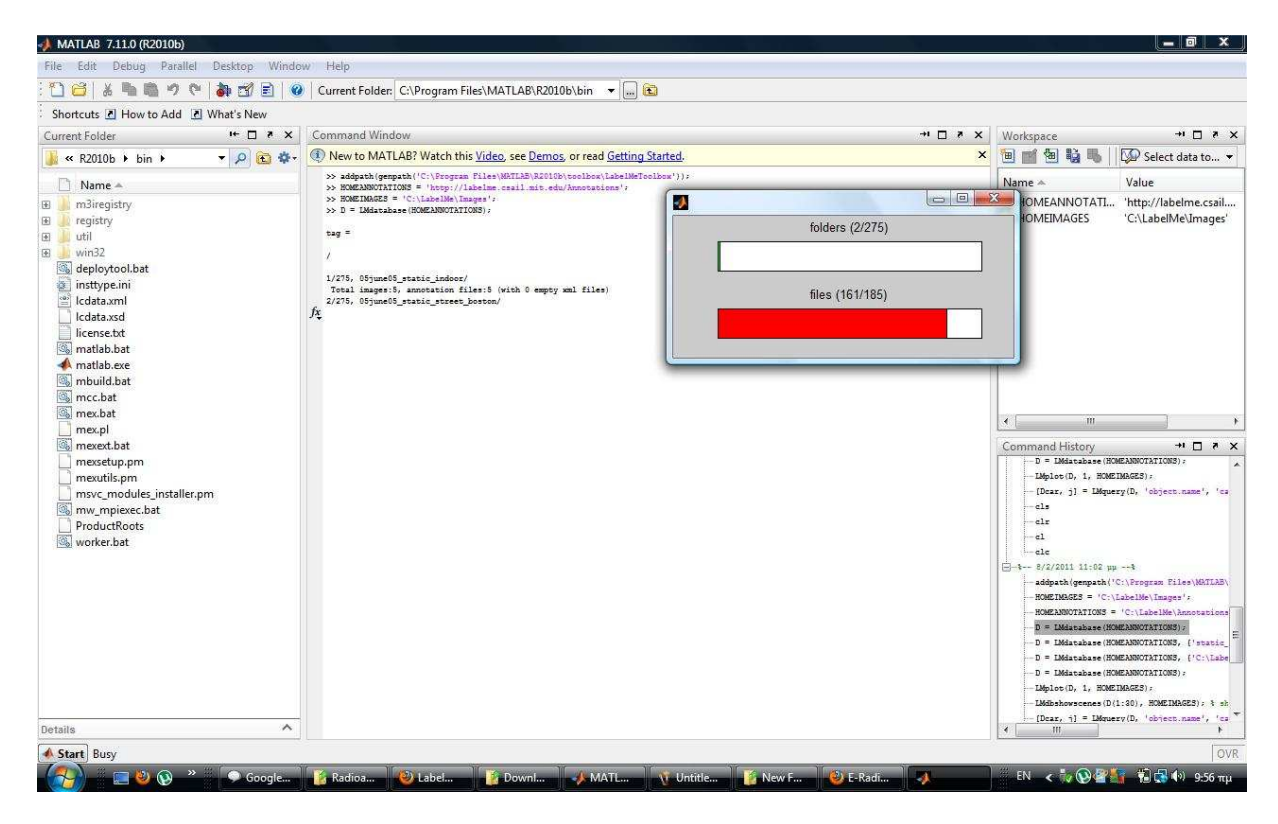

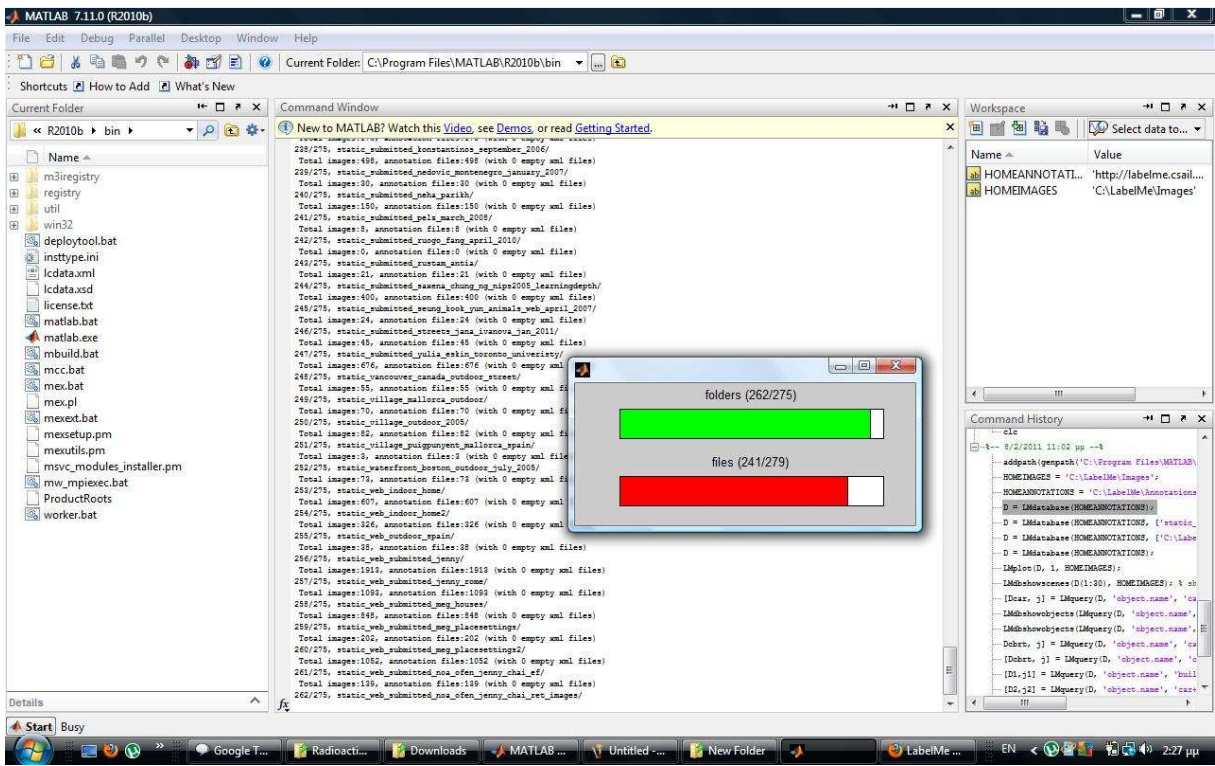

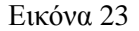

Ορίζουµε τις µεταβλητές HOMEIMAGES και HOMEANNOTATIONS για να δείξουµε στο τοπικό µας µονοπάτι .Η µεταφόρτωση ολόκληρης της βάσης δεδοµένων του LabelMe µπορεί να είναι αργή.

# **4.4 ∆ιαβάζοντας το ευρετήριο**.

Τα σχολιασµένα αρχεία είναι τύπου XML. Η συνάρτηση LMdatabase.m διαβάζει το XML αρχείο και δηµιουργεί ένα πίνακα δοµών του Matlab ο οποίος θα χρησιµοποιηθεί για να εκτελέσει επερωτήσεις και να εξάγει κατατμήσεις από τις εικόνες .Για τη δημιουργία ευρετηρίου για ολόκληρη τη βάση δεδοµένων εκτελούµε :

#### D = LMdatabase(HOMEANNOTATIONS);

Όπου D είναι ένας πίνακας µε τόσες καταχωρίσεις όσες είναι οι σχολιασµένες εικόνες. Για µία εικόνα n µερικά από τα πεδία είναι:

D(n).annotation.folder D(n).annotation.filename D(n).annotation.object(m).name D(n).annotation.object(m).polygon

Όπου n και m είναι η εικόνα και οι δείκτες αντικειμένου αντίστοιχα.

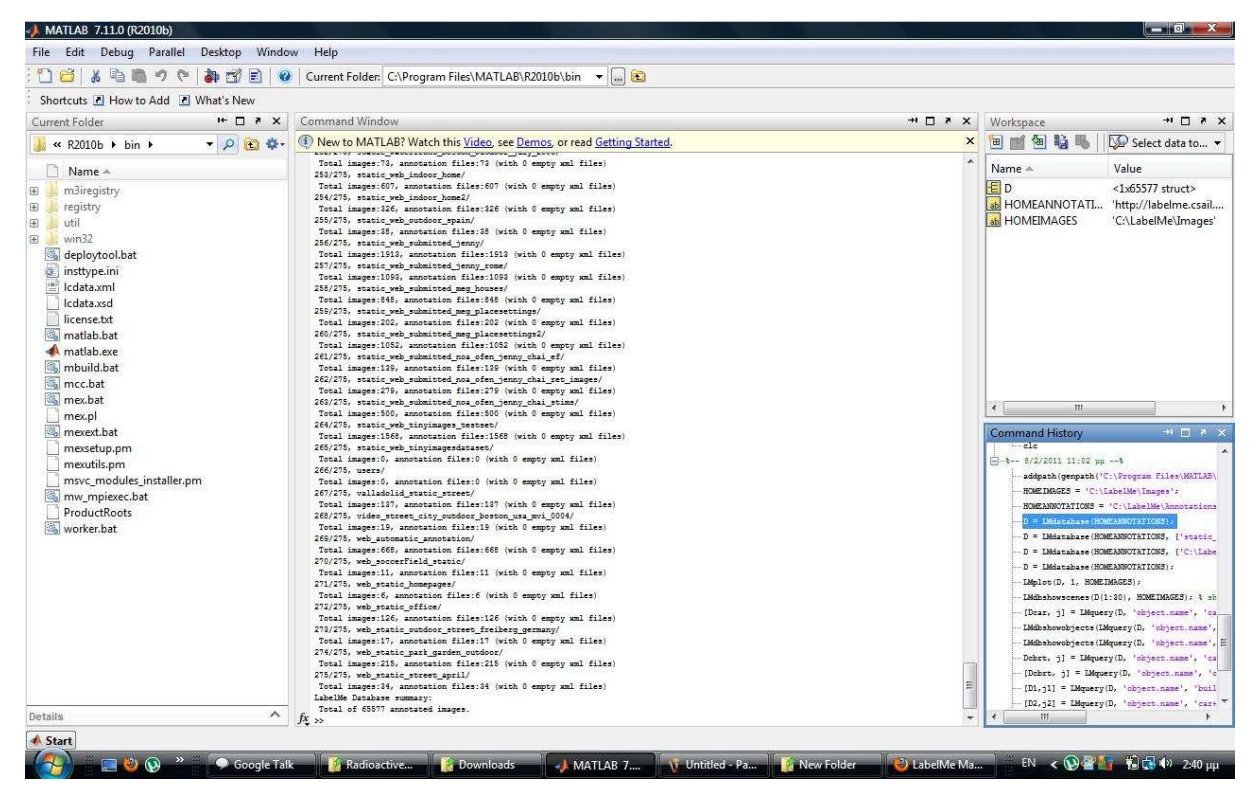

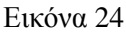

## **4.5Οπτικοποίηση**

Μόλις δηµιουργήσουµε ένα LabelMe ευρετήριο D, µπορούµε να οπτικοποιήσουµε τις επισηµάνσεις για µία εικόνα µε τη συνάρτηση LMplot :

LMplot(D, 1, HOMEIMAGES);

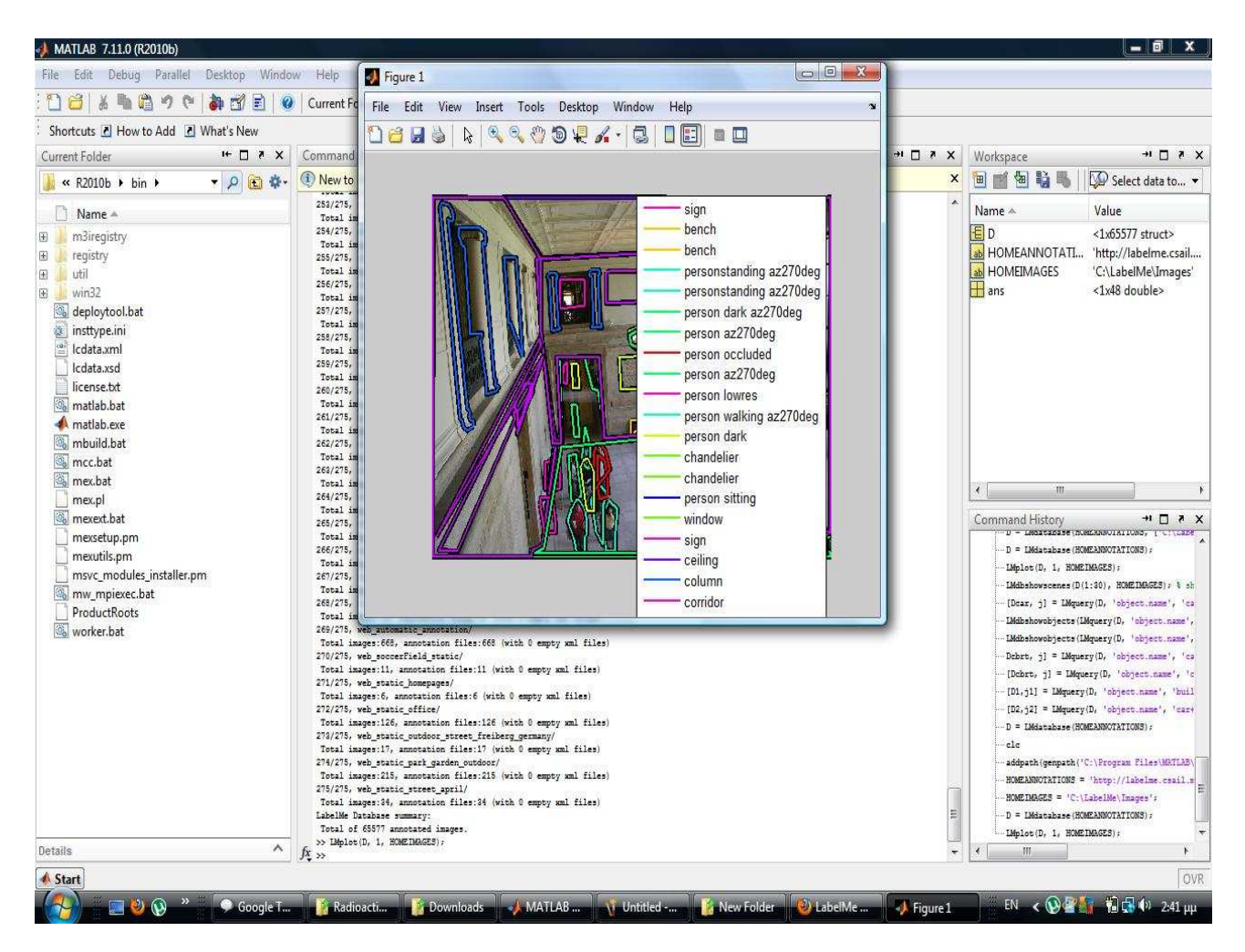

Εικόνα 25

Μπορούµε επίσης να οπτικοποιήσουµε ένα σετ εικόνων ή επιλεγµένων αντικειµένων :

LMdbshowscenes(D(1:6), HOMEIMAGES); δείχνει τις 6 πρώτες εικόνες

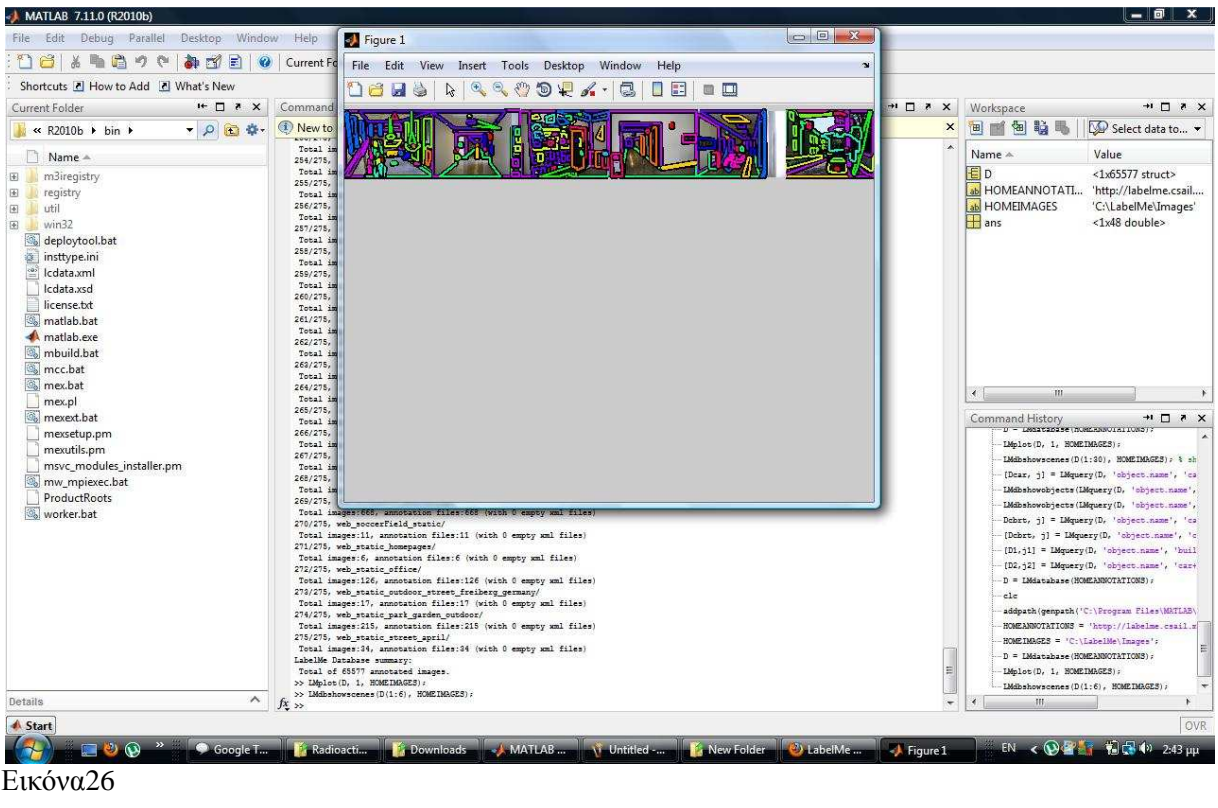

LMdbshowobjects(D(1), HOMEIMAGES); δείχνει όλες τις επιµέρους επιλογές όλων των αντικειµένων στη πρώτη εικόνα.

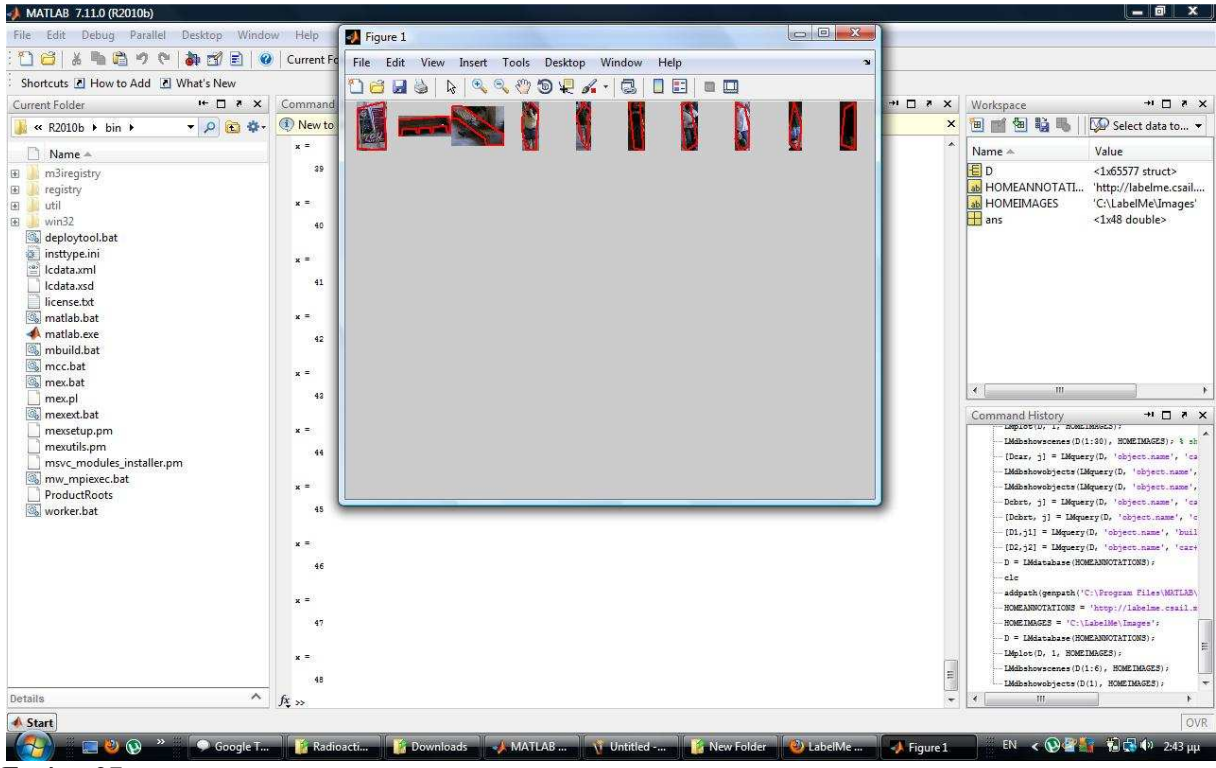

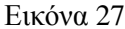

## **4.6Ερωτήµατα**

Για την εκτέλεση αναζητήσεων εικόνων, σκηνών αντικειμένων κτλ, μπορούμε να χρησιµοποιήσουµε την συνάρτηση LMquery. Η συνάρτηση αυτή επιτρέπει την αναζήτηση περιεχοµένου σε οποιουδήποτε πεδίου.

```
[Dcar, j] = LMquery(D, 'object.name', 'car');
```
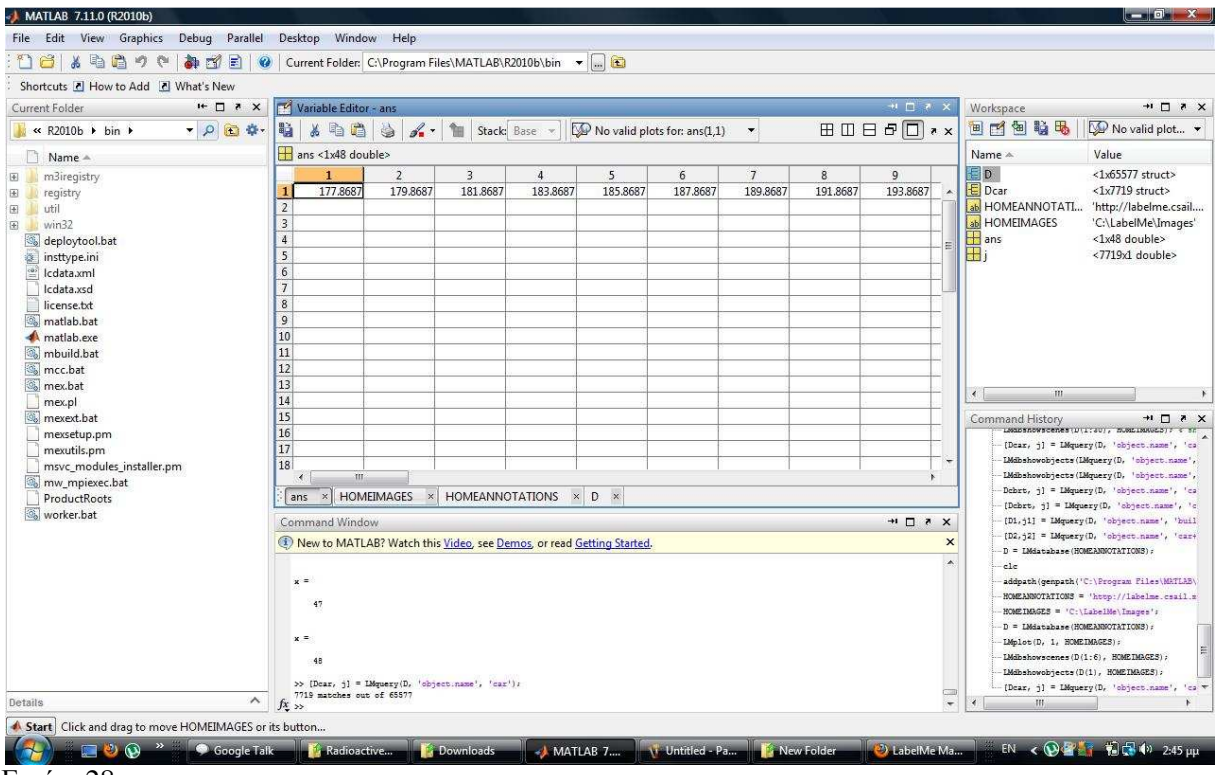

Εικόνα28

Η νέα δοµή Dcar εµπεριέχει όλες τις εικόνες µε αυτοκίνητα και όλα τα άλλα αντικείµενα θα έχουν αποµακρυνθεί. Το ευρετήριο πίνακα j δείχνει

Στο αυθεντικό ευρετήριο D . H δοµή D(j) εµπεριέχει όλες τις εικόνες µε αυτοκίνητα χωρίς να εξαιρεί τα άλλα αντικείµενα.

Η συνάρτηση LMquery δεν µπορεί να λάβει προκαθορισµένες λίστες πεδίων. Μπορούµε να χρησιµοποιήσουµε αυτή τη συνάρτηση για να θέσουµε ερώτηµα σχετικά µε σε κάθε πεδίο. Εποµένως εάν προσθέσουµε νέα πεδία µέσα σε XML αρχεία επισηµάνσεων , µπορούµε ακόµα να χρησιµοποιήσουµε LMquery για να ψάξουµε µε σεβασµό το περιεχόµενο των νέων πεδίων.

Ο αποκλεισµός µπορεί να χρησιµοποιηθεί για να περιορίσει µία αναζήτηση.

LMdbshowobjects(LMquery(D, 'object.name', 'mouse+pad'), HOMEIMAGES);

![](_page_49_Picture_247.jpeg)

**A** MATLAB 7.11.0 (R2010  $\boxed{\blacksquare}$ Figure 2 File Edit View Insert Tools Desktop Window Help File Edit View Insert Tools Desktop Window Help 06 2 3 4 4 4 4 5 6 7 6 7 6 7 8 9 8 **Dels RRROOP...CIDE ...**  $\overline{\phantom{a}}\hspace{0.1cm} \overline{\phantom{a}}\hspace{0.1cm}$   $\overline{\phantom{a}}\hspace{0.1cm}\overline{\phantom{a}}\hspace{0.1cm}\overline{\phantom{a}}\hspace{0.1cm}$ J.  $\overline{\mathbb{A}}$ No valid plot...  $00$ lue Ô O  $\mathbf C$ raide<br>1x65577 struct><br>1x7719 struct><br>http://labelMe\Images'  $\Box$  $\boldsymbol{C}$  $\triangleright$  $\overline{\mathsf{D}}$  $\blacktriangleright$  $\Box$  $\Gamma$  $\overline{\mathbf{b}}$  $\lfloor$ ī  $\overline{\text{C}}$  $\sqrt{2}$  $\triangle$  $\triangleright$  $\sqrt{2}$  $\sqrt{2}$ :<br>1x48 double><br>:7719x1 double>  $\sigma$  $\bullet$  $\bullet$  $\circ$  $\sqrt{7}$ Ð O O A  $\boldsymbol{G}$  $\Omega \cap$  $\sqrt{7}$ Figure 3  $\sqrt{a}$   $\sqrt{a}$ File Edit View Insert Tools Desktop Help 06 HS R & & O Q X - 3 08 08 0  $\sqrt{2}$ **A** Æ n  $\curvearrowright$  $\bullet$ **FA**  $\overline{\overline{O}}$  $\bullet$  ! C D  $\blacktriangleright$ D  $\blacktriangle$ Wraning: som problem with inner web Januismus (\* 1992)<br> varianty som problem with inner web Januismus (\* 1993)<br> varianty: som problem with inner web Januismus (\* 1993)<br> varianty: som problem with inner web Januismus (\* 19  $QDQ$  $\bigcirc$ worker.ba  $\bullet$  $\bullet$  $\overline{D}$  $\sigma$ **ODO**  $\blacksquare$  $\blacksquare$  $\Box$ é. O  $\Omega$  $\sqrt{2}$  $\boldsymbol{\alpha}$ aac ζ **S**  $\blacktriangledown$ **ROWLED** Details  $A$   $6$ ▲ Star  $\left( \frac{1}{2} \right)$ **D** Figur **A** Figur **QPT** 第6 (2) 2:51 µµ **T** Figur

LMdbshowobjects(LMquery(D, 'object.name', 'mouse-pad'), HOMEIMAGES);

Εικόνα30

Μπορούµε επίσης να συνδυάσουµε αναζητήσεις. Παρακάτω επιλέγονται αντικείµενα τα οποία ανήκουν σε µία από τις παρακάτω οµάδες: 1) πλάγιες όψεις αυτοκινήτων , 2)κτίρια ,3) δρόµοι ή 4)δέντρα

[Dcbrt, j] = LMquery(D, 'object.name', 'car+side,building,road,tree');

Μπορούµε επίσης συνδυασµούς AND χρησιµοποιώντας αρκετά ερωτήµατα. Επί παραδείγµατι για να πάρουµε µία λίστα εικόνων οι οποίες εµπεριέχουν κτίρια, πλάγιες όψεις αυτοκινήτων και δέντρα κάνουµε το εξής:

```
[D1,j1] = LMquery(D, 'object.name', 'building');
[D2,j2] = LMquery(D, 'object.name', 'car+side');[D3,j3] = LMquery(D, 'object.name', 'tree');
j = intersect(intersect(j1,j2),j3);
```
![](_page_50_Picture_296.jpeg)

Εικόνα 31

Το ευρετήριο πίνακα j δείχνει σε όλες τις εικόνες οι οποίες εµπεριέχουν και τα τρία αντικείµενα. Αξίζει να σηµειωθεί ότι ο D(j) µπορεί να περιέχει και άλλα αντικείµενα ,είναι όµως σίγουρο ότι θα περιέχει τα προηγούµενα τρία.

## **4.7Εξαγωγή πολυγώνων και τµηµάτων**

Για να εξάγουµε τις συντεταγµένες ενός πολυγωνικού αντικειµένου χρησιµοποιούµε την εξής συνάρτηση:

```
[x,y] = LMobjectpolygon(Dcar(1).annotation, 1);
figure 
plot(x{1}, y{1}, 'r') 
axis('ij')
```
![](_page_51_Picture_2.jpeg)

Σε αυτή τη περίπτωση η συνάρτηση επιστρέφει το πρώτο πολύγωνο στην πρώτη εικόνα του ευρετηρίου. Η συνάρτηση LMobjectpolygon επιστρέφει ένα πίνακα κελιών. Χρειάζεται μία καταχώρηση για κάθε πολύγωνο.

Για την εξαγωγή µασκών κατάτµησης χρησιµοποιούµε την συνάρτηση LMobjectmask:

```
[mask, class] = LMobjectmask(D(1).annotation, HOMEIMAGES);
imshow(colorSegments(mask))
```
Με τη χρήση αυτής της συνάρτησης µπορούµε να εξάγουµε µάσκες κατάτµησης για όλα τα αντικείµενα τα οποία ανήκουν σε µία κατηγορία ή για ανεξάρτητα πολύγωνα.

## **4.8Συλλογή στατιστικών σχολιασµών**

Η βάση δεδοµένων περιέχει πολλά διαφορετικά ονόµατα αντικειµένων. Προκειµένου να δούµε λίστα µε τα ονόµατα των αντικειµένων και τον αριθµό εµφάνισης κάθε αντικειµένου χρησιµοποιούµε τη συνάρτηση Lmobjectnames.

```
[names, counts] = LMobilectnames(D);[c,n] = sort(counts, 'descend');M = 10; % number of objects to show
figure
barh(counts(n(1:M))) 
set(gca, 'YTick', 1:M) 
set(gca, 'YtickLabel', names(n(1:M))) 
axis([0 max(counts(n(1:M)))+5 0 M+1])
```
#### grid on xlabel('counts')

![](_page_52_Figure_3.jpeg)

Εικόνα33

# **4.9Αντιµετώπιση συνωνύµων και επισήµανση θορύβου**

∆εδοµένου ότι δεν υπάρχουν συγκεκριµένες οδηγίες για το πως πρέπει να εισαχθούν οι ετικέτες όταν χρησιµοποιούµε το εργαλείο σχολιασµού σε απευθείας σύνδεση οδηγούµαστε στο φαινόµενο διαφορετικές περιγραφές κειµένου να χρησιµοποιούνται για την ίδια κατηγορία αντικειµένων. Έτσι ένα άτοµο µπορεί να περιγραφεί ως «άτοµο», «πεζός», «κινούµενο άτοµο» , «παιδί» κτλ. Εποµένως είναι σηµαντικό να ενοποιηθούν τα σχόλια .Ο τρόπος µε τον οποίο τα σχόλια θα ενοποιηθούν εξαρτάται από το τι θέλουµε να κάνουµε.

# **4.10Lmreplaceobjectname**

Η συνάρτηση αυτή είναι χρήσιμη όταν θέλουμε να αντικαταστήσουμε μερικά ονόματα αντικειμένων. Προκειµένου να αντικαταστήσουµε το όνοµα ενός αντικειµένου χρησιµοποιούµε τη συνάρτηση Lmreplaceobjectname.Έτσι για να αντικαταστήσουµε το όνοµα όλων τον αντικειµένων που έχουν τη λέξη person ή pedestrian µε τη λέξη person εκτελούµε την εξής εντολή:

```
D = LMreplaceobjectname(D, 'person,pedestrian', 'person', 'rename');
```
![](_page_53_Picture_2.jpeg)

![](_page_53_Figure_3.jpeg)

# **4.11 Σχολιάστε τις δικές σας εικόνες**

Η συνάρτηση **LMphotoalbum** δηµιουργεί µία ιστοσελίδα µε εικονίδια συνδεδεµένα µε το εργαλείο σχολιασµού σε απευθείας σύνδεση. Με τη συνάρτηση αυτή µπορούµε να δηµιουργήσουµε µία σελίδα στην οποία θα εµφανίζονται εικόνες προς σχολιασµό. Κάτι τέτοιο είναι χρήσιµο εάν θέλουµε άλλοι χρήστες να µας βοηθήσουν καθώς µπορούµε να δηµιουργήσουµε µία σελίδα για κάθε χρήστη µε διαφορετικό διαχωρισµό στα σετ εικόνων που θέλουµε να επισηµανθούν.

#### LMphotoalbum(folderlist, filelist, webpagename, HOMEIMAGES);

Για παράδειγµα εάν θέλουµε να δηµιουργήσουµε µία ιστοσελίδα µε αντικείµενα κουζίνας κάνουµε το εξής:

#### D = LMquery(D, 'folder', 'kitchen'); LMphotoalbum(D, 'myphotoalbum.html');

Εάν θέλουµε να σχολιάσουµε τις εικόνες µας πρέπει να της ανεβάσουµε πρώτα στο LabelMe. Οι φωτογραφίες που ανεβάζουµε µαζί µε τους σχολιασµούς που παρέχουµε είναι προς διάθεση για την έρευνα όρασης υπολογιστών ως µέρος της βάσης δεδοµένων LabelMe.

# **4.12 ΑΛΛΕΣ ΧΡΗΣΙΜΕΣ ΕΝΤΟΛΕΣ**

### **4.12.1 Για να κατεβάσουµε ένα µόνο φάκελο από την εργαλειοθήκη του MATLAB**

HOMEIMAGES='/desired/path/to/Images'; HOMEANNOTATIONS='/desired/path/to/Annotations'; folderlist={'05june05\_static\_street\_porter'}; LMinstall (folderlist, HOMEIMAGES, HOMEANNOTATIONS);

### **4.12.2 Για να πάρουµε όλα τα ονόµατα των αντικειµένων σε ένα φάκελο**

```
HOMEANNOTATIONS = 'http://labelme.csail.mit.edu/Annotations'; 
HOMEIMAGES = 'http://labelme.csail.mit.edu/Images'; 
D = LMdatabase(HOMEANNOTATIONS, {'static_nature_web_outdoor_animal'}); [names, counts] =
LMobjectnames(D);
```
### **4.12.3 Πως µπορούµε να βάλουµε µια ετικέτα (label) σε ένα υποσύνολο εικόνων**

HOMEANNOTATIONS = 'http://labelme.csail.mit.edu/Annotations';

HOMEIMAGES = 'http://labelme.csail.mit.edu/Images';

D=LMdatabase(HOMEANNOTATIONS, {'spatial\_envelope\_256x256\_static\_8outdoorcategories'});

for  $i = 1$ : length $(D)$ ;

 $f$ olderlist $\{i\} = D(i)$ . annotation. folder;

 $filelist{i} = D(i).$  annotation. filename;

end

LMthumbnailsbar(folderlist(1:500), filelist(1:500), 'page1.html', HOMEIMAGES);

LMthumbnailsbar(folderlist(501:1000), filelist(501:1000), 'page2.html', HOMEIMAGES);

Ο κώδικας αυτός θα δημιουργήσει δύο σελίδες: page1.html και page2.html

### **4.12.4 Να αφαιρέσουµε όλα τα αντικείµενα που είναι πολύ µικρά**

Χρησιμοποιώντας την εντολή addsmallobjectlabel

 $D =$  addsmallobjectlabel(D, height, width);

 $D = LMquery(D, 'object.name', 'smallobject');$  % για να απαλλαγούμε από τα μικρά αντικείμενα

#### **4.12.5 Να βρούμε μια λίστα με τις εικόνες που είναι πλήρως συμπληρωμένες**

Πολλές φορές οι εικόνες οι οποίες έχουµε δεν έχουν παρά µόνο ελάχιστα σχολιασµένα αντικείµενα. Προκειµένου να φτιάξουµε µία λίστα από εικόνες µε πολλά σχολιασµένα αντικείµενα εκτελούµε:

```
relativearea = LMlabeledarea(D, objectname);
```

```
j = find(relative area > .9);
```
#### **4.12.6 Όταν ψάχνουμε σχολιασμένη εικόνα από τις κατηγορίες σκηνών(scene categories);**

Dq = LMQuery(D, 'scenedescription', 'kitchen');

## **4.13 Κάνοντας τις εικόνες µας «Label Me»**

Μέχρι τώρα σε αυτό το κεφάλαιο έχουµε δει σχολιασµένες εικόνες από διάφορα άλµπουµ που µας παρέχει το LABEL ME κάνοντας διάφορες αναζητήσεις των αντικειµένων τους. Σε αυτή την ενότητα βλέπουµε πως µπορούµε να ανεβάσουµε δικές µας εικόνες και να τις σχολιάσουµε. Παρακάτω δείχνουµε τα βήµατα πώς να το κάνουµε. Στο τέλος δείχνουµε κάποιες δικές µας εικόνες που έχουν σχολιαστεί. Οι εικόνες αυτές είναι από διάφορα τοπία από διαφορετικές χώρες και δίκες µου προσωπικές.

 $B$ ήμα 1. Από την αρχική σελίδα του label me κάνουμε κλικ στο 3D pop- up (εικόνα 35)

Βήµα 2 .Στην συνέχεα πηγαίνουµε στο upload image (εικόνα 36)

Βήµα 3. Από το κουµπί αναζήτηση βρίσκουµε την εικόνα που θέλουµε. Η εικόνα πρέπει να είναι σε \*jpg και µέγεθος µέχρι 1mb και µετά την ανεβάζουµε πατώντας το upload image (εικόνα 37)

Βήµα 4. ∆ηµιουργούµε διάφορα πολύγονα στην εικόνα µας και τα ονοµάζουµε

Έτσι έχουµε την εικόνα µας έτοιµη σχολιασµένη.

![](_page_55_Figure_14.jpeg)

![](_page_55_Figure_15.jpeg)

![](_page_56_Picture_2.jpeg)

![](_page_56_Picture_4.jpeg)

Εικόνα 37

## **Ακολουθούν οι δικές µας σχολιασµένες εικόνες:**

![](_page_57_Picture_3.jpeg)

krewataki paralias krewataki paralias krewataki paralias omprella omprella parathuro parathuro hotel foinikas foinikas dwmatio dwmatio foinikas sunnefo krewataki paralias mpalkoni hotel foinikas tsoulithra ammos

Εικόνα 38 Εικόνα 39

![](_page_57_Picture_7.jpeg)

pezouli pezouli pezouli dentro dentro dentro parathuro parathuro parathuro parathuro parathuro parathuro gunaika se kinisi lampa lampa lampa lampa ilikiomenos antras paidaki paidaki  $\frac{1}{\text{gria}}$ parathuro pezouli ktirio dromos

antras se kinisi gunaka se kinisi

![](_page_58_Picture_2.jpeg)

trapezi bouno fwtaki fagito potiri me krasi mpoukali krasi maxairi pswmi piato  $t$ ree kagkela sea karekla iliovasilema kaliva pirouni<br><u>ladi</u> potiri me nero vouno

Εικόνα40

![](_page_58_Picture_5.jpeg)

varka antras se ora douleias limni gefura ktirio lampa parathuro kamara parathuro kaminada hotel mpalkoni parathuro katastima parathuro diamerismata

**Εικόνα 41** 

![](_page_59_Picture_2.jpeg)

<u>egw otan imoun koumpara</u><br>psifiaki fotografiki tsanta<br>kalathaki paneri kokkino mantili  $euro$ trapezaki paradosiako xali nufiko laouto futo paranumfaki giagia nufis louloudia diakosmitiko fonto antras me koustoumi, petheros nufis kalathaki tsanta paranumfaki  $k$ silo father nufis mother nufis kopela se poza adelfi nufis pethera nufis xeri kopelas antras pou paizei violi adelfos nufis gualia iliou agori pou parakoloutha fotografos

Εικόνα 42

![](_page_59_Picture_5.jpeg)

rosida touristria eleni xoreuontas xasapiko epixirimatias eqw xoreuontas me tin eleni ksanthia pou koitazei ena agori papoutsi lampa lampa diakosmitika stolidia mallia antra kopella pou xoreuei fwtaki fwtaki fwtaki fwtaki kourtina faraklos lampa lampa

Εικόνα 43

papoutsi antra

![](_page_60_Picture_2.jpeg)

sosivio kados axristwn sxoini tsanta kapelo alogou kopela en wra egrasias paqkaki varkoula eqw stin palia poli xaniwn troxos amaksa alogo faros sima troxaias limani pezodromio sunefo toixi

<u>iliotherapia katw</u>

Εικόνα 44

![](_page_60_Picture_5.jpeg)

Εικόνα 45

omprella tsenta

## **ΠΑΡΑΡΤΗΜΑ**

## **1. Χειρισµός εικόνων**

Για να πάρουµε ένα τµήµα και να αλλάξουµε το µέγεθος εικόνων και σχολιασµών χρησιµοποιούµε τις συναρτήσεις :

LMimscale – διαβαθμίζει μία εικόνα και τον αντίστοιχο σχολιασμό LMimcrop – παίρνει ένα τμήμα μίας εικόνας και τον αντίστοιχο σχολιασμό LMimpad – επικαλύπτει μία εικόνα με PADVAL και τροποποιεί τον σχολιασμό

## **2.Αναγνώριση Σκηνής**

Σύνοψη περιγραφέα

Για να υπολογίσουμε τη σύνοψη περιγραφέα σε μία εικόνα χρησιμοποιούμε τη συνάρτηση LMgist. Στο παράδειγμα διαβάζουμε μία εικόνα και υπολογίζουμε τον περιγραφέα.

```
% Load image 
img = imread('demo1.jpg'); 
% Parameters: 
param.imageSize = 128; 
param.orientationsPerScale = [8 8 8 8]; 
param.numberBlocks = 4;
```
% Computing gist:  $[gist, param] = LMgist(img, ", param);$ 

% Visualization figure subplot(121) imshow(img) title('Input image') subplot(122) title('Descriptor') showGist(gist, param)

param.fc\_prefilt = 4;

Μπορούµε επίσης να υπολογίσουµε την κεντρική ιδέα µίας συλλογής εικόνων :

gist = LMgist(D, HOMEIMAGES, param);

Το αποτέλεσµα είναι ένας πίνακας µεγέθους [Nscenes Nfeatures], όπου Nscenes = length(D).

# **ΚΕΦΑΛAΙΟ 5**

## **5.1 Η εικόνα ως πολυµεσικό αντικείµενο**

Από την αρχή αυτής της πτυχιακής εργασίας έγινε σαφές πως αντιµετωπίσαµε την εικόνα ως πολυµεσικό αντικείµενο. Με µία πρώτη µατιά κάτι τέτοιο φαίνεται παράδοξο καθώς έχουµε συνηθίσει την έννοια πολυµέσα να την συσχετίζουµε άµεσα µε κινούµενη εικόνα και ήχο. Αναλύοντας όµως τόσο την ετοιµολογία της λέξης αλλά και τον ορισµό τον πολυµέσων εύκολα βλέπουµε πως η εικόνα ως αντικείμενο σχολιασμού και αλληλεπίδρασης μεταξύ των χρηστών, από ένα στατικό αντικείμενο µπορεί να µετατραπεί σε ένα πολυµεσικό διαδραστικό αντικείµενο. Φυσικά κάθε εικόνα δεν είναι πολυμεσικό αντικείμενο μπορεί όμως να γίνει με την χρήση Εργαλείων Σχολιασμού Εικόνας όπως αυτά που αναφέρθηκαν στο τρίτο κεφάλαιο. Με τον όρο σχόλιο δεν εννοούµε κατά ανάγκη µόνο τον σχολιασµό κειµένου αλλά ακόµα και τη προσθήκη ήχου σε µία εικόνα.

Είναι γεγονός ότι η ανάπτυξη των Εργαλείων Σχολιασµού Εικόνας ξεκίνησε µε την ανάπτυξη της ψηφιακής εικόνας, η οποία είχε µε τη σειρά της ως αποτέλεσµα την αύξηση του όγκου των δεδοµένων που είχε ένας απλός χρήστης στη διάθεση του. Αρκεί να αναλογιστούµε την πληθώρα ψηφιακών εικόνων που έχει ο κάθε ένας µας στον υπολογιστή του και θα δούµε πως η αναζήτηση αλλά και η ταξινόµηση των εικόνων είναι αρκετά χρονοβόρα και δύσκολη υπόθεση πρόβληµα αυτό ήρθαν να αντιµετωπίσουν τα Εργαλεία Σχολιασµού Εικόνας τα οποία ανάλογα µε τις δυνατότητές τους µπορούν να δηµιουργήσουν ερωτήµατα αναζήτησης αλλά και ταξινόµησης των εικόνων µας. Πέραν όµως της χρησιµότητάς τους στον απλό χρήστη τα Εργαλεία Σχολιασµού Εικόνας Βρίσκουν εφαρµογή σε πιο εξειδικευµένες εφαρµογές. Οι ηλεκτρονικές βιβλιοθήκες είναι που θα αναλύσουµε σε αυτό το κεφάλαιο.

# **5.2 Ηλεκτρονικές Βιβλιοθήκες**

Οι ψηφιακές βιβλιοθήκες αποτελούν συστήµατα που υλοποιούν υπηρεσίες πληροφόρησης και υποστηρίζουν καθηµερινές πρακτικές και ζωτικές λειτουργίες κοινοτήτων όπως η ακαδηµαϊ κή και η ερευνητική, ενώ η συµβολή των ακαδηµαϊκών βιβλιοθηκών στην ανάπτυξη τους, ειδικότερα στην χωρά µας,κρίνεται ιδιαίτερα σηµαντική. Η τεχνολογική εξέλιξη και η σύζευξή της µε τις απαιτήσεις των χρηστών για την εκτέλεση κρίσιµων εργασιών έχει αυξήσει τους ρυθµούς εξέλιξης τους και έχει καταστήσει συχνότερες τις αναπροσαρµογές στο ύφος και τη µορφολογία τους. Ειδικότερη µέριµνα απαιτεί ο τοµέας ανάπτυξης υπηρεσιών ψηφιακών βιβλιοθηκών, ο οποίος σε µεγάλο µέρος κρίνει και την φυσιογνωµία τους συγκριτικά µε τις φυσικές βιβλιοθήκες, αλλά και επεµβαίνει σε κρίσιµες φάσεις της πληροφοριακής ροής.

Μεγάλος λόγος γίνεται για τις ειδοποιούς διαφορές µεταξύ ψηφιακών και φυσικών βιβλιοθηκών σε µια προσπάθεια οριοθέτησης όχι µόνο του αντικειµένου, αλλά και των συνεπαγόµενων ρόλων και διαδικασιών. Η προσπάθεια προσδιορισµού των ψηφιακών βιβλιοθη κών περνά µέσα από ποικίλους διαύλους, οι οποίοι προωθούν είτε µια ιστορική αντιµετώπιση, είτε µια προσέγγιση µε τεχνικό-επιστηµονικές µεθόδους. Μια εξ αυτών είναι η ανίχνευση και ο εντοπισµός των υπηρεσιών αυτών που διαφέρουν και οι οποίες συνεπάγονται είτε πρότερης προεργασίας και υποδοµής, είτε ύστερων αποτελεσµάτων και οφελών. Σε αυτό το στά διο εισέρχεται η έννοια της προστιθέµενης αξίας, η οποία είναι άµεσα συνδεδεµένη µε τις αυξητικές επιδράσεις του ηλεκτρονικού περιβάλλοντος. Η ανίχνευση όµως αυτή πολύ δε περισσότερο, η προτυποποίηση των υπηρεσιών αυτών,αποτελεί µια δύσκολη διαδικασία, η ο ποία έχει επιχειρηθεί αρκετά στο παρελθόν. Χαρακτηριστικό παράδειγµα αποτελεί η εργασία του

Gonçalves (2004), ο οποίος συγκέντρωσε ένα σύνολο υπηρεσιών, τις οποίες κατηγοριοποίησε σε υπηρεσίες ικανοποίησης και υπηρεσίες υποδοµής. Σύµφωνα µε τον Goncalves οι υπηρεσίες προστιθέµενης αξίας αποτελούν υποκατηγορία των υπηρεσιών υποδοµής µαζί µε τις υπηρεσίες σχολιασµού, οπτικοποίησης κ.ά. Από την άλλη οι Candela et al. (2006)διαίρεσαν τις υπηρεσίες σε τέσσερις µεγάλες κατηγορίες, τις υπηρεσίες πρόσβασης, υποβολής ,διαχείρισης και εξατοµίκευσης. Σε όλες αυτές τις φάσεις, η δυνατότητα συνεργατικής αναζήτησης και ανάκτησης της πληροφορίας, αποτελεί πλέον µια διεθνή πρακτική, ειδικά στο χώρο της επιστηµονικής πληροφόρησης, για την οποία δεν έχει επαρκώς ερευνηθεί και κατανοηθεί η συµπεριφορά των χρηστών, έτσι ώστε να δοθεί η δυνατότητα ανάπτυξης υπηρεσιών προστιθέµενης αξίας από συστήµατα ψηφιακών βιβλιοθηκών.

Οι παράγοντες που επηρεάζουν τη χρήση µίας υπηρεσίας χωρίζονται σε τρεις κατηγορίες: (α) τους παράγοντες του συστήµατος, (β) τους παράγοντες της υπηρεσίας και (γ) τους προσωπικούς παράγοντες.Οι παράγοντες του συστήµατος σχετίζονται µε την χρηστικότητα (σχεδιασµός, δόµηση και αισθητική της διεπαφής) και την απόδοση του συστήµατος (αξιοπιστία, ταχύτητα απόκρισης) της ψηφιακής βιβλιοθήκης .Σε ένα δεύτερο επίπεδο οι παράγοντες υπηρεσίας σχετίζονται µε το σύνολο και τη φύση των υπηρεσιών που προσφέρει µία ψηφιακή βιβλιοθήκη. Οποιαδήποτε λοιπόν επικάλυψη ή οµοιότητα µεταξύ δύο ή περισσοτέρων υπηρεσιών λειτουργεί αποτρεπτικά σε βάρος αυτής που δεν έχει συνηθίσει να χρησιµοποιεί ο χρήστης. Σε ενδεχόµενο δίληµµα µεταξύ δύο υπηρεσιών οι χρήστες φαίνεται πως στρέφονται προς εκείνες που είναι πιο κοντά στις συνήθειές τους. Παραδείγµατος χάριν, οι υπηρεσίες του ∆ικτύου Συγγραφέων και του Θεµατικού Χάρτη είχαν µικρή απήχηση, διότι οι οι χρήστες θεώρησαν πως καλύπτονται από τα πεδία «Συγγραφέας» και «Θέµα» στην αναζήτηση.

Τέλος, οι προσωπικοί παράγοντες αφορούν στις ιδιότητες και τις εµπειρίες που φέρουν οι χρήστες. Οι χρήστες επηρεάζονται από τις εικόνες που φέρουν από την καθηµερινή τους επαφή µε τις ψηφιακές βιβλιοθήκες. Η συνήθεια και η ευκολία εκµάθησης µίας υπηρεσίας παίζει καθοριστικό ρόλο στην αποδοχή µίας υπηρεσίας. Μολονότι οι ψηφιακές βιβλιοθήκες παρέχουν ανεπτυγµένα εργαλεία για την καλύτερη κάλυψη των αναγκών των χρηστών ,εντούτοις οι τελευταίοι παραµένουν πιστοί σε εργαλεία συνήθους χρήσης. Η καθηµερινή επαφή µε διαδικτυακές εφαρµογές δηµιουργεί εµπειρίες στους χρήστες, οι οποίοι τις µεταφέρουν και σε άλλα περιβάλλοντα. Οποιαδήποτε απόκλιση από τις εικόνες που έχουν διαµορφώσει, λειτουργεί αποτρεπτικά.

Από την ερµηνεία των αποτελεσµάτων προέκυψε, πως οι παραπάνω παράγοντες αλληλεπιδρούν µεταξύ τους όταν πρόκειται για την αποδοχή των υπηρεσιών. Για παράδειγµα το εύρος των υπηρεσιών που προσφέρει µία βιβλιοθήκη ενθαρρύνει τόσο την γενικότερη χρήση της, όσο και την χρήση των ειδικότερων υπηρεσιών. Συνεπώς, οι χρήστες µπορούν να χρησιµοποιήσουν υπ ηρεσίες επηρεαζόµενοι από την συνολική εικόνα του συστήµατος. Το σύστηµα, οι υπηρεσίες και ο προσωπικός παράγοντας διαµορφώνουν το πλαίσιο της αποδοχής µίας υπηρεσίας. Για να χρησιμοποιηθεί μία υπηρεσία πρέπει να συνδυάζει χρηστική και συναισθηματική αξία σύµφωνα µε τον Boztepe (2007). Ο προσωπικός παράγοντας συνδέεται άρρηκτα µε την εµπειρία, τις ανάγκες, τις αντιλήψεις και σε τελική ανάλυση την ικανοποίηση, η οποία σηµαίνει ταυτόχρονα και αποδοχή.

### **52.1. Υπηρεσίες συνεργατικής ανάκτησης πληροφορίας**

Η συνεργατική ανάκτηση πληροφορίας, σύµφωνα µε τους Hansen και Jarvelin (2005)αποτελεί µια δραστηριότητα που σχετίζεται µε την επίλυση ενός συγκεκριµένου προβλήµατος και η οποία περιλαµβάνει την αλληλεπίδραση µεταξύ ανθρώπων, άµεσα ή και έµµεσα (π.χ. µέσω κειµένων, σχηµάτων και εικόνων). Επιπρόσθετα η συνεργατική ανάκτηση πληροφορίας λαµβάνει χώρα είτε σε ένα ορισµένο πεδίο εργασίας, είτε σε µια ανοιχτή κοινότητα. Εντός αυτού του πλαισίου αναπτύσσεται η επίγνωση µιας δραστηριότητας (activity awareness) (Carroll et al., 2005), η οποία αποτελείται από τέσσερα χαρακτηριστικά: (α) το κοινό υπόβαθρο (common ground), που αποτελεί το πρωτόκολλο επικοινωνίας µεταξύ των συνεργατών, (β) οι κοινότητες εργασίας (communities of practice),που αναφέρονται στην συνεργασία, στο σχεδιασµό και στην ανταλλαγή συµβουλών, ιδεών και απόψεων, (γ) το κοινωνικό κεφάλαιο (social capital), που είναι τα δίκτυα αλληλεπίδρασης που δηµιουργούνται για την επίτευξη κοινών στόχων και (δ) η ανθρώπινη ανάπτυξη (human development), που αποτελεί την ατοµική πρόοδο και την ανάπτυξη των προσωπικών ικανοτήτων των µελών µιας οµάδας µέσα από τη συνεργασία. Έως τώρα η συνεργασία περιοριζόταν σε συναντήσεις που λάµβαναν χώρα σε πραγµατικό χρόνο, αλλά πλέον καθίσταται προφανές ότι τα άτοµα τείνουν να συνεργάζονται αποµακρυσµένα χάρις στην ανάπτυξη του διαδικτύου, µεταλλάσσοντας καθ' αυτό τον τρόπο την έννοια του όρου «οµάδα». Η αποµακρυσµένη συνεργατική δραστηριότητα δηµιουργεί κρίσιµα ζητήµατα, όπως είναι αυτό της εµπιστοσύνης για την επιτυχή ολοκλήρωση των καθηκόντων και την οικοδόµηση συµπαγών δοµών εργασίας (Nandhakumar & Baskerville, 2006).Το κατεξοχήν σύγχρονο συνεργατικό εργαλείο είναι η υπηρεσία αποστολής µηνυµάτων, η χρήση της οποίας, είτε µέσα στο διαδίκτυο είτε µέσα σε τοπικά δίκτυα, είναι ευρέως διαδεδοµένη Αρχικά, οι υπηρεσίες σύγχρονης ανταλλαγής µηνυµάτων (chatting) χρησιµοποιούνταν για διασκέδαση, ενώ πλέον δίνουν τη δυνατότητα ανταλλαγής µηνυµάτων και αρχείων εικόνας, κειµένου και βίτεο, δηµιουργίας κοινοτήτων, ακόµα και συνοµιλίας µέσω κάµερας, δηµιουργώντας έναν τύπο ηλεκ τρονικής συνεδρίασης. Οι κοινοί πληροφοριακοί χώροι είναι περιοχές που δηµιουργούνται από τα µέλ η µιας οµάδας, στους οποίους αποθηκεύουν τεκµήρια και ψηφιακά αντικείµενα σχετικά µε τα ενδιαφέ ροντά τους και ακολούθως τους δίνεται η δυνατότητα εξερεύνησης και διαχείρισης του (Davis etal.,2001). Οι κοινοί αυτοί χώροι αποτελούν δεξαµενές πληροφοριών για τις διάφορες οµάδες από τις οποίες µπορούν να ανακτούν επεξεργασµένη (διηθηµένη) πληροφορία, µέσα από οργανωτικέ ς (π.χ. ταξινόµηση) και διαχειριστικές (π.χ. σχολιασµός) δραστηριότητες. Ένα από τα πιο σηµα ντικά συνεργατικά εργαλεία είναι η υπηρεσία σχολιασµού (annotations).Ως σχολιασµός νοείται οποιοδήποτε σχόλιο ή ετικέτα (tag) προστίθεται σε µια υπερσύνδεση ή κείµενο χαρακτηρίζοντάς το. Η ανάρτηση ή επισύναψη σχολιασµών έχει µια τριπλή υπόσταση. Αρχικά, αποτελεί τη δηµιουρ γία µεταδεδοµένων, καθώς αποτελεί προστιθέµενη πληροφορία για ένα τεκµήριο, η οποία και τ ο χαρακτηρίζει (Nagao, 2003).Επιπλέον, οι σχολιασµοί αυτοί αποτελούν αυτοτελές περιεχόµενο, γεγονός που σηµαίνει ότι µετασχηµατίζονται οι σχέσεις µεταξύ των περιεχοµένων ή σχηµατίζονται νέες, δηµιουργώντας ένα είδος υπερκειµένου (Agosti et al., 2004). Τέλος, οι σχολιασµοί αποτελούν επικοινωνιακές πράξεις (Searle, 1979), ενισχύοντας τους δεσµούς συνεργασίας σε µια οµάδα. Το πρόβληµα που προκύπτει από την ύπαρξη σχολιασµών και την επικόλληση ετικετών από διαφορετικά άτοµα, είναι κυρίως σηµασιολογικό, καθώς δηµιουργούνται προβλήµατα πολυσηµίας και συνωνυµίας σε βασικό επίπεδο . Παρόλα αυτά, εκτιµάται ότι το πρόβληµα αυτό λύνεται λόγω του κοινού υπόβαθρου που υπάρχει ανάµεσα στα µέλη µιας οµάδας, σηµειώνοντας καθ' αυτόν τον τρόπο τη σηµασία του περιβάλλοντος µέσα στο οποίο λαµβάνουν χώρα κάποιες ενέργειες (στην περίπτωση των ψηφιακών βιβλιοθηκών, οι φάσεις διαχείρισης της πληροφορίας).

# **ΒΙΒΛΙΟΓΡΑΦΙΑ- ΠΗΓΕΣ**

 [1] http://en.wikipedia.org/wiki/Multimedia [2]http://people.csail.mit.edu/brussell/research/AIM-2005-025-new.pdf [3] http://dewey.at.northwestern.edu/ppad2/documents/help/image.html [4]http://www.w3.org/2001/sw/BestPractices/MM/resources/Tools.html [5]http://dret.net/biblio/reference/wie05 [6]http://www.mindswap.org/2003/PhotoStuff/UserGuide.pdf [7]http://www.download3k.com/Press-FotoTagger-a-new-personal-tool-for-photo.html [8]http://www.cogitum.com/ [9]http://www.download3k.com/Press-The-FotoTagger-Image-Annotation-Tool-Now-Supports.html [10]Siegfried Handschuh and Steffen Staab. Cream - creating metadata for the semantic web. Computer Networks, 42:579–598, AUG 2003. Elsevier. [11]http://www.acemedia.org/aceMedia/files/document/kes06-m-ontomat-paper.pdf [12]http://mklab.iti.gr/m-onto2 [13] http://annotation.semanticweb.org/ontomat/index.html [14] http://www.w3.org/2001/sw/BestPractices/MM/resources/Tools.html [15]http://annotation.semanticweb.org/Members/lago/AnnotationTool.2003-08-25.1258 [16]http://www.w3.org/2001/Annotea/ [17]http://mklab.iti.gr/via/ [18]http://www.springerlink.com/content/76x9j562653k0378/fulltext.pdf [19] http://labelme.csail.mit.edu/LabelMe3D/labelme3D.html [20] http://hcil.cs.umd.edu/trs/2005-04/2005-04.html [21] http://gregelin.net/bio/resume.html [22] http://www.mediawiki.org/wiki/Extension:Fotonotes [23] http://drupal.org/project/fotonotes [24] http://code.google.com/p/jfotonotes/ [25]http://ccnmtl.columbia.edu/projects/iat/